# **Management and Monitoring Services**

If Novell® ZENworks® for Servers (ZfS) 3 Management and Monitoring Services displays an error message, you can look it up in the Error Messages chapter. If a problem is not accompanied by an error message, or if specific instructions for an error message are not available, you can try more general troubleshooting strategies to resolve the problem.

This section contains the following topics:

- [Chapter 1, "Error Messages," on page 13](#page-2-0)
- [Chapter 2, "Troubleshooting Strategies," on page 75](#page-64-0)
- [Chapter 3, "Documentation Content Updates," on page 101](#page-90-0)

# <span id="page-2-0"></span>**Error Messages**

The following sections contain explanations of the error messages you might encounter while using Novell<sup>®</sup> ZENworks<sup>®</sup> for Servers (ZfS) 3 Management and Monitoring Services:

- ["Discovery Error Messages" on page 13](#page-2-1)
- ["Management and Monitoring Services Database Error Messages" on](#page-10-0)  [page 21](#page-10-0)
- ["Atlas Manager Error Messages" on page 22](#page-11-0)
- ["Service Manager Error Messages" on page 25](#page-14-0)
- ["MIB Compiler Error Messages" on page 26](#page-15-0)
- ["Traffic Analysis Error Messages" on page 56](#page-45-0)
- ["Traffic Analysis Agent for NetWare Error Messages" on page 66](#page-55-0)
- ["Traffic Analysis Agent for Windows NT Error Messages" on page 71](#page-60-0)

# <span id="page-2-1"></span>**Discovery Error Messages**

- [NetExplorer: Warning: The available disk space on volume volname is only](#page-3-2)  ['x' byte\(s\)](#page-3-2)
- [NetExplorer: Warning: The available disk space on volume volname is less](#page-3-0)  [than 2 blocks](#page-3-0)
- [Unable to remove files: datfilename with path. You need to manually remove](#page-3-1)  [the files from the directory. Restart discovery](#page-3-1)
- [The server does not contain an IP or IPX address. You need to specify an IP](#page-4-0)  [or an IPX address. Restart discovery](#page-4-0)
- [Unable to load the NXPIP.NLM file. An IP address is not bound to any of the](#page-4-1)  [interfaces. Specify an IP address and restart discovery](#page-4-1)

[Waiting for Netxplor.nlm to load](#page-5-0) [Unable to open IPCache. Please check to see if the following .DDF files exist](#page-5-1)  [on the server: ATTRIB.DDF, FIELD.DDF, FILE.DDF, NDEX.DDF](#page-5-1) [DiscoverNodesInFile :: Input file DiscNodes.txt not found](#page-6-0) [DiscoverNodesInFile :: To use File-Based Discovery, you can create a new](#page-6-1)  [input file](#page-6-1) [Unable to find the DNS name server information in the RESOLV.CFG file.](#page-7-0)  [Ensure the DNS server is configured correctly](#page-7-0) [Unable to update the NetExplorer configuration file](#page-7-1) [Insufficient memory. Exit NetExplorer and try later](#page-8-0) [Changes cannot be activated from here. Reload NetExplorer to activate the](#page-8-1)  [changes in the following: changelist](#page-8-1) [Error starting Naming Service. Naming Service already running on port](#page-9-0)  [portnumber](#page-9-0) [Error starting Naming Service. The address is already in use](#page-9-1)

#### <span id="page-3-2"></span>**NetExplorer: Warning: The available disk space on volume** *volname* **is only 'x' byte(s)**

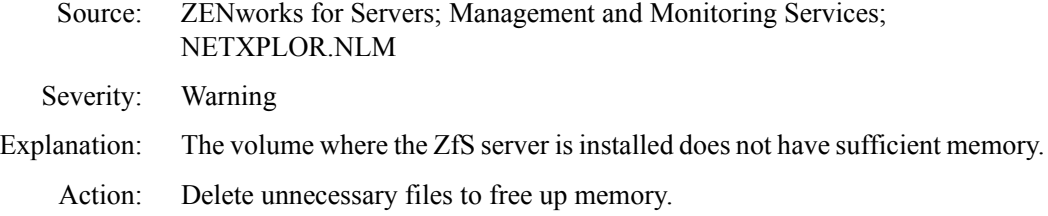

#### <span id="page-3-0"></span>**NetExplorer: Warning: The available disk space on volume volname is less than 2 blocks**

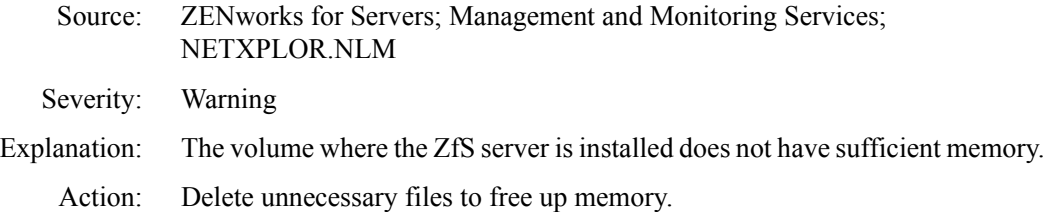

#### <span id="page-3-1"></span>**Unable to remove files:** *datfilename with path***. You need to manually remove the files from the directory. Restart discovery**

Source: ZENworks for Servers; Management and Monitoring Services; NETXPLOR.NLM

Severity: Critical

14 Troubleshooting

- Explanation: The NetExplorer<sup>TM</sup> server was unable to remove the .DAT files created during the early cycles of discovery.
- Possible Cause: ZfS services were started using the sloader.ncf command before starting discovery NLMTM software (NETXPLOR.NCF).

Possible Cause: Discovery was stopped and started without stopping the ZfS services.

Action: You need to perform the following tasks:

**1** Stop the discovery services.

To stop the discovery services, enter **stopdis.ncf** at the Management server prompt.

The Consolidator, SN3 discovery, and Bridge discovery services will stop.

Wait until these services are completely stopped.

- 2 Start NetExplorer.
- **3** Start the discovery services.

To start the discovery services, enter **startdis.ncf**.

#### <span id="page-4-0"></span>**The server does not contain an IP or IPX address. You need to specify an IP or an IPX address. Restart discovery**

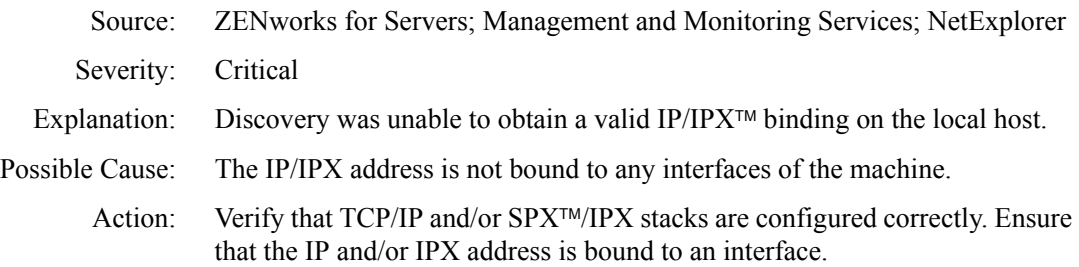

#### <span id="page-4-1"></span>**Unable to load the NXPIP.NLM file. An IP address is not bound to any of the interfaces. Specify an IP address and restart discovery**

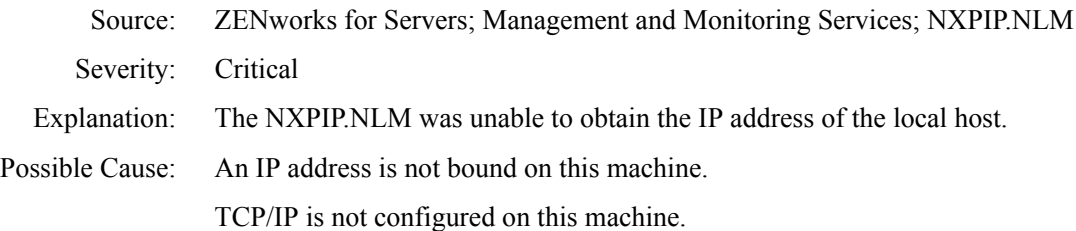

Action: Verify that a valid IP address is bound to an interface and TCP/IP is configured correctly.

#### <span id="page-5-0"></span>**Waiting for Netxplor.nlm to load**

- Source: ZENworks for Servers; Management and Monitoring Services; NXPIP.NLM, NXPLANZ.NLM
- Severity: Critical
- Explanation: NetExplorer server is unable remove the .DAT files created by earlier cycles of discovery.
- Possible Cause: Failure to initialize the NetExplorer server.

Action: You need to perform the following tasks:

1 Stop the discovery services.

To stop the services, enter **stopdis.ncf** at the Management server prompt.

The Consolidator, SN3 discovery, and Bridge discovery services will stop.

Wait until these services are completely stopped.

- 2 Start NetExplorer.
- **3** Start the discovery services.

To start the discovery services, enter **startdis.ncf**.

#### <span id="page-5-1"></span>**Unable to open IPCache. Please check to see if the following .DDF files exist on the server: ATTRIB.DDF, FIELD.DDF, FILE.DDF, NDEX.DDF**

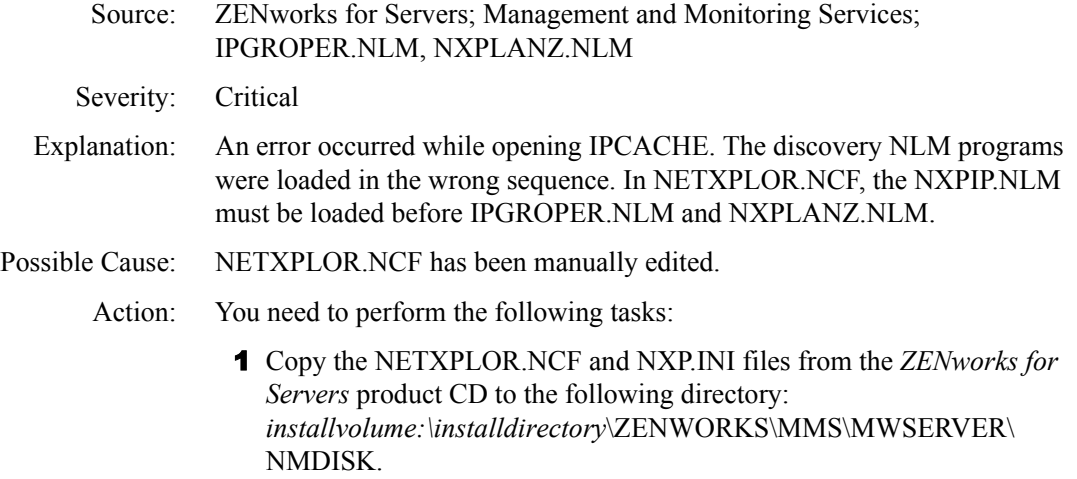

- 2 Edit the NXP.INI file with the following: [IPCACHE] PATH = *installvolume:\installdirectory*\ZENWORKS\MMS\MWSERVER\ NMDISK\IPCACHE\
- **3** Restart discovery.
- Possible Cause: The NXP.INI file is corrupted and does not have the [IPCACHE]section.
	- Action: You need to perform the following tasks:
		- 1 Copy the NXP.INI file from the ZENworks for Servers product CD into the following directory: *installvolume:\installdirectory*\ZENWORKS\MMS\MWSERVER\ NMDISK.
		- 2 Edit the NXP.INI file with the following: [IPCACHE] PATH = *installvolume:\installdirectory*\ZENWORKS\MMS\MWSERVER\ NMDISK\IPCACHE\
		- 3 Restart discovery.

#### <span id="page-6-0"></span>**DiscoverNodesInFile :: Input file DiscNodes.txt not found**

- Source: ZENworks for Servers; Management and Monitoring Services; IPGROPER.NLM
- Severity: Informational
- Explanation: File-based discovery has been configured to run without specifying an input file.
- Possible Cause: The input file has not been configured.
	- Action: If you want to discover hosts using file-based discovery, create the DISCNODES.TXT input file and place it in the ZFS-INSTALL-DIR/ MWSERVER/NMDISK directory. For more information, see File-Based Discovery in Understanding Network Discovery and Atlas Management in the *Administration* guide.

#### <span id="page-6-1"></span>**DiscoverNodesInFile :: To use File-Based Discovery, you can create a new input file**

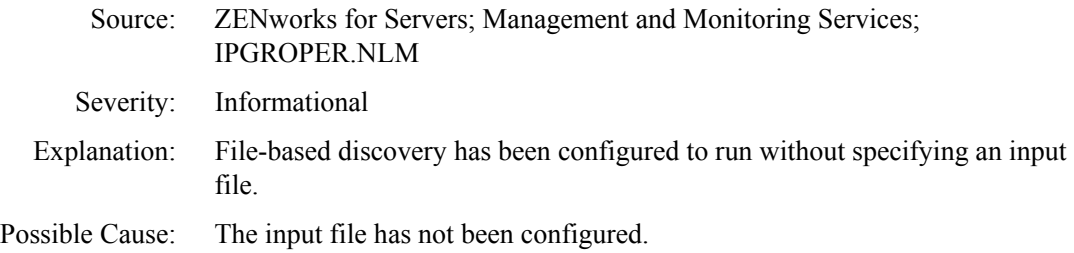

Action: If you want to discover hosts using file-based discovery, create the DISCNODES.TXT input file and place it in the ZFS-INSTALL-DIR/ MWSERVER/NMDISK directory. For more information, see File-Based Discovery in Understanding Network Discovery and Atlas Management in the *Administration* guide.

#### <span id="page-7-0"></span>**Unable to find the DNS name server information in the RESOLV.CFG file. Ensure the DNS server is configured correctly**

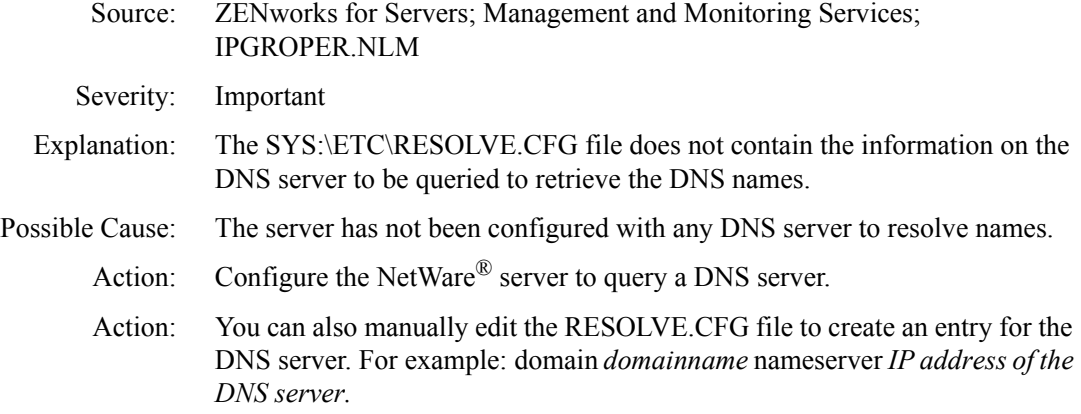

#### <span id="page-7-1"></span>**Unable to update the NetExplorer configuration file**

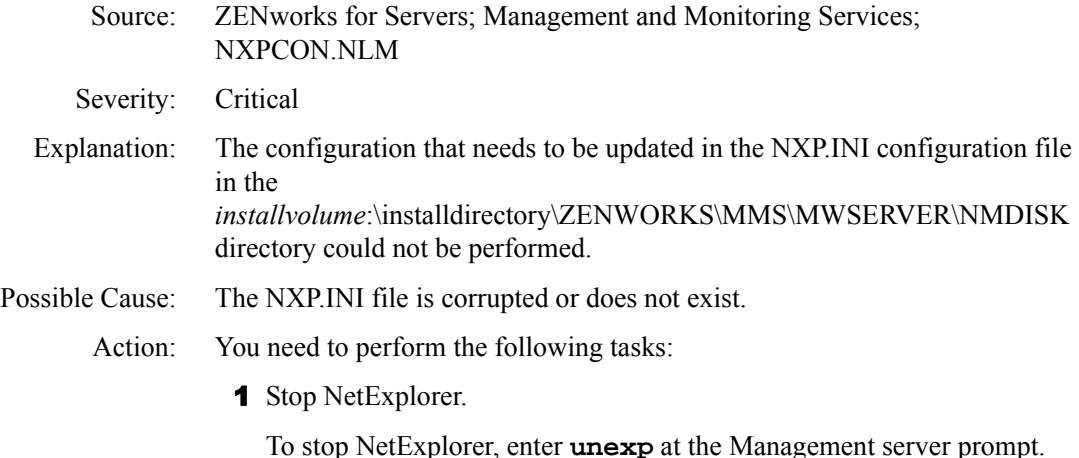

2 If sloader is started, stop the Java\* discovery processes.

To stop the discovery processes, enter **stopdis**.

Wait for all the Java discovery processes to stop.

- 3 Copy the NXP.INI file from the *ZENworks for Servers* product CD into the following directory: *installvolume:*\installdirectory\ZENWORKS\MMS\MWSERVER\NMD ISK.
- 4 Edit the NXP.INI file with the following entry: [IPCACHE] PATH = *installvolume:*\installdirectory\ZENWORKS\MMS\MWSERVER\NMD ISK\IPCACHE\
- **5** Start NetExplorer.

To start NetExplorer, enter **netxplor** at the Management server prompt.

**6** Start the Java discovery processes.

To start the processes, enter **startdis**.

Use NXPCON to configure NetExplorer.

#### <span id="page-8-0"></span>**Insufficient memory. Exit NetExplorer and try later**

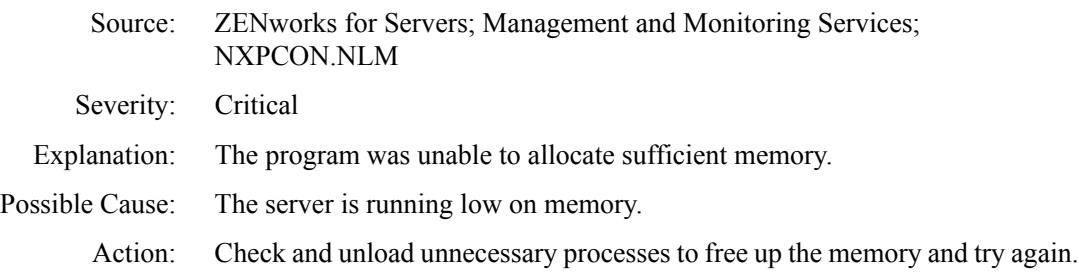

#### <span id="page-8-1"></span>**Changes cannot be activated from here. Reload NetExplorer to activate the changes in the following:** *changelist*

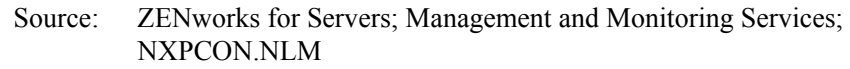

- Severity: Informational
- Explanation: You have changed certain configuration parameters like the IP discovery scope, which require the NetExplorer system to be restarted. These changes cannot be updated within the NetExplorer system while the other modules are running.
- Possible Cause: You have made the changes to suboptions other than SNMP using Configuration Options.

Action: You need to perform the following tasks:

1 Stop NetExplorer.

To stop NetExplorer, enter **unxp** at the Management server prompt.

2 If sloader has been started, stop the Java discovery processes.

To stop the Java discover processes, enter **stopdis**.

Wait for all the Java discovery processes to stop.

3 Start NetExplorer.

To start NetExplorer, enter netxplor.

4 Start the discovery processes.

To start the discovery process, enter startdis.

#### <span id="page-9-0"></span>**Error starting Naming Service. Naming Service already running on port** *portnumber*

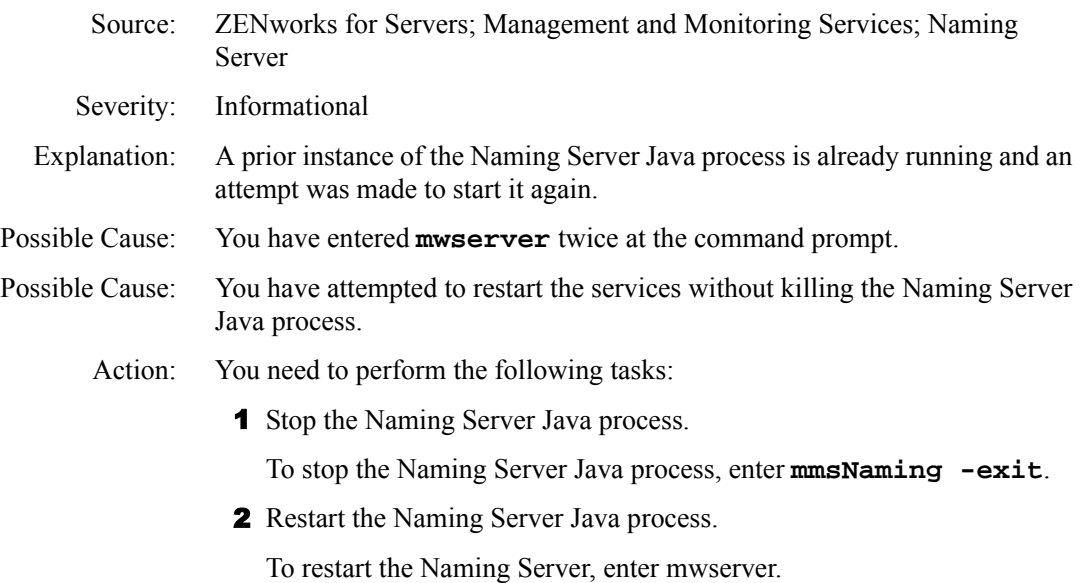

#### <span id="page-9-1"></span>**Error starting Naming Service. The address is already in use**

- Source: ZENworks for Servers; Management and Monitoring Services; Naming Server
- Severity: Important
- Explanation: The NetWare server has not released the port associated with a prior instance of the Naming Server Java process. Therefore, a subsequent attempt to restart the Naming Server on the same port failed.
- Possible Cause: An attempt to stop and start the Naming Server Java process was made too quickly.
	- Action: Wait for a longer time interval (at least a minute) before restarting the Naming Server Java process.

# <span id="page-10-0"></span>**Management and Monitoring Services Database Error Messages**

[An error occurred while connecting to the database](#page-10-1) [An error occurred during database backup](#page-10-2) [An error occurred while updating the database](#page-11-1) [An error occurred while updating NDS](#page-11-2)

#### <span id="page-10-1"></span>**An error occurred while connecting to the database**

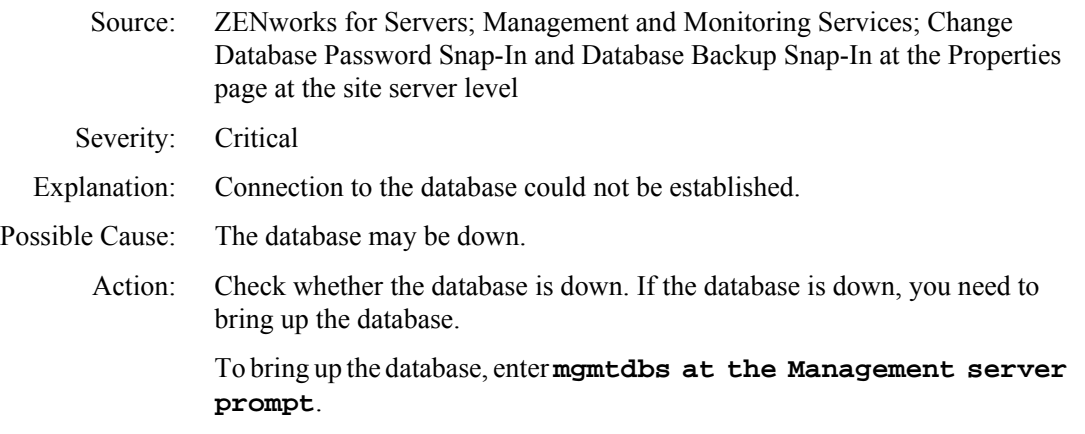

#### <span id="page-10-2"></span>**An error occurred during database backup**

Source: ZENworks for Servers; Management and Monitoring Services; Database Backup Snap-In at the Properties page at the site server level Severity: Important Explanation: The database backup operation could not be performed. Possible Cause: The database may be down.

Action: Check whether the database is down. If the database is down, you need to bring up the database.

To bring up the database, enter **mgmtdbs** at the Management server prompt.

#### <span id="page-11-1"></span>**An error occurred while updating the database**

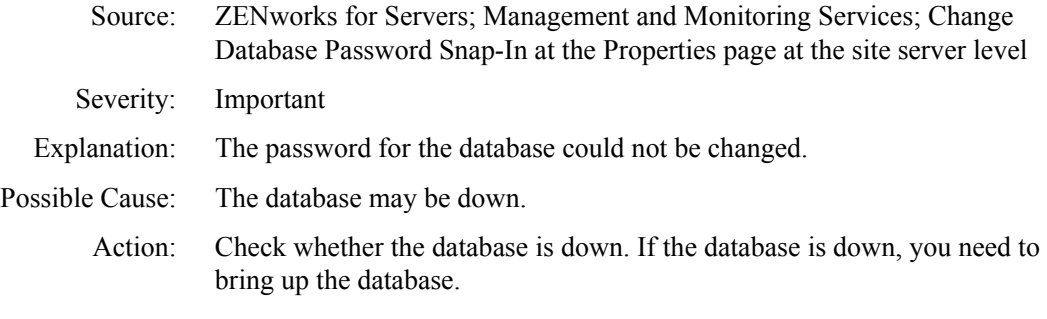

To bring up the database, enter **mgmtdbs**.

#### <span id="page-11-2"></span>**An error occurred while updating NDS**

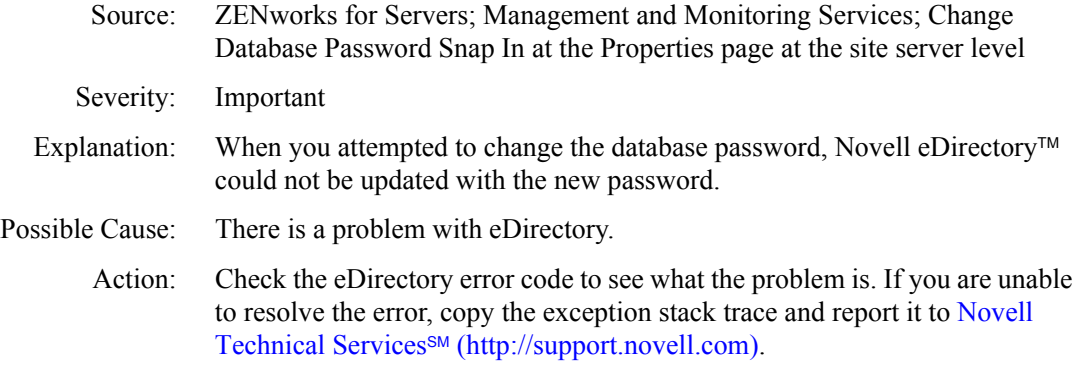

# <span id="page-11-0"></span>**Atlas Manager Error Messages**

[An error occurred while retrieving objects from the server. Ensure that Atlas](#page-12-0)  [Manager is running at the server, and refresh the ZfS sites to see the view](#page-12-0)  [again](#page-12-0)

[Could not connect to Atlas Manager at IP\\_address](#page-13-0)

<span id="page-12-0"></span>**An error occurred while retrieving objects from the server. Ensure that Atlas Manager is running at the server, and refresh the ZfS sites to see the view again**

- Source: ZENworks for Servers; Management and Monitoring Services; Atlas Manager
- Possible Cause: Atlas Manager is not running at the ZfS server.
	- Action: Check if Atlas Manager is running. To check, you need to perform the following tasks:
		- 1 Check the log files generated in the following directory: *installvolume:\installdirectory\ZENWORKS\MMS\LOGFILES\ SLOADER.*
		- 2 Select the SLOADER-*bignumber*.TXT file which contains the latest modified time stamp.
		- **3** Search for the following string:

```
AtlasManager:CmdServerObjThread.java
:com.novell.managewise.AtlasCmdServerObj[XXXXX] is 
ready.
```
(*XXXXX* will be replaced by some detailed information in the file.)

If this string does not exist, you may need to wait for about 4-5 minutes for the services to start. If they do not start automatically, you need to restart them.

- Possible Cause: The ZfS server processes were stopped and restarted when the ConsoleOne<sup>®</sup> was running.
	- Action: You need to perform the following tasks:
		- **1** From ConsoleOne, select ZfS Site.
		- 2 Click Refresh

If the error message persists, close the ConsoleOne session that is currently running. Launch ConsoleOne again.

- Possible Cause: The ConsoleOne snap-in and the site server have different ZfS versions.
	- Action: You need to perform the following tasks:
		- 1 Ensure that the ConsoleOne snap-in and the site server are using the same ZfS version. The ZfS 2 snap-ins do not work with the ZfS 3 site server, and vice versa.
		- 2 Install the latest ZfS version of the snap-ins on the console and the latest version of the site server on the server and restart the processes.

# <span id="page-13-0"></span>**Could not connect to Atlas Manager at** *IP\_address*

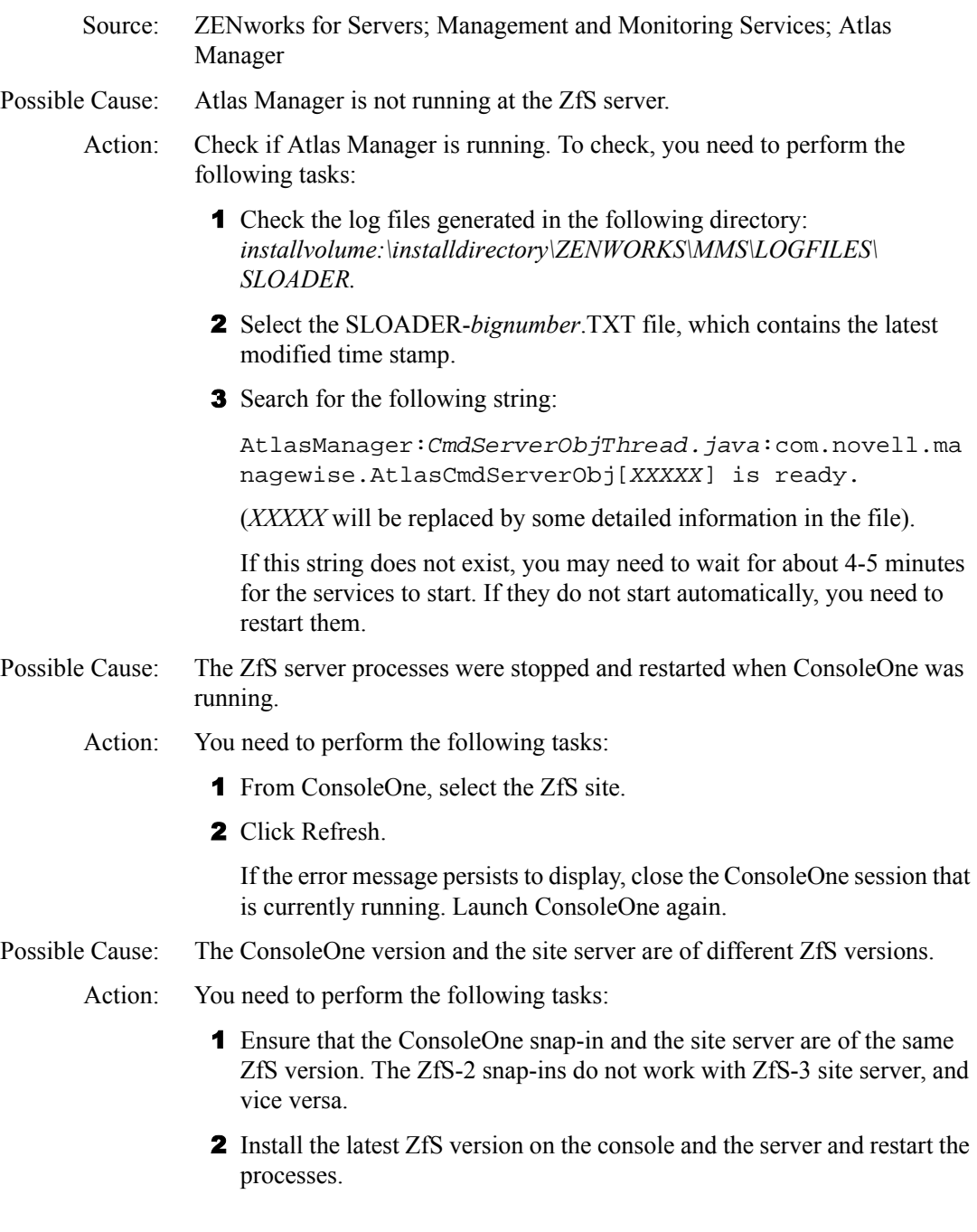

# <span id="page-14-0"></span>**Service Manager Error Messages**

[Unable to obtain Naming Server Instance](#page-14-1) [Service Manager is already running](#page-14-2)

#### <span id="page-14-1"></span>**Unable to obtain Naming Server Instance**

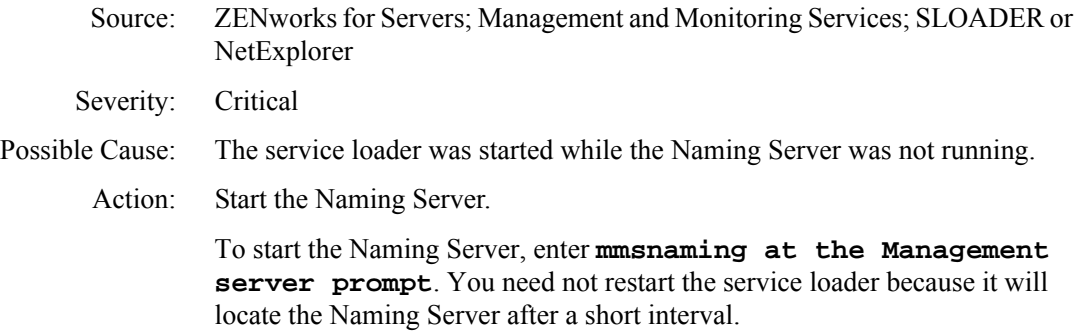

#### <span id="page-14-2"></span>**Service Manager is already running**

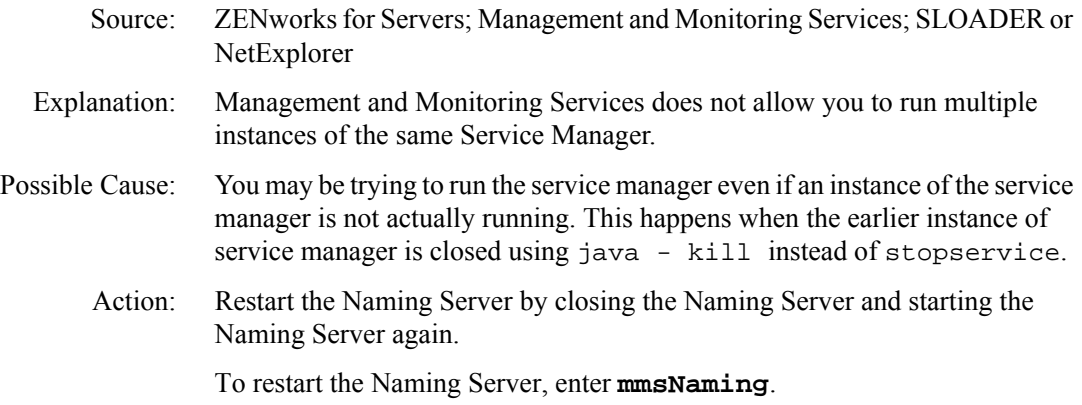

# <span id="page-15-0"></span>**MIB Compiler Error Messages**

[MIBCERR102: Badly constructed INDEX clause. The syntax should be](#page-17-0)  [INDEX {object name}](#page-17-0) [MIBCERR103: Unknown to parse the value for an unknown or aggregate](#page-17-1)  [type. Check the spelling and the format.](#page-17-1) [MIBCERR104: Duplicate number the named number list](#page-18-0) [MIBCERR105: Incorrect syntax: Expected '\(', read](#page-18-1) [MIBCERR106: Incorrect syntax: Expected '\)', read](#page-18-2) [MIBCERR107: Incorrect syntax: Expected ',' or '}'](#page-19-0) [MIBCERR108: Incorrect syntax: Expected '{' after DEFVAL](#page-20-0) [MIBCERR109: Incorrect syntax: Expected '{' after VARIABLES](#page-20-1) [MIBCERR110: Incorrect syntax: Expected '{', read](#page-20-2) [MIBCERR111: Incorrect syntax: Expected a non-negative integer](#page-21-0) [MIBCERR112: Incorrect syntax: Expected a type](#page-21-1) [MIBCERR113: Incorrect syntax: Expected an integer](#page-22-0) [MIBCERR114: Incorrect syntax: Expected an octet string](#page-22-1) [MIBCERR115: Incorrect syntax: Expected a filename after HELP](#page-22-2) [MIBCERR116: Incorrect syntax: Expected HELPTAG number after](#page-22-3)  [#HELPTAG](#page-22-3) [MIBCERR117: Incorrect syntax: Expected identifier after ACCESS](#page-23-0) [MIBCERR118: Incorrect syntax: Expected identifier after STATUS](#page-23-1) [MIBCERR119: Incorrect syntax: Expected identifier](#page-24-0) [MIBCERR120: Incorrect syntax: Expected index object or index type](#page-24-1) [MIBCERR121: Incorrect syntax: Expected module reference](#page-24-2) [MIBCERR122: Incorrect syntax: Expected number](#page-25-0) [MIBCERR123: Incorrect syntax: Expected a string after DESCRIPTION](#page-25-1) [MIBCERR124: Incorrect syntax: Expected string after REFERENCE](#page-25-2) [MIBCERR125: Incorrect trap annotation: Expected string after SUMMARY](#page-26-0) [MIBCERR126: Incorrect trap annotation: Expected string after TYPE](#page-26-1) [MIBCERR127: Incorrect trap annotation: Expected time index number after](#page-26-2)  [\#TIMEINDEX](#page-26-2) [MIBCERR128: Incorrect syntax: In INDEX clause: Expected ... , INTEGER](#page-27-0)  [OPTIONAL](#page-27-0) [MIBCERR129: Incorrect syntax: Expected ::=](#page-27-1) [MIBCERR130: Incorrect syntax: Expected ACCESS](#page-27-2) [MIBCERR131: Incorrect syntax: Expected BEGIN](#page-28-0)

- [MIBCERR132: Incorrect syntax: Expected DEFINITIONS](#page-28-1)
- [MIBCERR133: Incorrect syntax: Expected ENTERPRISE](#page-28-2)
- [MIBCERR134: Incorrect syntax: Expected HELPTAG item after HELP](#page-29-0)
- [MIBCERR135: Incorrect syntax: Expected NULL](#page-29-1)
- [MIBCERR136: Incorrect syntax: Expected identifier after STATUS](#page-30-0)
- [MIBCERR137: Incorrect syntax: Expected SYNTAX](#page-30-1)
- [MIBCERR138: Incorrect syntax: Expected ',' or FROM](#page-30-2)
- [MIBCERR139: Incorrect syntax: Import clause: Expected symbol](#page-31-0)
- [MIBCERR140: Illegal type in IndexPart](#page-31-1)
- [MIBCERR141: Out of memory](#page-31-2)
- [MIBCERR142: Premature end of file encountered. HINT: Check for](#page-32-0)  [premature truncation of file \(%s\)](#page-32-0)
- [MIBCERR143: A syntax error encountered in the object ID](#page-32-1)
- [MIBCERR144: Token too large](#page-33-0)
- [MIBCERR147: Incorrect alarm trap annotation: Too many arguments after](#page-33-1)  [ARGUMENTS.](#page-33-1)
- [MIBCERR148: Undefined identifier](#page-33-2)
- [MIBCERR149: Undefined type](#page-34-0)
- [MIBCERR150: Undefined IMPORTS:](#page-34-1)
- [MIBCERR151: Redefinition of](#page-35-0)
- [MIBCERR152: Unexpected term](#page-35-1)
- [MIBCERR153: Invalid token](#page-35-2)
- [MIBCERR154: Unexpected type after SEQUENCE OF](#page-36-0)
- [MIBCERR155: Unrecognized ASN.1 type after SYNTAX](#page-36-1)
- [MIBCERR156: Unrecognized value for SEVERITY](#page-36-2)
- [MIBCERR157: Print operation cancelled, either due to operator cancel or](#page-37-0)  [operation cannot be completed](#page-37-0)
- [MIBCERR158: Incorrect syntax: Expected a string after DISPLAY-HINT](#page-37-1)
- [MIBCERR201: Incorrect syntax: Expected a string after UNITS](#page-37-2)
- [MIBCERR205: Incorrect syntax: Expected OBJECTS](#page-38-0)
- [MIBCERR212: Incorrect syntax: Expected LAST-UPDATED](#page-38-1)
- [MIBCERR213: Incorrect syntax: Expected a string after LAST-UPDATED](#page-38-2)
- [MIBCERR214: Incorrect syntax: Expected ORGANIZATION](#page-39-0)
- [MIBCERR215: Incorrect syntax: Expected string after ORGANIZATION](#page-39-1)
- [MIBCERR216: Incorrect syntax: Expected a string after CONTACT-INFO](#page-40-0)
- [MIBCERR217: Incorrect syntax: Expected a string after REVISION](#page-40-1)
- [MIBCERR218: Incorrect syntax: Expected CONTACT-INFO](#page-40-2)

[MIBCERR219: Incorrect syntax: Expected DESCRIPTION](#page-41-1) [MIBCERR221: Incorrect sequence adopted to define trap annotation. Correct](#page-41-0)  [sequence is: TYPE, SUMMARY, ARGUMENTS, SEVERITY,](#page-41-0)  [TIMEINDEX, HELP, HELPTAG and STATE](#page-41-0) [MIBCERR226: Incorrect Syntax: Expected identifier after OBJECTS](#page-42-0) [MIBCERR227: Incorrect syntax: Expected NOTIFICATIONS](#page-42-1) [MIBCERR228: Incorrect syntax: Expected identifier after NOTIFICATIONS](#page-43-0) [MIBCWAR001: Unrecognized ACCESS type](#page-43-1) [MIBCWAR002: Unrecognized STATUS type](#page-43-2) [MIBCWAR003: Ignoring named number > 32767](#page-44-0) [MIBCWAR004: Trap\(s\) missing supplemental NMS annotation](#page-44-1)

#### <span id="page-17-0"></span>**MIBCERR102: Badly constructed INDEX clause. The syntax should be INDEX {***object name***}**

Source: ZENworks for Servers; Management and Monitoring Services; MIB Compiler

Possible Cause: The syntax in the INDEX clause is incorrect.

Action: Check the syntax of the INDEX clause.

The required syntax for the INDEX clause is:

INDEX List of ObjectNames

The list of object names should be separated by commas.

For example,

nwUserVolUsageEntry OBJECT-TYPE

INDEX nwUserVolUserID, nwUserVolVolID

The object names in this example are nwUserVolUserID and nwUserVolVolID.

#### <span id="page-17-1"></span>**MIBCERR103: Unknown to parse the value for an unknown or aggregate type. Check the spelling and the format.**

Source: ZENworks for Servers; Management and Monitoring Services; MIB Compiler Explanation: The MIB Compiler attempts to understand a value through the type that is referenced. If that type is not known, the MIB Compiler cannot interpret the value.

Possible Cause: The type is unknown and the MIB Compiler cannot interpret the value.

- Action: Make sure the spelling and format of the type are correct.
- Action: Delete any invalid non-white-space characters (characters other than the white space characters such as tab or space).

#### <span id="page-18-0"></span>**MIBCERR104: Duplicate number the named number list**

- Source: ZENworks for Servers; Management and Monitoring Services; MIB Compiler
- Explanation: The named number lists contain elements consisting of a label and an associated number. The labels provide meaning to the assigned numbers. The numbers must be unique in a named number list.

Possible Cause: The same number has been incorrectly assigned to multiple list entries.

Action: Ensure that the numbers are unique.

#### <span id="page-18-1"></span>**MIBCERR105: Incorrect syntax: Expected '(', read**

Source: ZENworks for Servers; Management and Monitoring Services; MIB Compiler Explanation: The enumerated list consists of name strings and the associated integer value. The integers should be enclosed in parentheses. Possible Cause: The MIB file has invalid characters or characters between the name string and the opening parenthesis. Action: Make sure the name string is a single word and does not contain white space. Possible Cause: The name string may be incorrectly made up of spaces, or other white space characters. Action: Delete any non-white-space characters (characters other than the white space characters such as tab or space) between the name string and the integer value. Possible Cause: The integer value may be missing entirely, or the enclosing parentheses may be missing or replaced by braces. Action: Enclose the integer value in parentheses.

#### <span id="page-18-2"></span>**MIBCERR106: Incorrect syntax: Expected ')', read**

- Source: ZENworks for Servers; Management and Monitoring Services; MIB Compiler
- Explanation: The integer value should be enclosed in parentheses. The closing right parenthesis was not found.

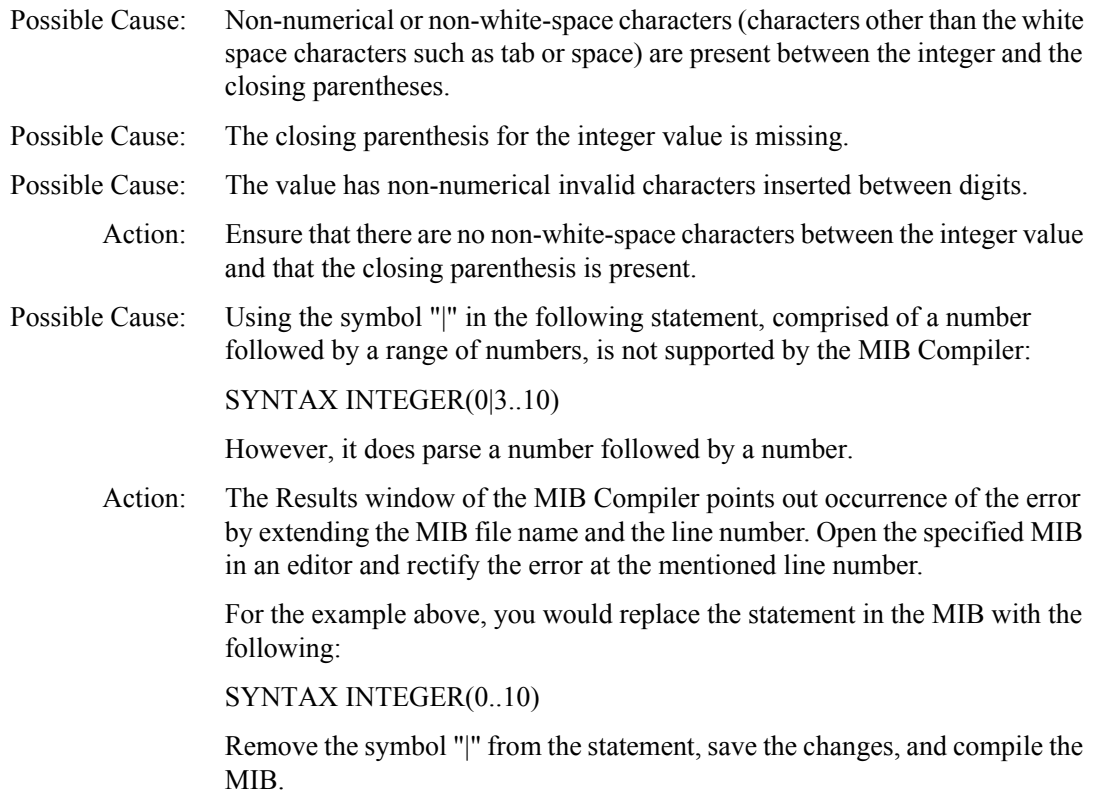

# <span id="page-19-0"></span>**MIBCERR107: Incorrect syntax: Expected ',' or '}'**

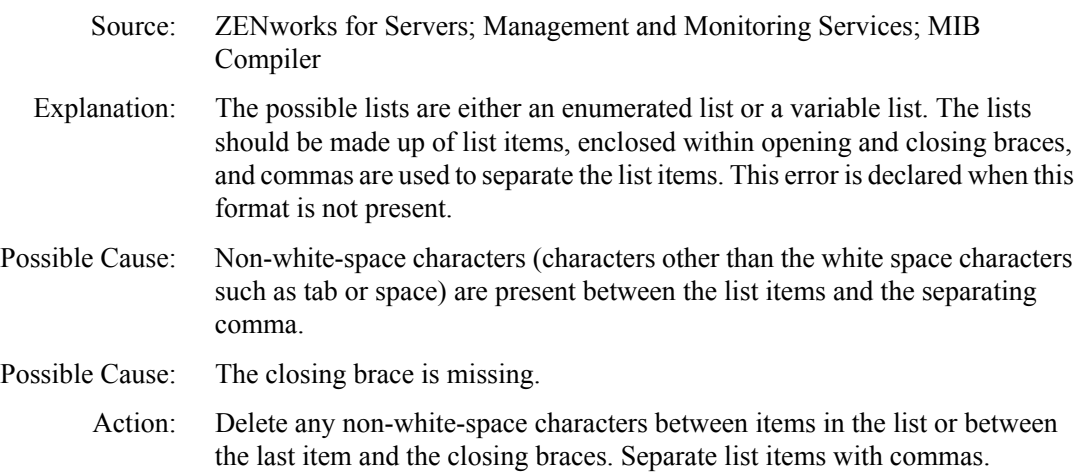

#### <span id="page-20-0"></span>**MIBCERR108: Incorrect syntax: Expected '{' after DEFVAL**

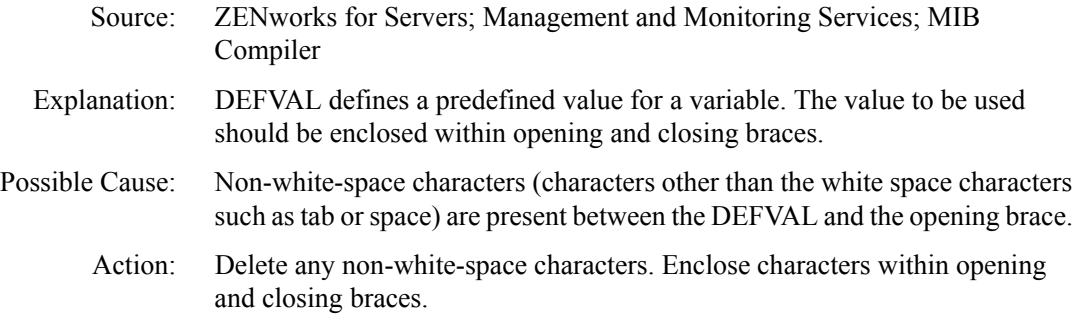

#### <span id="page-20-1"></span>**MIBCERR109: Incorrect syntax: Expected '{' after VARIABLES**

- Source: ZENworks for Servers; Management and Monitoring Services; MIB Compiler
- Explanation: The VARIABLES keyword is followed by a list of object names in the MIB. The names should be separated by commas and enclosed within opening and closing braces.
- Possible Cause: Non-white-space characters (characters other than the white space characters such as tab or space) are present between the VARIABLES keyword and the opening braces.
	- Action: Delete any non-white-space characters.
- Possible Cause: The opening brace is missing.
	- Action: Enclose characters within opening and closing braces.

#### <span id="page-20-2"></span>**MIBCERR110: Incorrect syntax: Expected '{', read**

- Source: ZENworks for Servers; Management and Monitoring Services; MIB Compiler
- Explanation: The SEQUENCE keyword is followed by a list of items making up a sequence. Each item of the list is made up of an object name and an object value pair. The list items should be separated by commas and enclosed within opening and closing braces.
- Possible Cause: Non-white-space characters (characters other than the white space characters such as tab or space) are present between the SEQUENCE keyword and the opening brace.
	- Action: Delete any invalid characters between the SEQUENCE keyword and the opening brace.

Possible Cause: The opening brace is missing entirely.

Action: Make sure that the opening brace is not missing.

#### <span id="page-21-0"></span>**MIBCERR111: Incorrect syntax: Expected a non-negative integer**

- Source: ZENworks for Servers; Management and Monitoring Services; MIB Compiler
- Explanation: The integer can be digits from 0 to 9 only. The format allows for leading zeros.
- Possible Cause: The specified integer value is incorrect.
	- Action: Check that the integer value is expressed in the expected format.

#### <span id="page-21-1"></span>**MIBCERR112: Incorrect syntax: Expected a type**

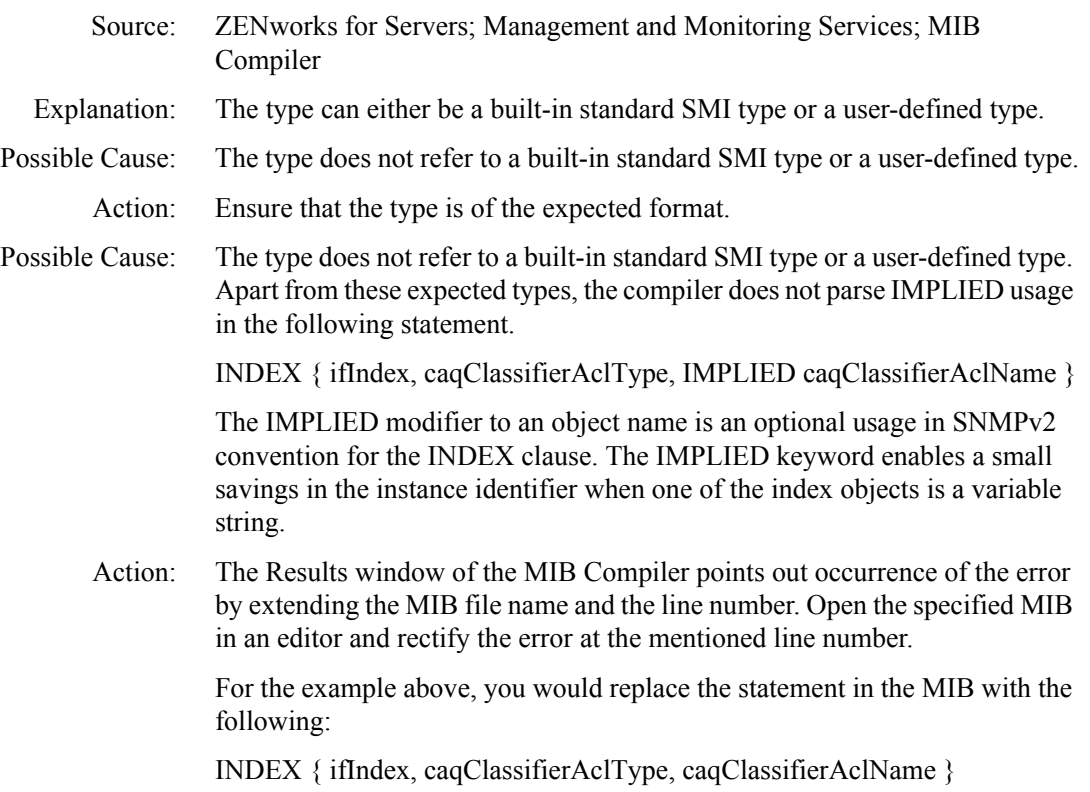

Remove the IMPLIED variable from the statement, save the changes and compile the same MIB. Because it is an optional usage, ignoring it would have no impact on the functionality.

#### <span id="page-22-0"></span>**MIBCERR113: Incorrect syntax: Expected an integer**

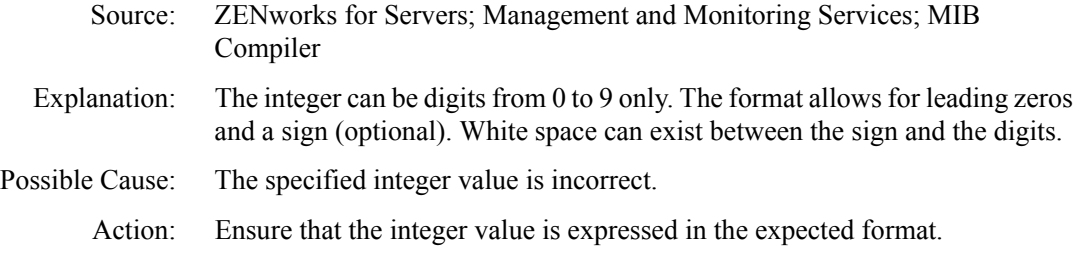

#### <span id="page-22-1"></span>**MIBCERR114: Incorrect syntax: Expected an octet string**

- Source: ZENworks for Servers; Management and Monitoring Services; MIB Compiler
- Explanation: The string should be enclosed in quotes. It can be standard text (alphanumerical with punctuation characters), binary string (0s and 1s), or hexadecimal string (all digits, A,B,C,D,E,F, a, b, c, d, e, f).
- Possible Cause: The required string is not present.

Action: Ensure that the string is provided and is expressed in the expected format.

#### <span id="page-22-2"></span>**MIBCERR115: Incorrect syntax: Expected a filename after HELP**

- Source: ZENworks for Servers; Management and Monitoring Services; MIB Compiler
- Explanation: The HELP clause is optional. The HELP keyword should be followed by a filename, which is used for the alarm system on the ZENworks for Servers console.

Possible Cause: The expected filename is missing after the HELP keyword.

Action: Check that a filename is provided after the HELP keyword.

#### <span id="page-22-3"></span>**MIBCERR116: Incorrect syntax: Expected HELPTAG number after #HELPTAG**

- Source: ZENworks for Servers; Management and Monitoring Services; MIB Compiler
- Explanation: The integer number corresponds to the appropriate offset in the online help file named in the HELP clause.
- Possible Cause: No number was found after the HELPTAG keyword.

Action: Delete the non-negative integer after the HELPTAG keyword.

Possible Cause: The number was not in the expected integer format.

Action: Delete any non-white-space characters (characters other than the white space characters such as tab or space).

#### <span id="page-23-0"></span>**MIBCERR117: Incorrect syntax: Expected identifier after ACCESS**

- Source: ZENworks for Servers; Management and Monitoring Services; MIB Compiler
- Explanation: The ACCESS clause defines the access levels in terms of identifiers. The identifiers can be:
	- ◆ Read-only
	- Read-write
	- Write-only
	- Not-accessible
- Possible Cause: The keyword in the ACCESS clause does not belong to the defined set.
	- Action: Delete any non-white-space characters (characters other than the white space characters such as tab or space). Specify a valid identifier.

#### <span id="page-23-1"></span>**MIBCERR118: Incorrect syntax: Expected identifier after STATUS**

- Source: ZENworks for Servers; Management and Monitoring Services; MIB Compiler Explanation: The STATUS clause defines the implementation support required for this object using identifiers. The supported values are: MANDATORY, OPTIONAL (support is mandatory or optional) DEPRECATED (must be supported, but may be removed from the next version) OBSOLETE (the managed nodes no longer need to support this object) Possible Cause: The identifier is absent completely. Action: Specify a valid identifier. Possible Cause: Non-white-space characters (characters other than the white space characters such as tab or space) are present between the STATUS and the identifier. Action: Delete any non-white-space characters. Possible Cause: The keyword in the OBJECT clause may not be a valid identifier. Action: Specify a valid identifier. Action: Delete any non-white-space characters.
- 34 Troubleshooting

# <span id="page-24-0"></span>**MIBCERR119: Incorrect syntax: Expected identifier**

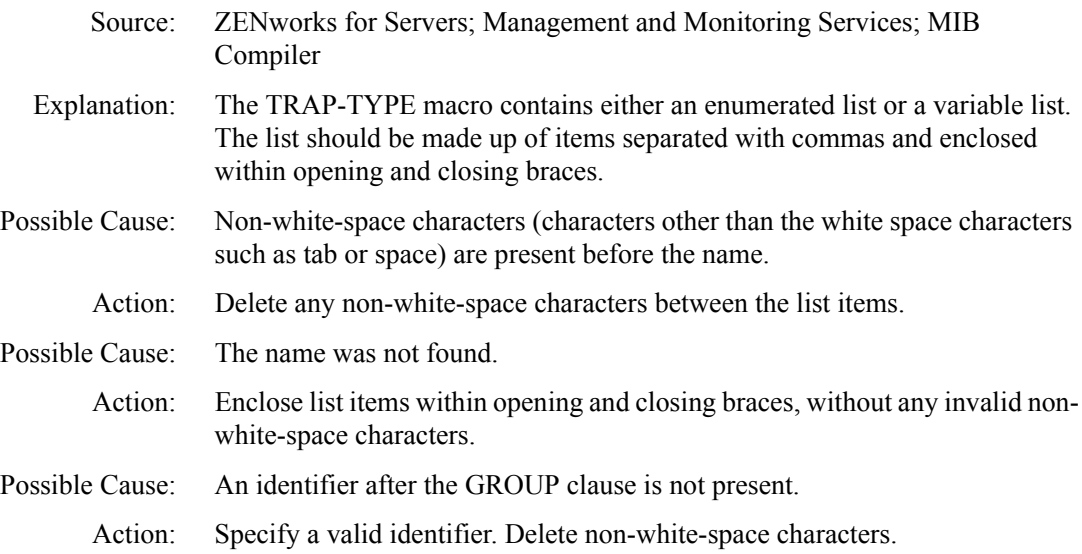

## <span id="page-24-1"></span>**MIBCERR120: Incorrect syntax: Expected index object or index type**

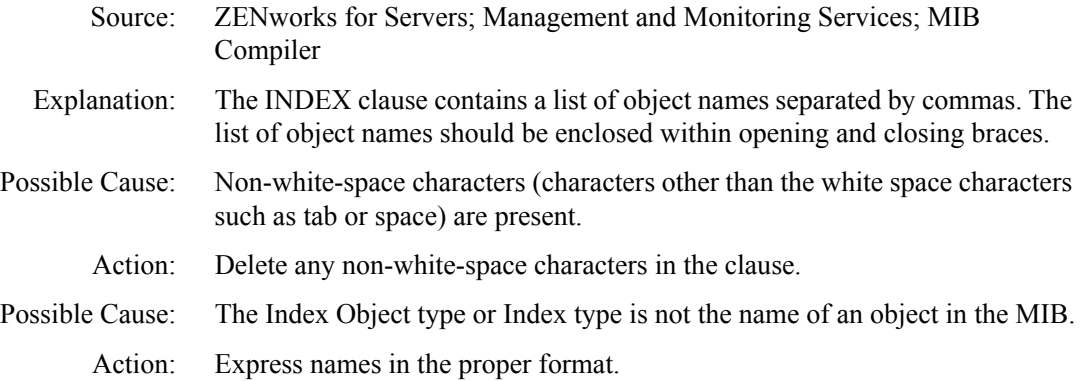

## <span id="page-24-2"></span>**MIBCERR121: Incorrect syntax: Expected module reference**

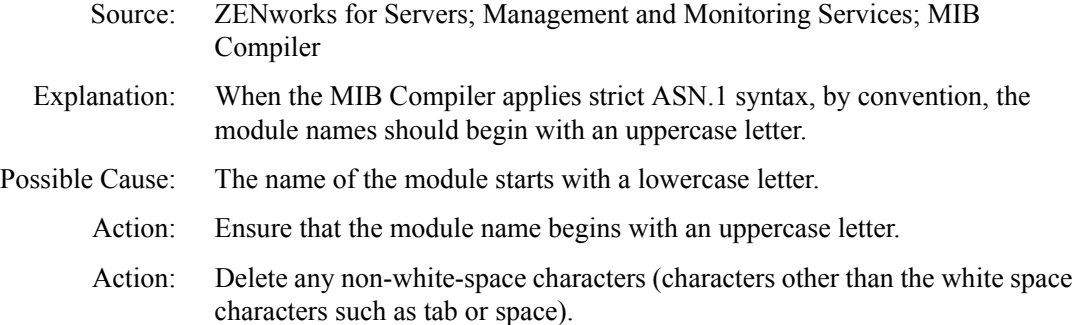

# <span id="page-25-0"></span>**MIBCERR122: Incorrect syntax: Expected number**

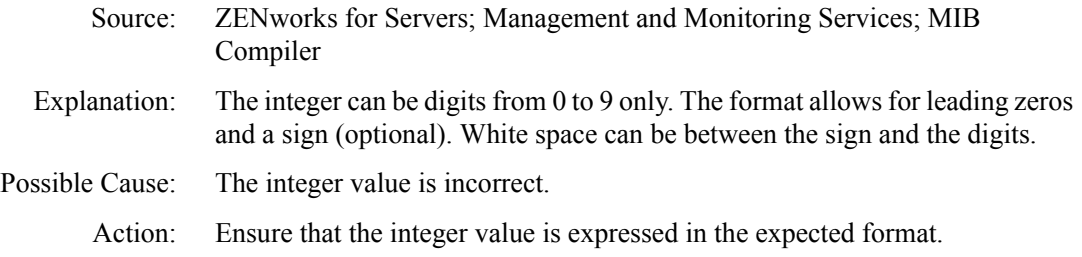

# <span id="page-25-1"></span>**MIBCERR123: Incorrect syntax: Expected a string after DESCRIPTION**

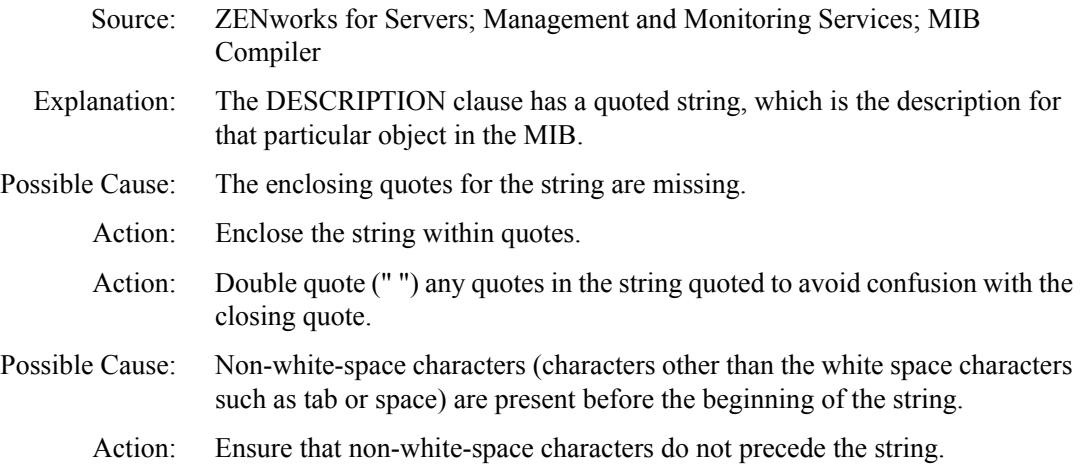

# <span id="page-25-2"></span>**MIBCERR124: Incorrect syntax: Expected string after REFERENCE**

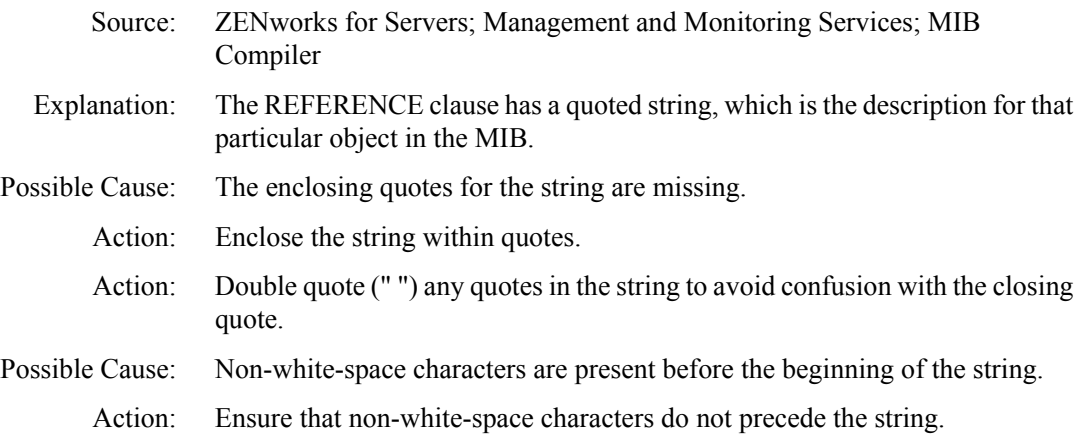

### <span id="page-26-0"></span>**MIBCERR125: Incorrect trap annotation: Expected string after SUMMARY**

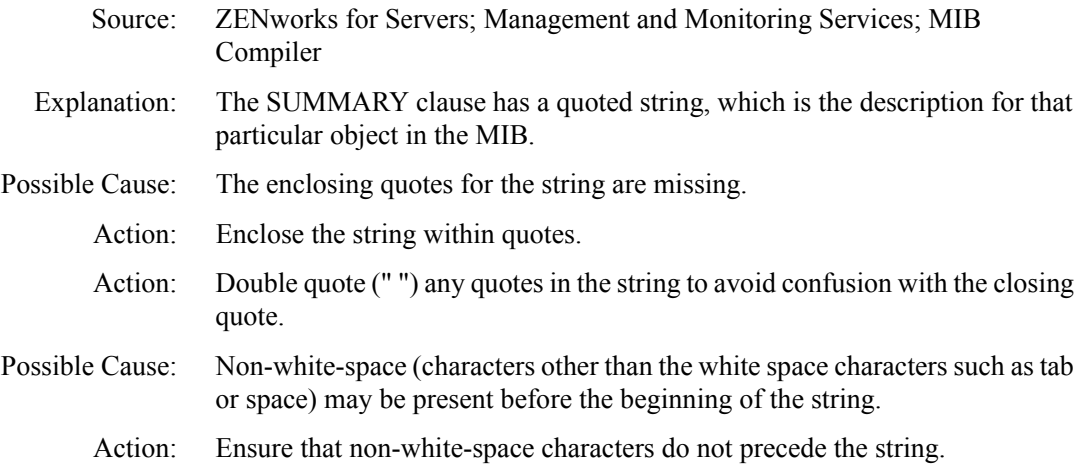

#### <span id="page-26-1"></span>**MIBCERR126: Incorrect trap annotation: Expected string after TYPE**

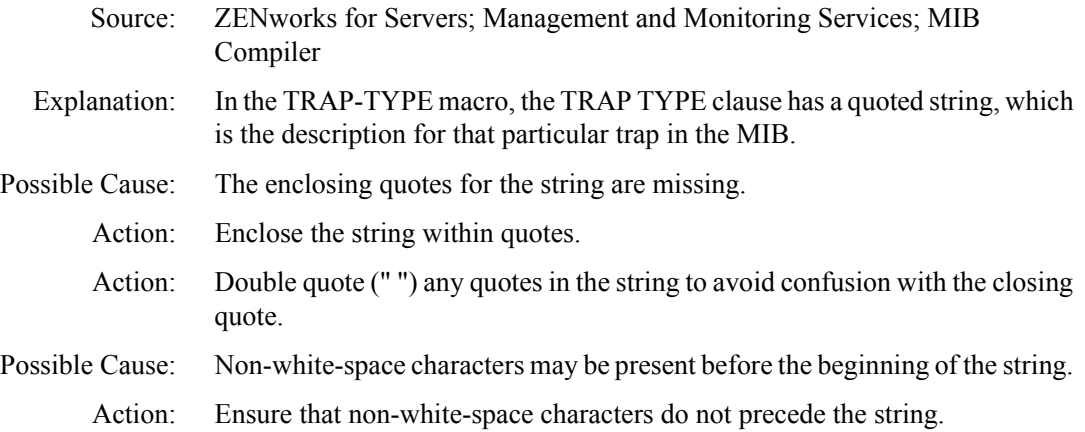

#### <span id="page-26-2"></span>**MIBCERR127: Incorrect trap annotation: Expected time index number after \#TIMEINDEX**

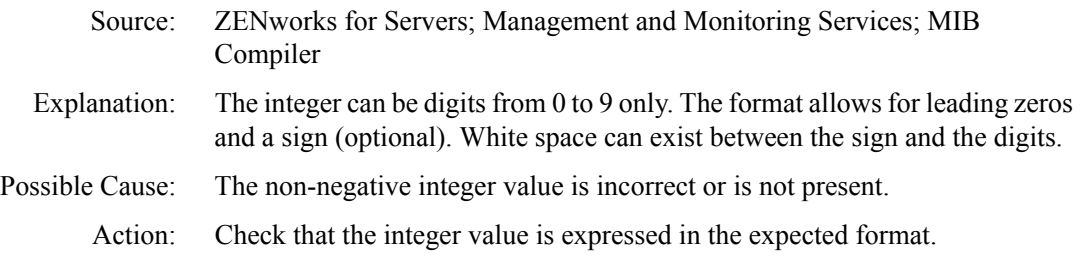

## <span id="page-27-0"></span>**MIBCERR128: Incorrect syntax: In INDEX clause: Expected ... , INTEGER OPTIONAL**

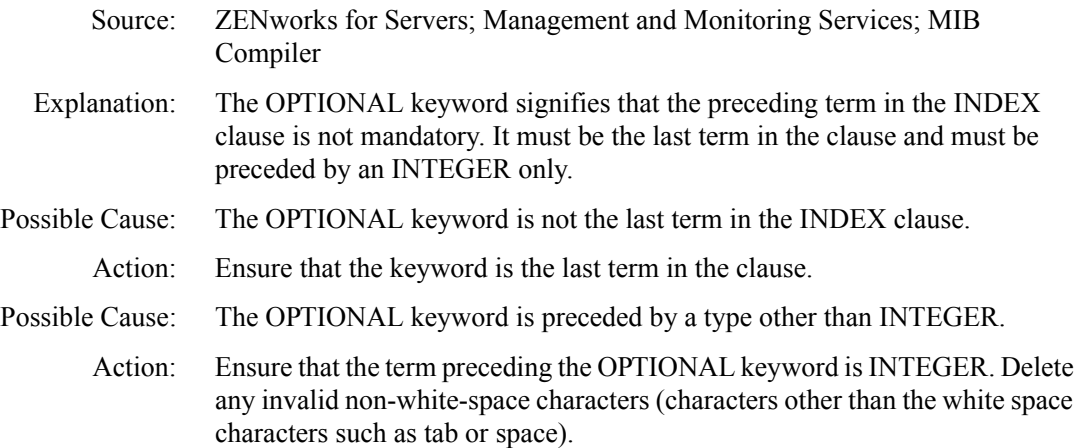

#### <span id="page-27-1"></span>**MIBCERR129: Incorrect syntax: Expected ::=**

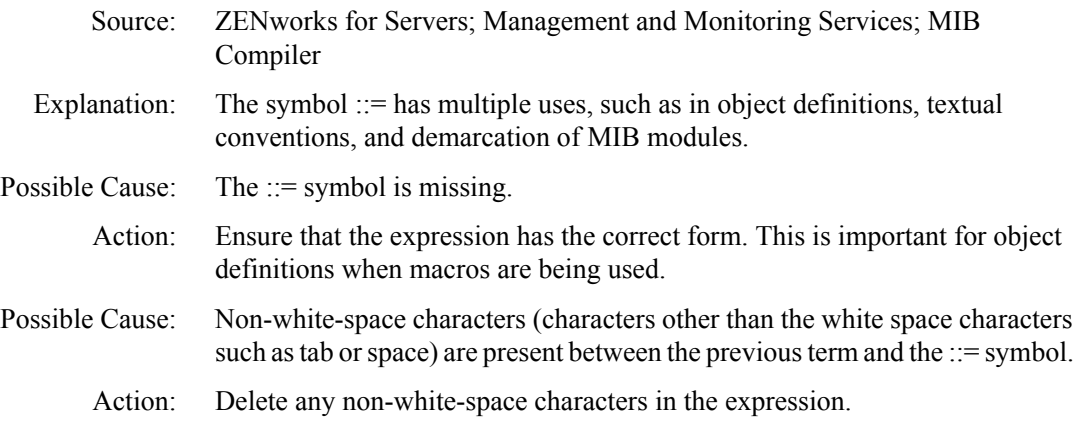

#### <span id="page-27-2"></span>**MIBCERR130: Incorrect syntax: Expected ACCESS**

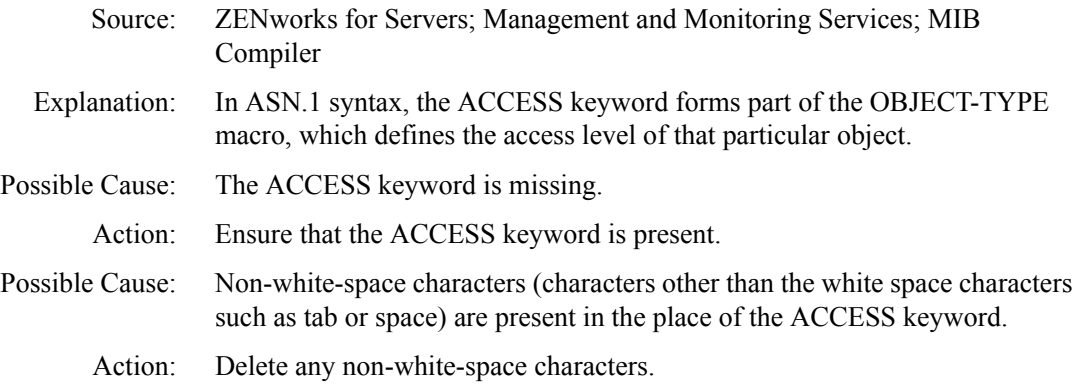

38 Troubleshooting

# <span id="page-28-0"></span>**MIBCERR131: Incorrect syntax: Expected BEGIN**

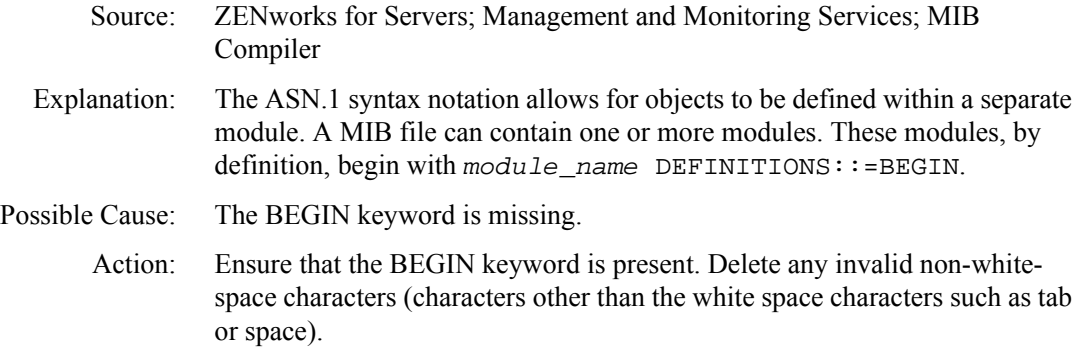

# <span id="page-28-1"></span>**MIBCERR132: Incorrect syntax: Expected DEFINITIONS**

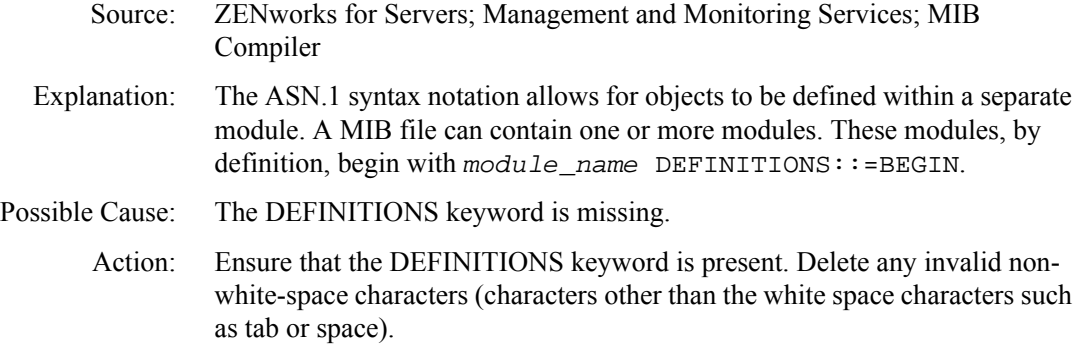

## <span id="page-28-2"></span>**MIBCERR133: Incorrect syntax: Expected ENTERPRISE**

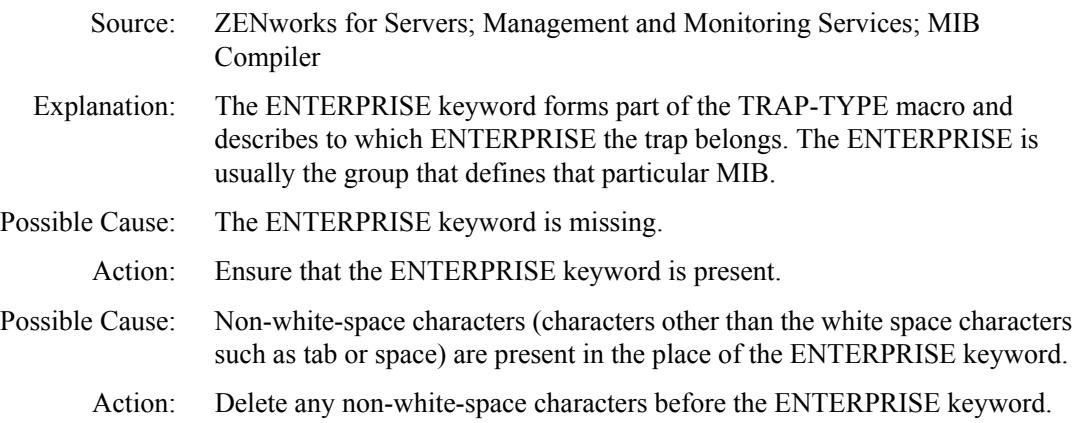

#### <span id="page-29-0"></span>**MIBCERR134: Incorrect syntax: Expected HELPTAG item after HELP**

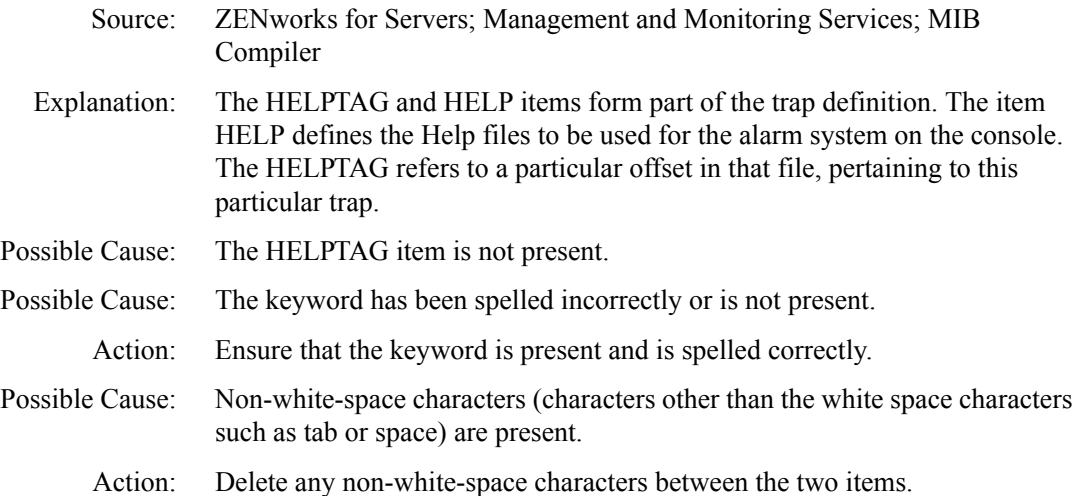

#### <span id="page-29-1"></span>**MIBCERR135: Incorrect syntax: Expected NULL**

- Source: ZENworks for Servers; Management and Monitoring Services; MIB Compiler
- Explanation: The MIB Compiler understands the following ASN.1 types:
	- $\blacktriangleright$  INTEGER
	- OBJECT IDENTIFIER
	- OCTET STRING

It also has built-in support for the following standard SMI types:

- Counter
- Gauge
- ◆ TimeTicks
- NetAddress
- IPAddress
- Opaque
- Possible Cause: Attempting to use an undefined type results in this error.
	- Action: Ensure that the type is one of those supported by the MIB Compiler and is spelled correctly. Delete any invalid non-white-space characters (characters other than the white space characters such as tab or space).

#### <span id="page-30-0"></span>**MIBCERR136: Incorrect syntax: Expected identifier after STATUS**

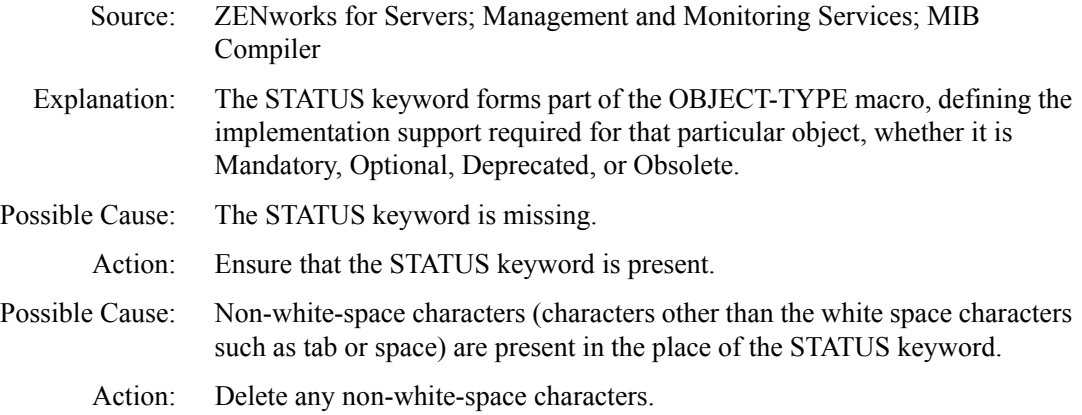

#### <span id="page-30-1"></span>**MIBCERR137: Incorrect syntax: Expected SYNTAX**

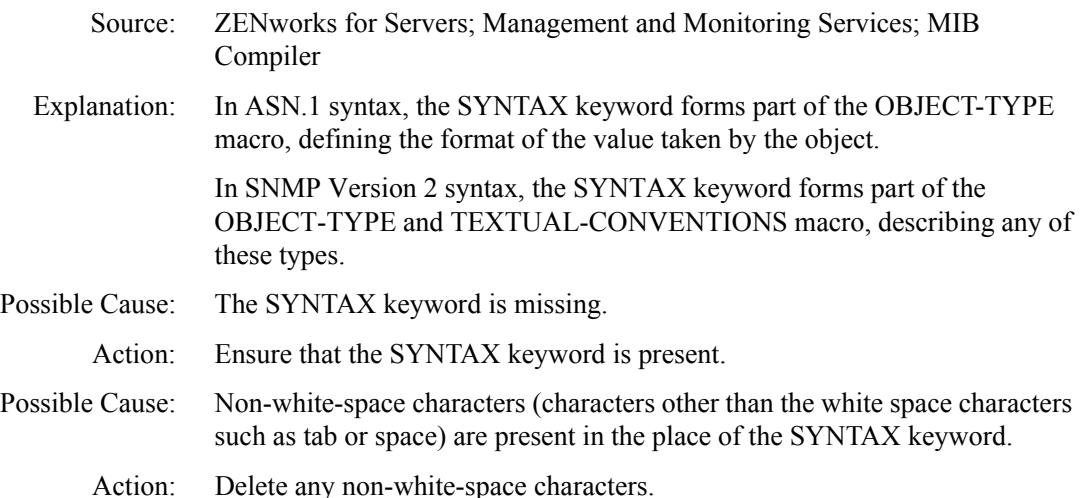

#### <span id="page-30-2"></span>**MIBCERR138: Incorrect syntax: Expected ',' or FROM**

- Source: ZENworks for Servers; Management and Monitoring Services; MIB Compiler
- Explanation: The FROM keyword refers to objects defined in other MIB modules.
- Possible Cause: The FROM keyword is missing or is spelled incorrectly.
	- Action: Check that the keyword is present and is spelled correctly.
- Possible Cause: Non-white-space characters (characters other than the white space characters such as tab or space) are present where the word was expected.
	- Action: Delete any non-white-space characters.

#### <span id="page-31-0"></span>**MIBCERR139: Incorrect syntax: Import clause: Expected symbol**

Source: ZENworks for Servers; Management and Monitoring Services; MIB Compiler Explanation: Terms defined in other MIB modules can be referenced with the IMPORT clause. Only identifiers, types, and object identifiers can be used with the IMPORT clause. Possible Cause: The term present in the IMPORT clause is neither an identifier nor a type. Action: Check that the items with the IMPORT clause are either identifiers or types. Standard SMI macros such as OBJECT-TYPE and TRAP-TYPE can also be

#### <span id="page-31-1"></span>**MIBCERR140: Illegal type in IndexPart**

imported.

- Source: ZENworks for Servers; Management and Monitoring Services; MIB Compiler
- Explanation: In an INDEX clause, the following types of objects are supported:
	- $\bullet$  Integers
	- Octet strings
	- Object identifiers
	- Net addresses
	- IP addresses
- Possible Cause: The type may is not one of those supported by the INDEX clause.
	- Action: Ensure that the types of the objects named in the INDEX clause are supported by the INDEX clause.

#### <span id="page-31-2"></span>**MIBCERR141: Out of memory**

Source: ZENworks for Servers; Management and Monitoring Services; MIB Compiler Explanation: This error occurs when the operating system is incapable of supplying required memory to this application.

- Possible Cause: There are too many active applications.
	- Action: Close some open applications. Retry the operation. You may need to shut down and restart the operating system.

#### <span id="page-32-0"></span>**MIBCERR142: Premature end of file encountered. HINT: Check for premature truncation of file (%s)**

- Source: ZENworks for Servers; Management and Monitoring Services; MIB Compiler
- Explanation: The end of the file was reached while the compilation was in an incomplete state. Each MIB source file contains one or more modules. Each module contains related object definitions. If the end of the file was found before the MIB Compiler finished compiling the current module, this error is generated.

The END keyword, which denotes the end of a MIB module, must be found before the end of the file occurs.

- Possible Cause: The file may be truncated or is incomplete.
	- Action: Check that the MIB source file was not truncated or incomplete by checking the original version. If the file was downloaded from the Internet, it may be incomplete. You must download the file again.

#### <span id="page-32-1"></span>**MIBCERR143: A syntax error encountered in the object ID**

- Source: ZENworks for Servers; Management and Monitoring Services; MIB Compiler
- Explanation: The object ID may be in the form of the name of the node, by itself, or with references to its parents, in their named form. For example, the following are allowed:

 $dodoiso(1)$  org  $(3)$  dod  $(6)$ 

- Possible Cause: The object ID may be improperly formed or is nonexistent.
	- Action: Ensure that the object ID is correctly formed. Delete any invalid non-whitespace characters (characters other than the white space characters such as tab or space).

#### <span id="page-33-0"></span>**MIBCERR144: Token too large**

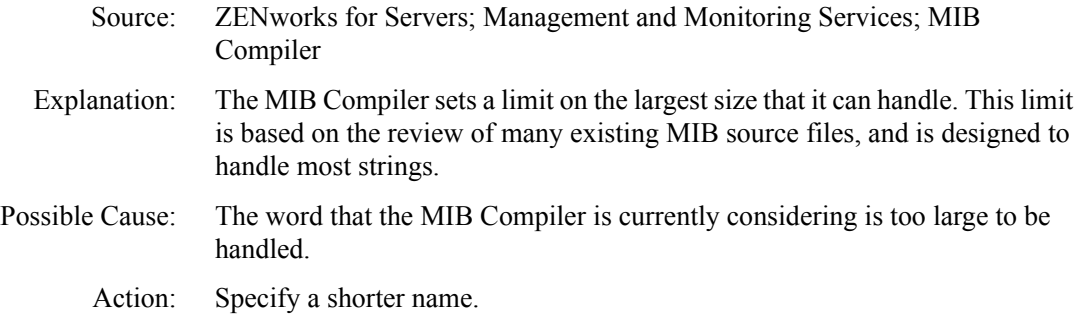

### <span id="page-33-1"></span>**MIBCERR147: Incorrect alarm trap annotation: Too many arguments after ARGUMENTS.**

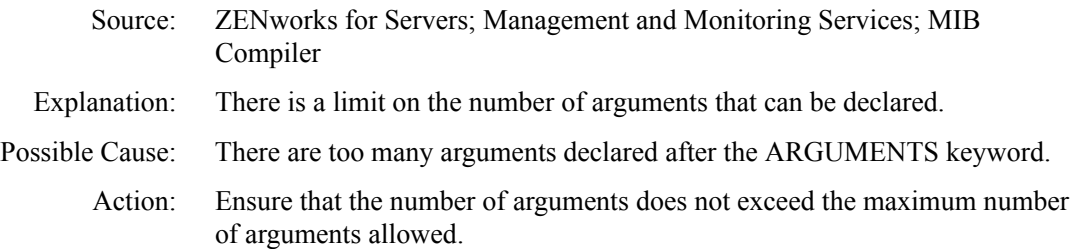

### <span id="page-33-2"></span>**MIBCERR148: Undefined identifier**

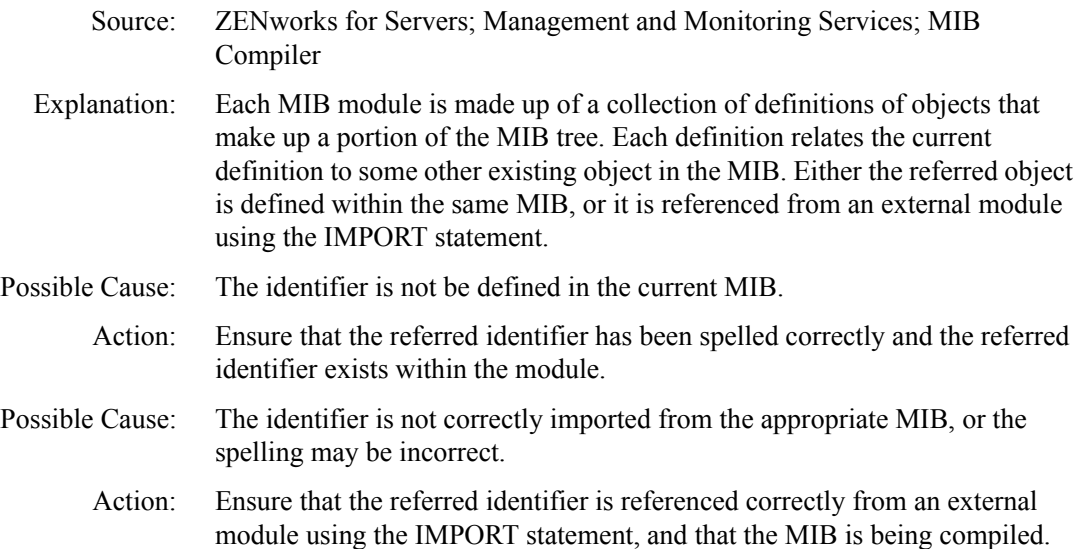

- Action: Delete any invalid non-white-space characters (characters other than the white space characters such as tab or space) where the identifier is expected.
- Action: Ensure that the identifier is included in the MIB in which it is accessed, or is included among the imported MIBs.

#### <span id="page-34-0"></span>**MIBCERR149: Undefined type**

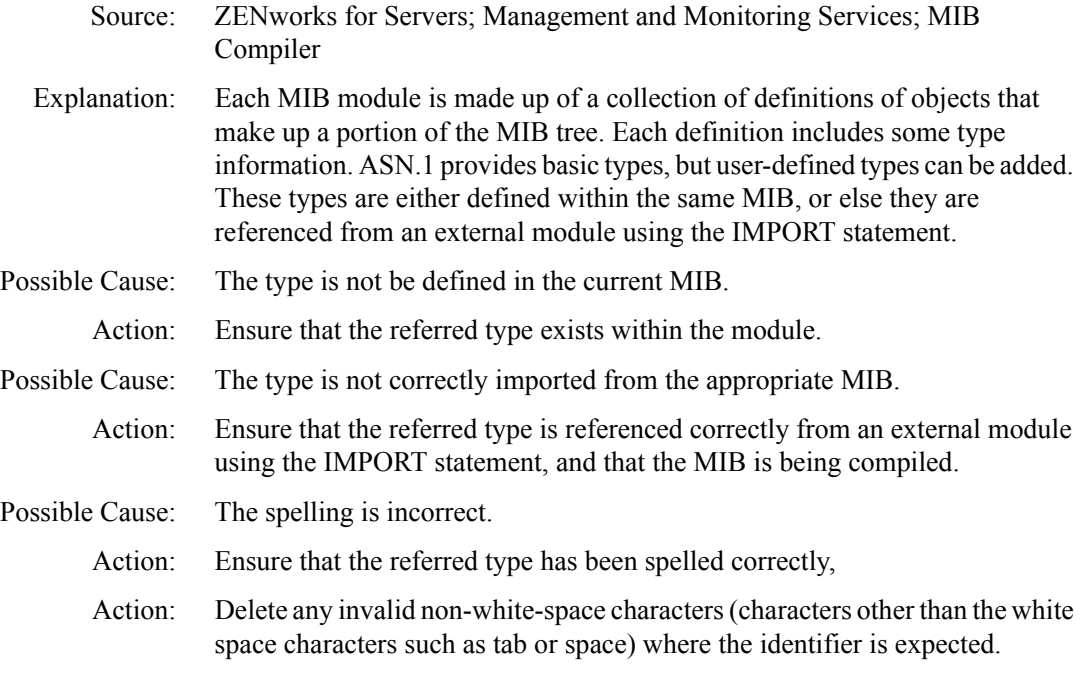

#### <span id="page-34-1"></span>**MIBCERR150: Undefined IMPORTS:**

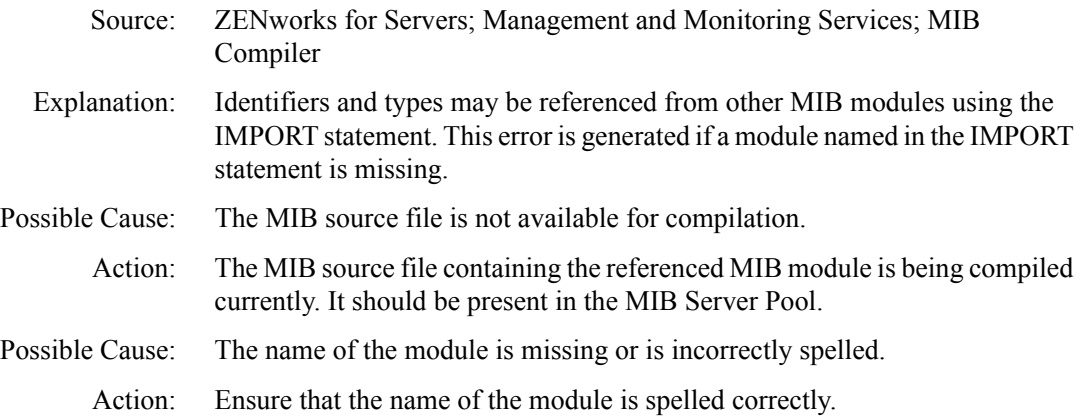

Action: Ensure that invalid non-white-space characters (characters other than the white space characters such as tab or space) are not present in the name.

#### <span id="page-35-0"></span>**MIBCERR151: Redefinition of**

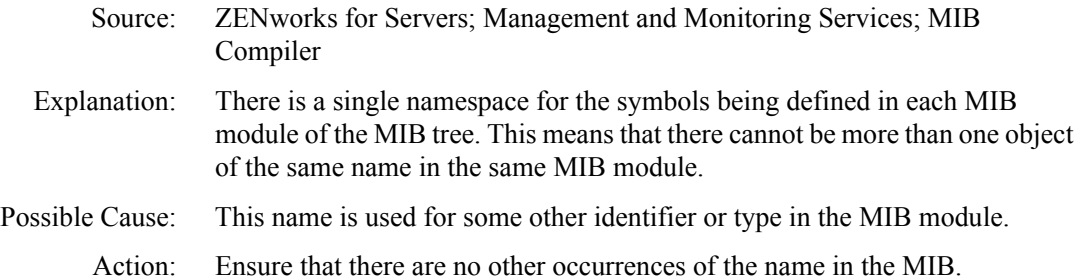

# <span id="page-35-1"></span>**MIBCERR152: Unexpected term**

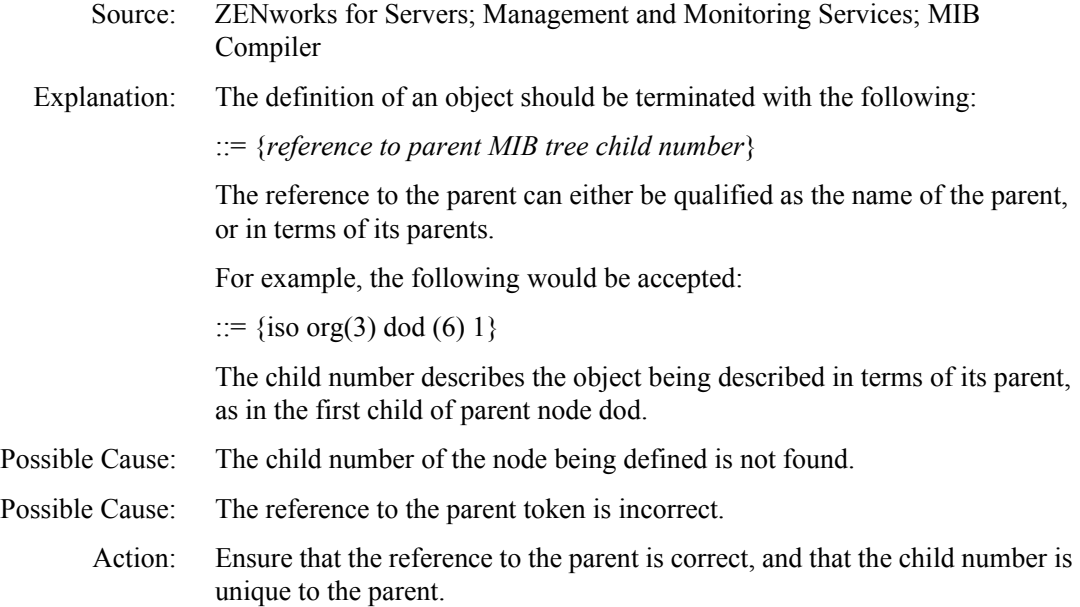

#### <span id="page-35-2"></span>**MIBCERR153: Invalid token**

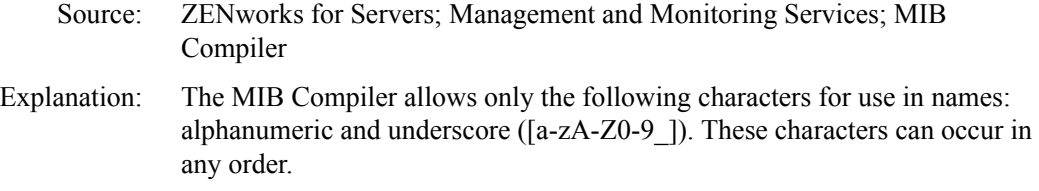
- Possible Cause: The word contains invalid characters.
	- Action: Ensure that the word used is made up only of valid characters.

#### **MIBCERR154: Unexpected type after SEQUENCE OF**

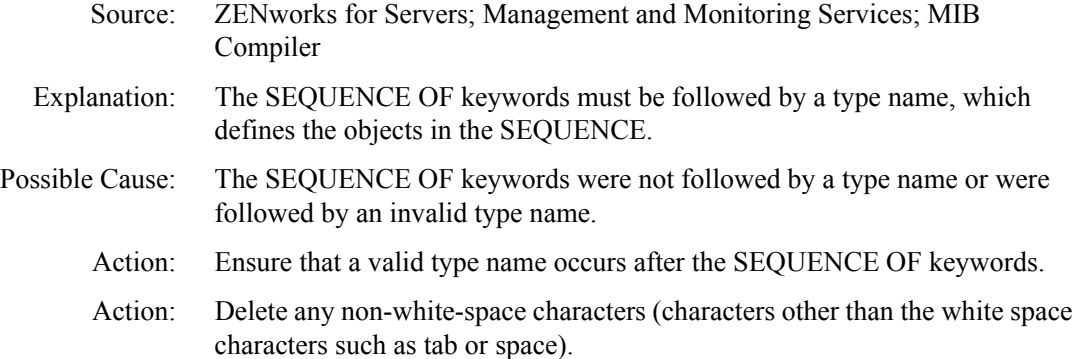

#### **MIBCERR155: Unrecognized ASN.1 type after SYNTAX**

- Source: ZENworks for Servers; Management and Monitoring Services; MIB Compiler
- Explanation: The name referenced by the SYNTAX clause should define the abstract syntax for the object, either in terms of the universal types or user-supplied types.
- Possible Cause: The type referenced after the SYNTAX command was not found.
	- Action: Ensure that the type referenced in the SYNTAX clause is either a universal type or a user-defined type.
	- Action: Delete any non-white-space characters after the SYNTAX keyword.

#### **MIBCERR156: Unrecognized value for SEVERITY**

- Source: ZENworks for Servers; Management and Monitoring Services; MIB Compiler
- Explanation: The standard annotations for the TRAP-TYPE macro include a field for SEVERITY. This field can include any of the following four defined values:
	- CRITICAL
	- $\triangleleft$  MAJOR
	- $\bullet$  MINOR
	- **INFORMATIONAL**
- Possible Cause: The value listed after the SEVERITY keyword is not one of the four defined values.
	- Action: Ensure that the value for SEVERITY is one of the four defined values.

# **MIBCERR157: Print operation cancelled, either due to operator cancel or operation cannot be completed**

Source: ZENworks for Servers; Management and Monitoring Services; MIB Compiler Explanation: This error is generated when the user interrupts the printing or when the printer is unable to execute the command. Possible Cause: The printer is not connected. Possible Cause: The printer is offline. Possible Cause: The user canceled the command. Action: Correct the printer problem and issue the command again.

#### **MIBCERR158: Incorrect syntax: Expected a string after DISPLAY-HINT**

- Source: ZENworks for Servers; Management and Monitoring Services; MIB Compiler
- Explanation: The DISPLAY-HINT clause has a quoted string, which is the description for that particular object in the MIB.
- Possible Cause: The enclosing quotes for the string are missing.
	- Action: Enclose the string within quotes. Double quote (" ") any quotes in the string to avoid confusion with the closing quote.
- Possible Cause: Non-white-space characters (characters other than the white space characters such as tab or space) are present before the beginning of the string.
	- Action: Delete any non-white-space characters before the string.

#### **MIBCERR201: Incorrect syntax: Expected a string after UNITS**

Source: ZENworks for Servers; Management and Monitoring Services; MIB Compiler Explanation: The UNITS clause defines the units for the OBJECT-TYPE, such as minutes and seconds. Possible Cause: The enclosing quotes for the string are missing.

- Action: Enclose the string within quotes. Double quote ("") any quotes in the string to avoid confusion with the closing quote.
- Possible Cause: Non-white-space characters (characters other than the white space characters such as tab or space) are present before the beginning of the string.
	- Action: Delete any non-white-space characters before the string.

#### **MIBCERR205: Incorrect syntax: Expected OBJECTS**

Source: ZENworks for Servers; Management and Monitoring Services; MIB Compiler Explanation: The OBJECTS keyword forms part of the OBJECT-GROUP and NOTIFICATION-TYPE macro, defining the members of the group. Possible Cause: The OBJECTS keyword is missing. Action: Delete any non-white-space characters (characters other than the white space characters such as tab or space) before the OBJECTS keyword. Ensure that the

#### **MIBCERR212: Incorrect syntax: Expected LAST-UPDATED**

OBJECTS keyword is present.

- Source: ZENworks for Servers; Management and Monitoring Services; MIB Compiler
- Explanation: In the MODULE-IDENTITY macro, the LAST-UPDATED clause describes the date and time when the module was last updated. The date and time are expressed in universal time format (UTC).
- Possible Cause: The LAST-UPDATED keyword is missing.

Action: Ensure that the LAST-UPDATED keyword is present.

Action: Delete any non-white-space characters (characters other than the white space characters such as tab or space) before the LAST-UPDATED keyword.

# **MIBCERR213: Incorrect syntax: Expected a string after LAST-UPDATED**

Source: ZENworks for Servers; Management and Monitoring Services; MIB Compiler Explanation: The LAST-UPDATED clause has a quoted string, which contains the date and time expressed in universal time format (UTC). Possible Cause: The enclosing quotes for the string are missing.

- Action: Enclose the string within quotes. Double quote ("") any quotes in the string to avoid confusion with the closing quote.
- Possible Cause: Invalid non-white-space characters (characters other than the white space characters such as tab or space) are present before the beginning of the string.
	- Action: Delete any non-white-space characters before the string.

# **MIBCERR214: Incorrect syntax: Expected ORGANIZATION**

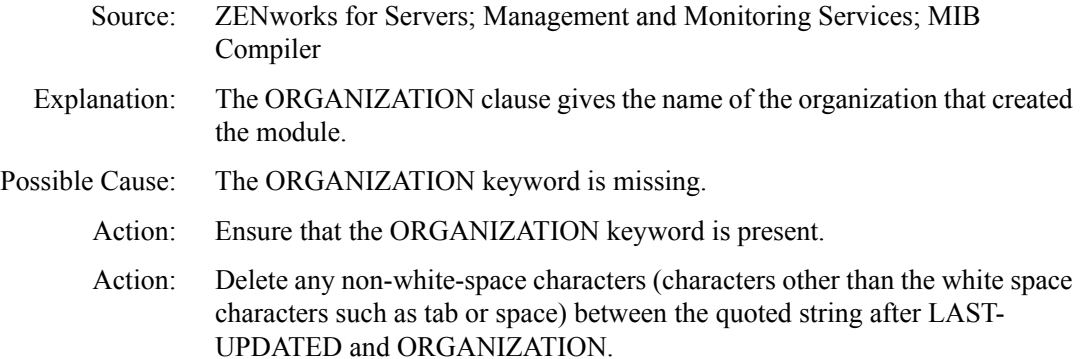

# **MIBCERR215: Incorrect syntax: Expected string after ORGANIZATION**

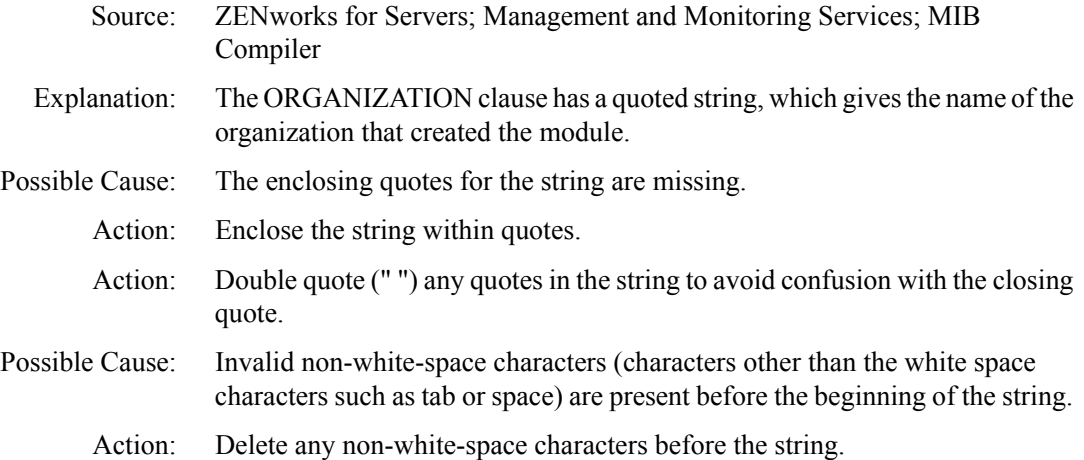

# **MIBCERR216: Incorrect syntax: Expected a string after CONTACT-INFO**

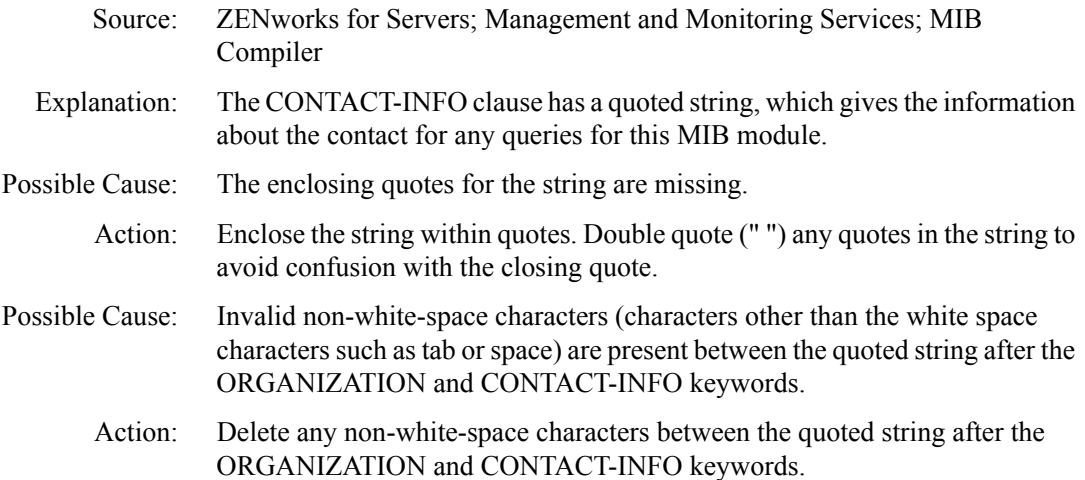

# **MIBCERR217: Incorrect syntax: Expected a string after REVISION**

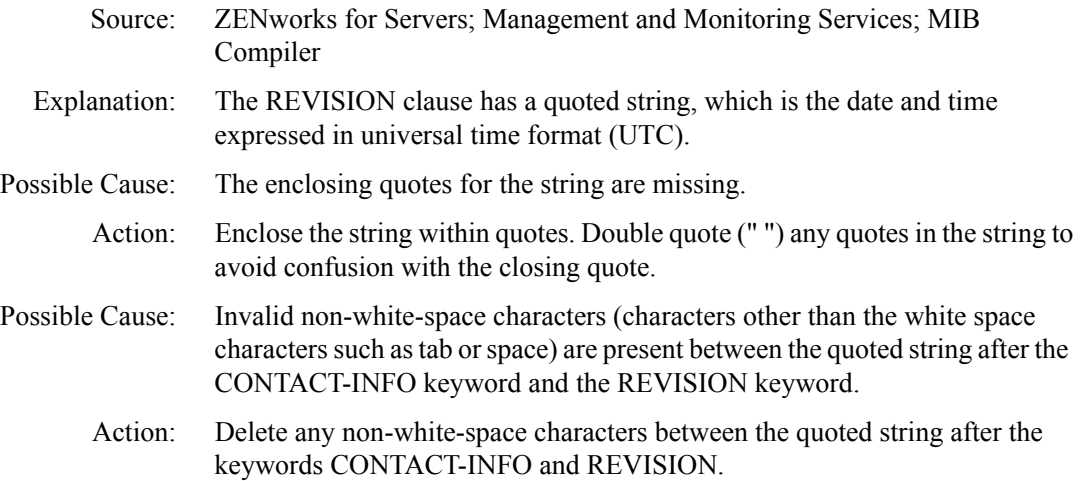

# **MIBCERR218: Incorrect syntax: Expected CONTACT-INFO**

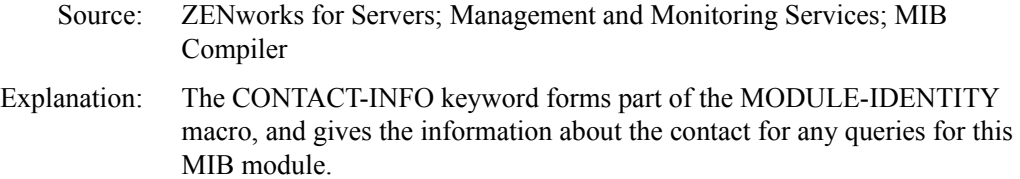

Possible Cause: The CONTACT-INFO keyword is missing.

Action: Ensure that the CONTACT-INFO keyword is present.

Action: Delete any non-white-space characters (characters other than the white space characters such as tab or space) before the CONTACT-INFO keyword.

# **MIBCERR219: Incorrect syntax: Expected DESCRIPTION**

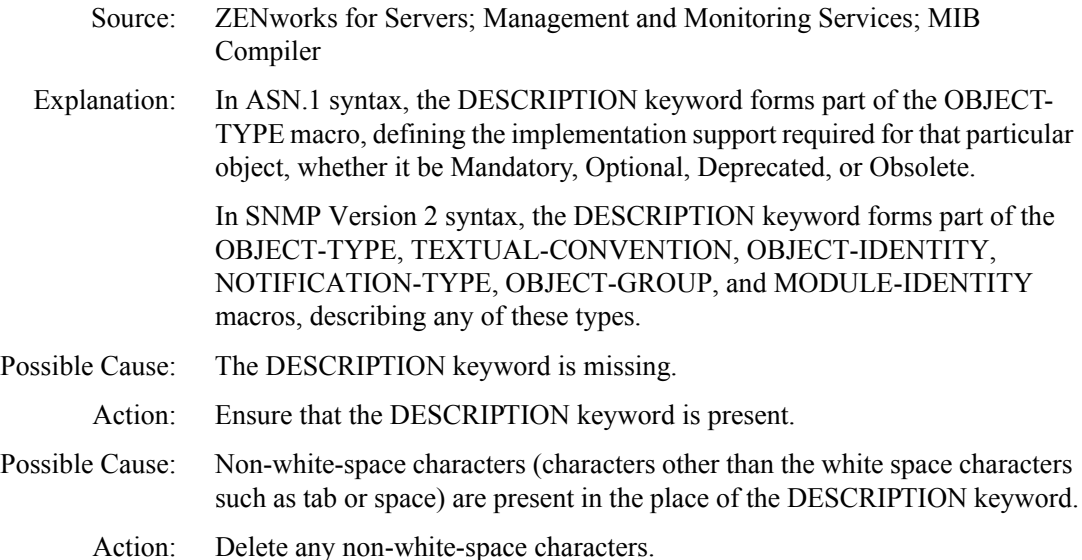

## **MIBCERR221: Incorrect sequence adopted to define trap annotation. Correct sequence is: TYPE, SUMMARY, ARGUMENTS, SEVERITY, TIMEINDEX, HELP, HELPTAG and STATE**

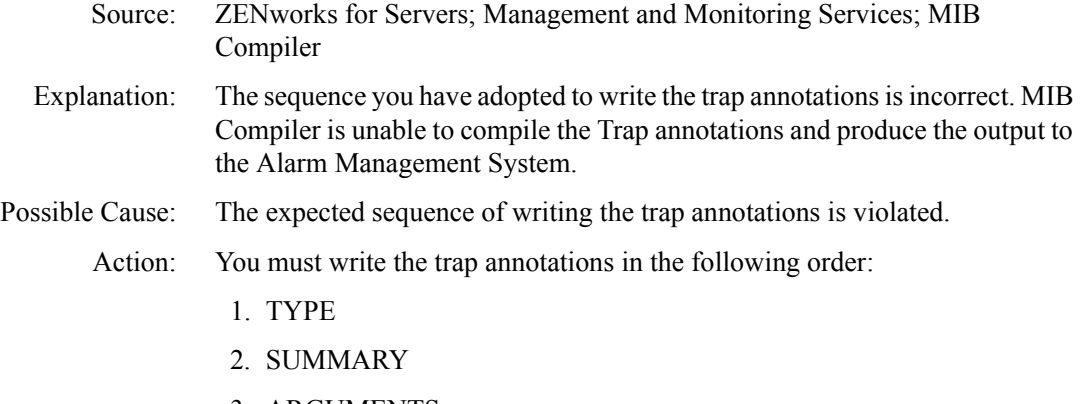

3. ARGUMENTS

- 4. SEVERITY
- 5. TIMEINDEX
- 6. HELP
- 7. HELPTAG
- 8. STATE

# **MIBCERR226: Incorrect Syntax: Expected identifier after OBJECTS**

- Source: ZENworks for Servers; Management and Monitoring Services; MIB Compiler
- Explanation: The OBJECT -GROUP macro is one of the four macros which forms a part of the conformance statement of SNMPv2 specification. The OBJECTS clause lists all the objects contained in the conformance group.
- Possible Cause: The identifiers to be declared after the OBJECTS clause are missing.
	- Action: Specify a valid identifier following the OBJECTS clause.
	- Action: If you have specified the identifier, check for any exisiting non-white spaces (for example: tab or blank space) between the OBJECT clause and the identifier and delete them.

# **MIBCERR227: Incorrect syntax: Expected NOTIFICATIONS**

Source: ZENworks for Servers; Management and Monitoring Services; MIB Compiler Explanation: The NOTIFICATIONS -GROUP macro is a part of the four macros of the conformance statements for SNMPv2 specification. The NOTIFICATIONS clause identifies all the notifications. Possible Cause: The NOTIFICATIONS keyword is missing. Action: Specify the NOTIFICATIONS keyword. Action: If you have specified the NOTIFCATIONS keyword, check for any exisiting non-white spaces (for example: tab or blank space) before the NOTIFCATIONS keyword and delete them.

# **MIBCERR228: Incorrect syntax: Expected identifier after NOTIFICATIONS**

Source: ZENworks for Servers; Management and Monitoring Services; MIB Compiler Explanation: The NOTIFICATIONS -GROUP macro is a part of the four macros of the conformance statements for SNMPv2 specification. The NOTIFICATIONS clause identifies lists all the notifications contained in the conformance group. Possible Cause: The identifiers to be declared after the NOTIFICATIONS clause are missing Action: Specify a valid identifier following the NOTIFICATIONS clause. Action: If you have specified the identifier, check for any exisiting non-white spaces (for example: tab or blank space) between the NOTIFICATIONS clause and the identifier and delete them

#### **MIBCWAR001: Unrecognized ACCESS type**

- Source: ZENworks for Servers; Management and Monitoring Services; MIB Compiler
- Explanation: The ACCESS clause defines the access levels in terms of identifiers. The following identifiers can be included:
	- Read-only
	- Read-write
	- Write-only
	- Not-accessible
- Possible Cause: The identifier is not found.
	- Action: Specify a valid identifier.

Possible Cause: Non-white-space characters (characters other than the white space characters such as tab or space) may be present between ACCESS and the identifier.

Action: Delete any non-white-space characters.

#### **MIBCWAR002: Unrecognized STATUS type**

- Source: ZENworks for Servers; Management and Monitoring Services; MIB Compiler
- Explanation: The STATUS keyword forms part of the OBJECT-TYPE macro, defining the implementation support required for that particular object, whether it be Mandatory, Optional, Deprecated, or Obsolete.

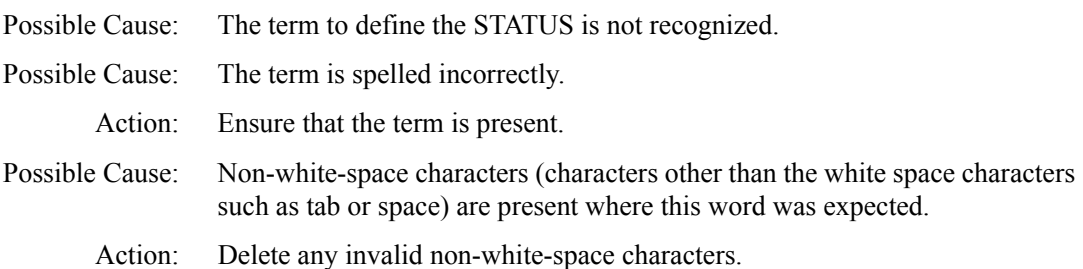

#### **MIBCWAR003: Ignoring named number > 32767**

- Source: ZENworks for Servers; Management and Monitoring Services; MIB Compiler
- Explanation: The MIB Compiler works with the largest integer that can be represented as 32767. If a named number occurs that has a value larger than 32767, the MIB Compiler generates this error.
- Possible Cause: The value of the named number is greater than that which can be represented on this machine.
	- Action: Ensure that numbers used in named number lists are correctly listed with values less than 32767.

#### **MIBCWAR004: Trap(s) missing supplemental NMS annotation**

- Source: ZENworks for Servers; Management and Monitoring Services; MIB Compiler
- Explanation: The definition of the TRAP-TYPE macro requires supplemental information, in the following form:

–#TYPE "FileSys: Directory write err (no vol)"

–#SUMMARY "Error occurred writing to "–#SUMMARY "extended directory space on server %s."

–#ARGUMENTS {0}

–#SEVERITY CRITICAL

–#TIMEINDEX 1

–#HELP "nwalarm.hlp"

 $-\#$ HELPTAG 2

–#STATE DEGRADED

These annotations are used by the Alarm Manager System of ZENworks for Servers.

**IMPORTANT:** These annotations are prefixed with  $-\#$ , and are ignored by other compilers incapable of understanding them. However, they are relevant to this MIB Compiler and should not be removed or mistaken as comments because these annotations start with a dash  $(-)$ .

Possible Cause: The standard defined trap annotation is missing.

# **Traffic Analysis Error Messages**

[Add protocol operation failed](#page-46-0) [Unable to reach the agent](#page-46-1) [Unable to turn to promiscuous mode](#page-46-2) [Console views display abnormal values for segment bandwidth utilization.](#page-47-0)\ [Constraints in addition of new protocols](#page-47-1) [Constraints in addition of new protocols](#page-47-1) [Insufficient rights to modify protocol attributes](#page-47-2) [Interface driver not loaded](#page-47-3) [Interface error](#page-48-0) [Interface not found](#page-48-1) [Interface is not licensed](#page-48-2) [Irrecoverable error](#page-49-0) [Multiple refreshes to some views during early cycles of discovery](#page-49-1) [ZfS server is not responding](#page-49-2) [The media is not supported](#page-50-0) [MIB-2 not found](#page-50-1) [No SNMP Response](#page-50-2) [No statistics](#page-51-0) [Not a promiscuous driver](#page-51-1) [Not a raw send driver](#page-51-2) [Pipelined adapter](#page-52-0) [Remove protocol operation failed](#page-52-1) [RMON is not present on the switch](#page-52-2) [RMON2 service is not available on this node](#page-53-0) [SNMP / Console error displayed by LSM](#page-53-1) [SNMP Error](#page-53-2) [The switch is not responding](#page-53-3) [Table\(s\) not found](#page-54-0) [This segment does not have an RMON Agent connected to it](#page-54-1)

Action: Ensure that the annotations are present for the TRAP-TYPE definitions and that they have meaningful values.

# <span id="page-46-0"></span>**Add protocol operation failed**

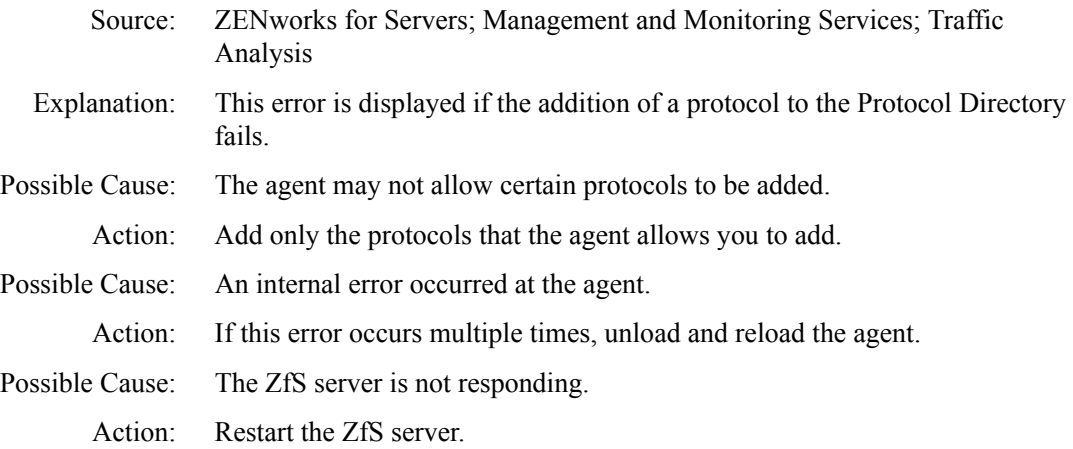

# <span id="page-46-1"></span>**Unable to reach the agent**

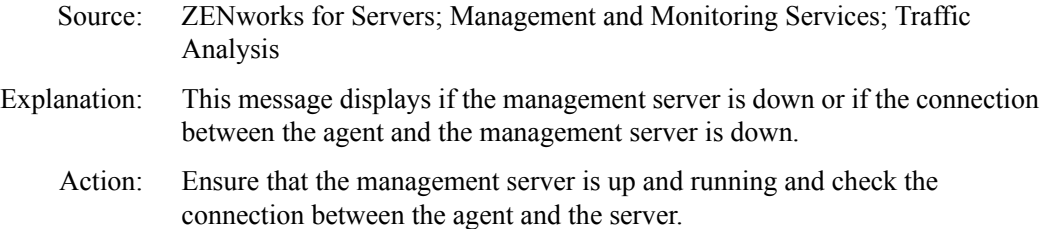

# <span id="page-46-2"></span>**Unable to turn to promiscuous mode**

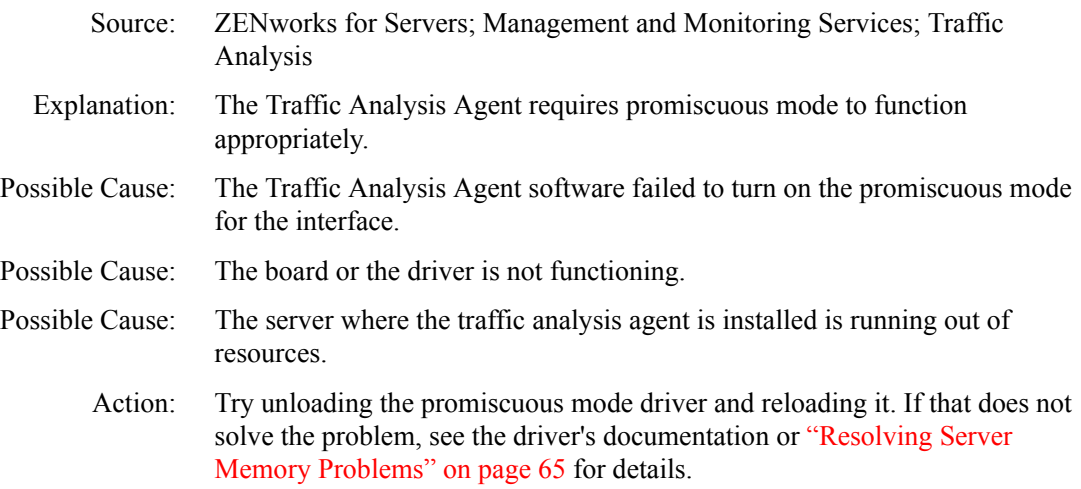

## <span id="page-47-0"></span>**Console views display abnormal values for segment bandwidth utilization.**

Source: ZENworks for Servers; Management and Monitoring Services; Traffic Analysis Explanation: One of the parameters in calculating the bandwidth utilization is the interface speed (ifSpeed in MIB-2 RFC1158). On some NICs, the ifSpeed may not reflect the actual value because of some problem in querying the driver. The following drivers have this problem: 3Com\* EtherLink\* PCI (NT server)

3Com Fast EtherLink 3C59X (NetWare server)

Action: Upgrade to the latest drivers.

#### <span id="page-47-1"></span>**Constraints in addition of new protocols**

Source: ZENworks for Servers; Management and Monitoring Services; Traffic Analysis Explanation: The agent does not allow the user to add new protocols over certain encapsulations like ETHER2, ETHER2.IP, ETHER2.IPX.NCP. However, new protocols can be added over ETHER2.IP.UDP, ETHER.IP.TCP or ETHER2.IPX. Action: None.

#### <span id="page-47-2"></span>**Insufficient rights to modify protocol attributes**

- Source: ZENworks for Servers; Management and Monitoring Services; Traffic Analysis Explanation: You do not have the rights to perform operations on the Protocol directory.
	- Action: Contact your system administrator regarding granting of rights.

#### <span id="page-47-3"></span>**Interface driver not loaded**

- Source: ZENworks for Servers; Management and Monitoring Services; Traffic Analysis
- Explanation: The Traffic Analysis Agent requires an interface driver to start monitoring segments, nodes, or devices on your network.
	- Action: Load the interface driver at the agent.

# <span id="page-48-0"></span>**Interface error**

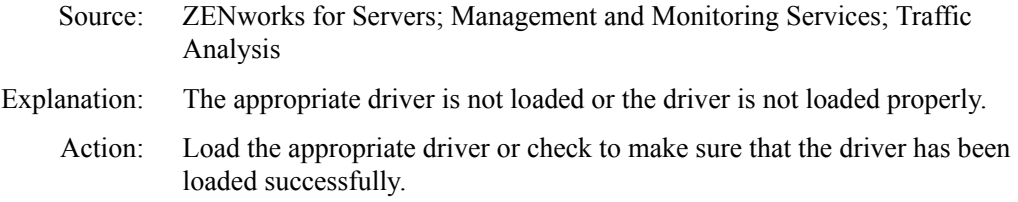

# <span id="page-48-1"></span>**Interface not found**

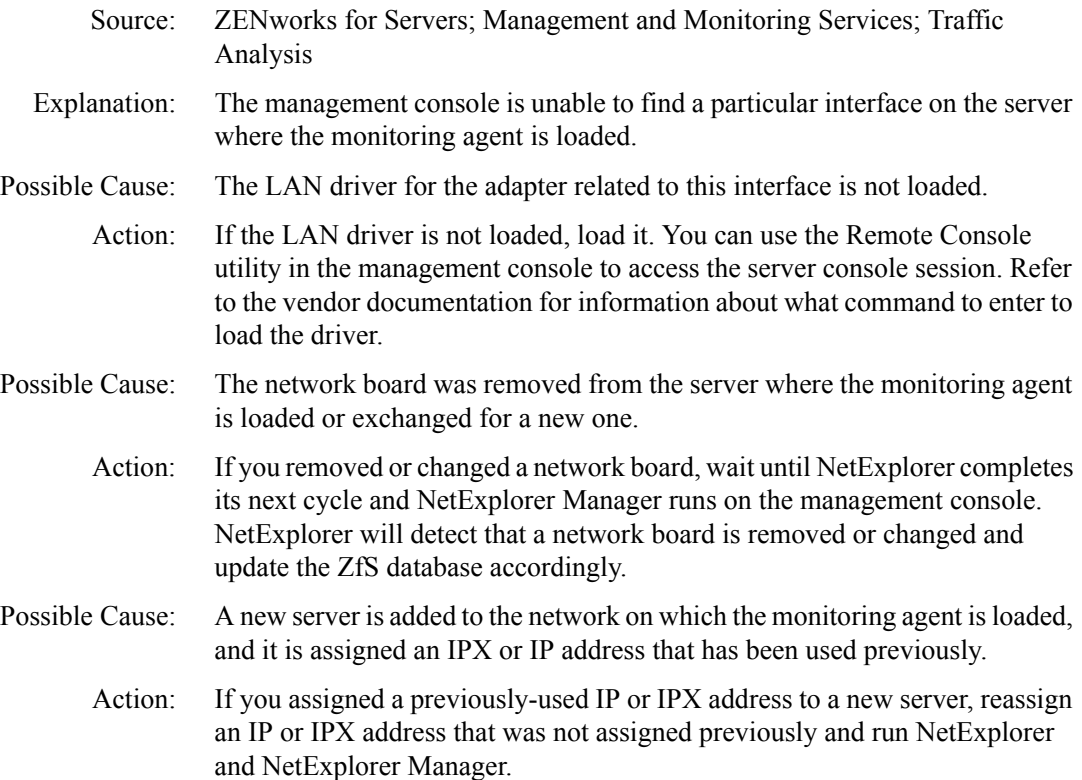

# <span id="page-48-2"></span>**Interface is not licensed**

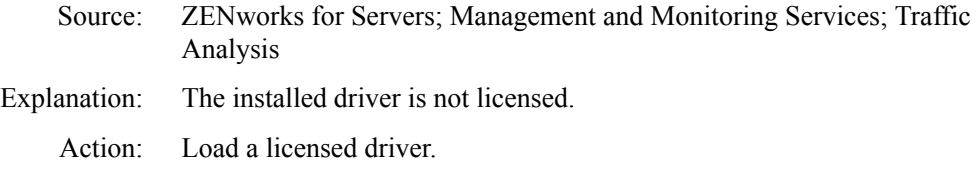

#### <span id="page-49-0"></span>**Irrecoverable error**

- Source: ZENworks for Servers; Management and Monitoring Services; Traffic Analysis
- Explanation: An unknown error occurred when the management console tried to obtain information from the server where the monitoring agent is loaded.

This error will not occur under typical conditions.

Action: If other management consoles on the segment are able to communicate with the monitoring agent, this indicates that the agent is functioning. Try to free memory on the management console.

> If no other management console can communicate with the agent, try to free memory on the agent as follows:

- Refer to ["Resolving Server Memory Problems" on page 65](#page-54-2) for more information on how to resolve memory problems on a server.
- Try restarting the management console.

#### <span id="page-49-1"></span>**Multiple refreshes to some views during early cycles of discovery**

- Source: ZENworks for Servers; Management and Monitoring Services; Traffic Analysis
- Possible Cause: During early cycles of discovery, many new nodes are discovered and nodes are moved from one segment to another. Because of this there may be multiple refreshes to some views.
	- Action: Wait for the discovery to stabilize and then launch the view.

#### <span id="page-49-2"></span>**ZfS server is not responding**

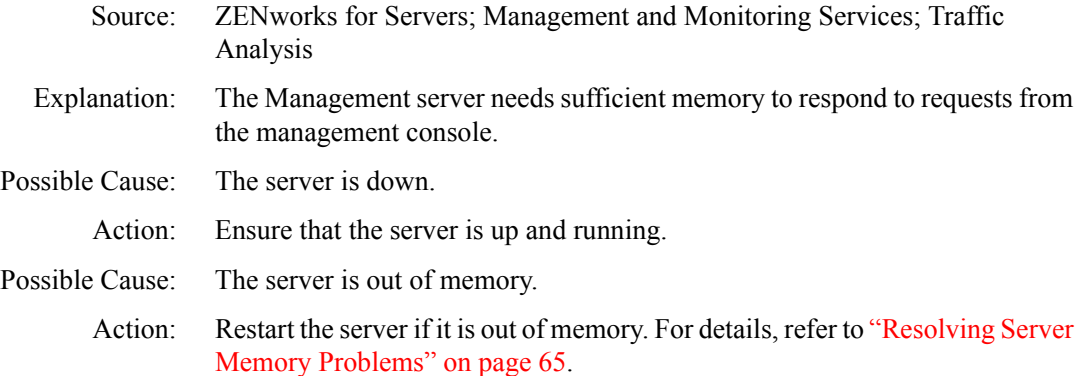

- Possible Cause: There is a network error in communicating with the Management server.
	- Action: Check the network connections and try again.

# <span id="page-50-0"></span>**The media is not supported**

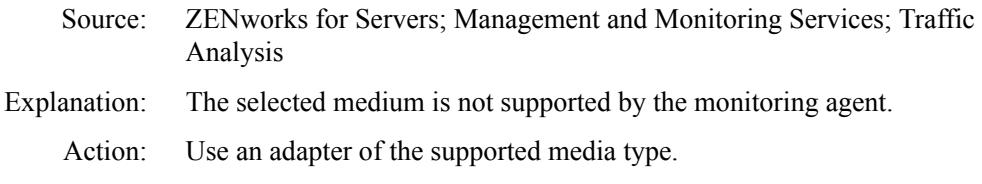

# <span id="page-50-1"></span>**MIB-2 not found**

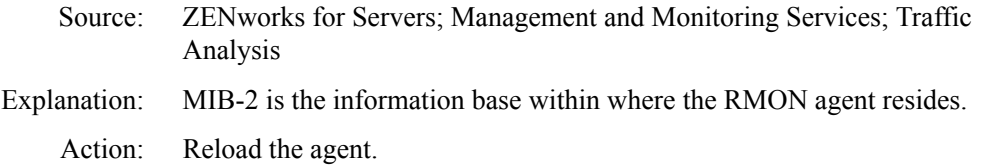

# <span id="page-50-2"></span>**No SNMP Response**

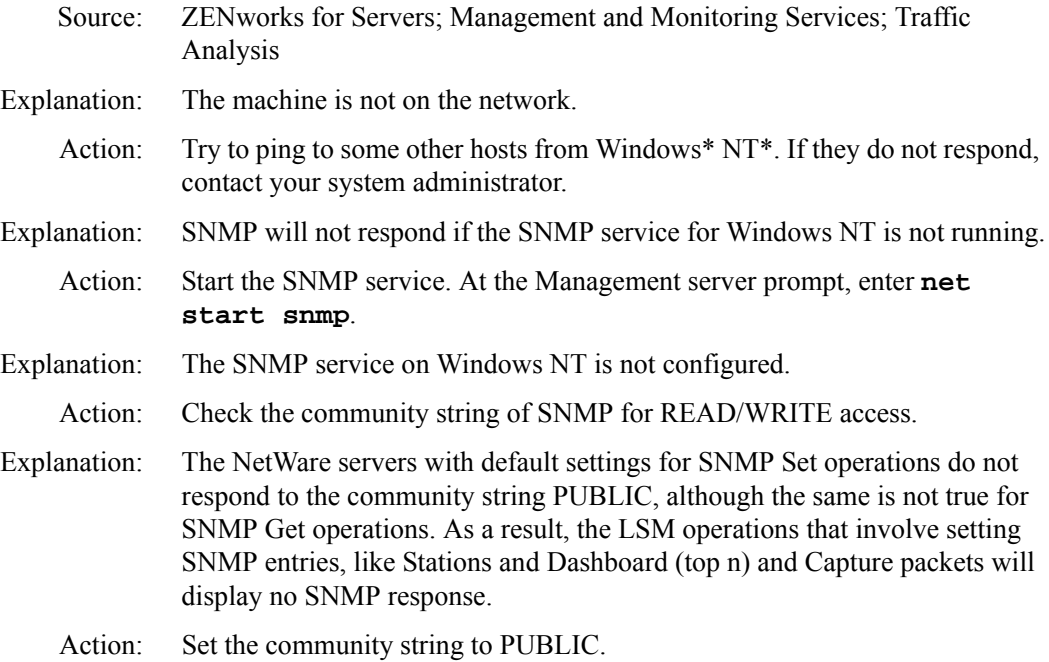

# <span id="page-51-0"></span>**No statistics**

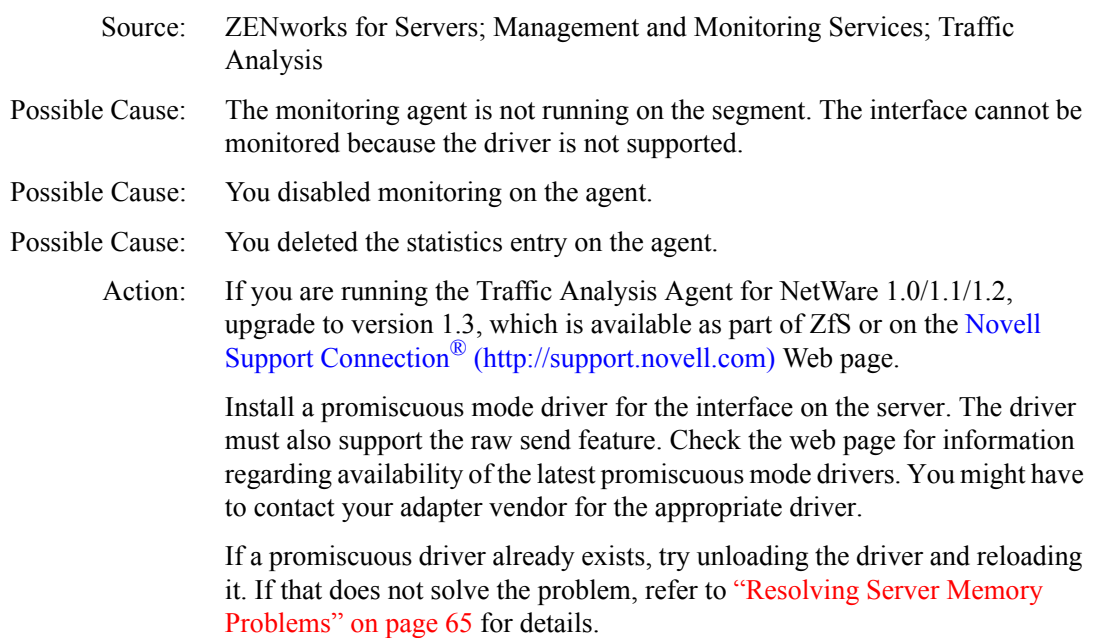

# <span id="page-51-1"></span>**Not a promiscuous driver**

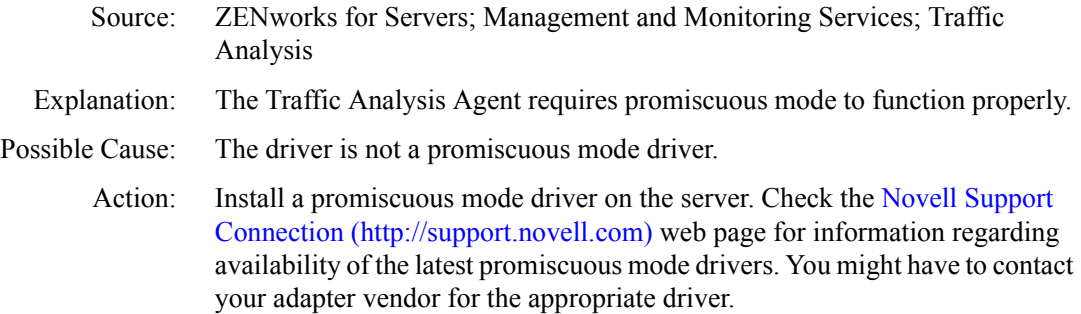

## <span id="page-51-2"></span>**Not a raw send driver**

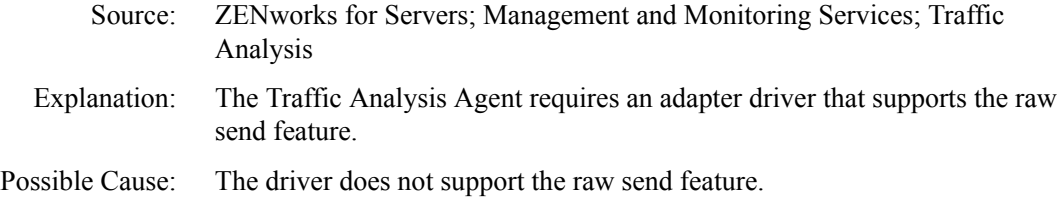

Action: Install on the server an adapter driver that supports the raw send feature. Check the [Novell Support Connection](http://support.novell.com) (http://support.novell.com) Web page for information regarding availability of the latest promiscuous mode drivers that support the raw send feature. You might have to contact your adapter vendor for the appropriate driver.

# <span id="page-52-0"></span>**Pipelined adapter**

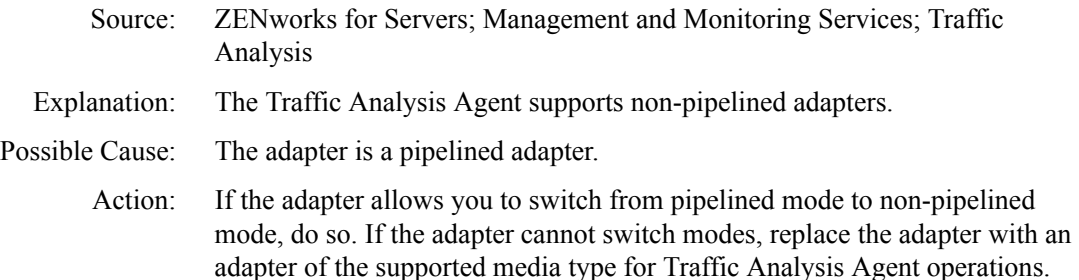

#### <span id="page-52-1"></span>**Remove protocol operation failed**

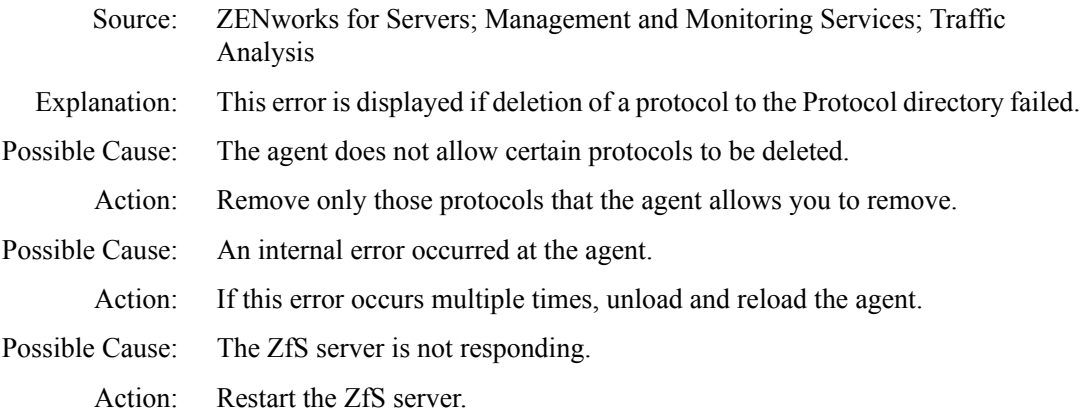

#### <span id="page-52-2"></span>**RMON is not present on the switch**

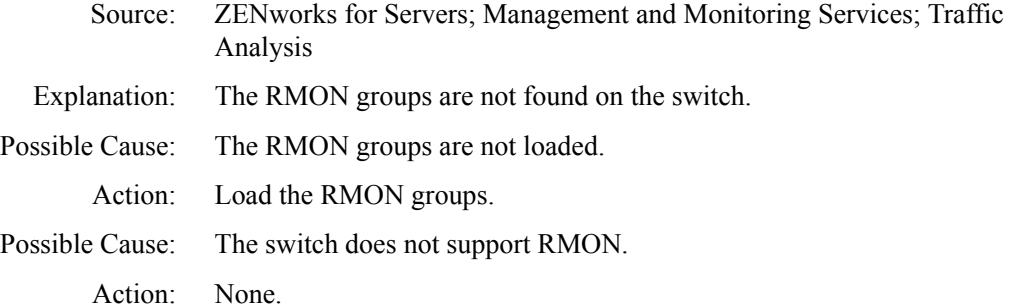

#### <span id="page-53-0"></span>**RMON2 service is not available on this node**

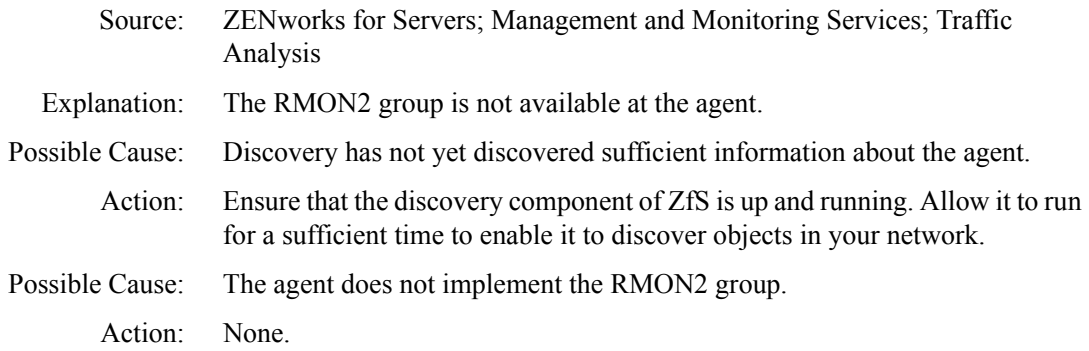

# <span id="page-53-1"></span>**SNMP / Console error displayed by LSM**

- Source: ZENworks for Servers; Management and Monitoring Services; Traffic Analysis
- Possible Cause: If the SNMP communication to the primary agent is over  $NCP^{TM}$ , it requires the user to log into this server. If the authentication is not done, LSM will report an SNMP error.
	- Action: Select the primary agent and launch the Probe Manageability button to force the user to authenticate to the server. LSM will also work after this authentication.

#### <span id="page-53-2"></span>**SNMP Error**

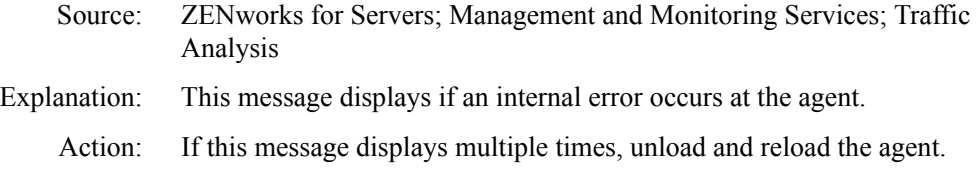

#### <span id="page-53-3"></span>**The switch is not responding**

- Source: ZENworks for Servers; Management and Monitoring Services; Traffic Analysis
- Explanation: The switch is not responding to the SNMP requests or the switch may not be configured to accept SNMP requests from the selected host.
	- Action: Enable SNMP on the switch.
	- Action: Use the community string accepted by the switch.

# <span id="page-54-0"></span>*Table(s)* **not found**

- Source: ZENworks for Servers; Management and Monitoring Services; Traffic Analysis
- Explanation: You will not be able to view tables for an interface if the agent is not loaded.
	- Action: Ensure that the agent is loaded. If you are still unable to view the required information, ensure that the table is implemented by the agent that is used for monitoring.

#### <span id="page-54-1"></span>**This segment does not have an RMON Agent connected to it**

- Source: ZENworks for Servers; Management and Monitoring Services; Traffic Analysis
- Explanation: The segment is not an Ethernet, token ring, or FDDI ring segment, or an RMON agent is not installed on the segment.

"Segment Not Monitored" has the same meaning as this message.

<span id="page-54-2"></span>Action: If you want the Ethernet, token ring, or FDDI ring segment to be monitored, install the Traffic Analysis Agent for NetWare or the Traffic Analysis Agent for Windows NT on a server on the segment.

#### **Resolving Server Memory Problems**

To free up server memory temporarily (until you can add more memory to the server), do one or more of the following:

- Use the FILER or the ConsoleOne utility to purge deleted files on the specified directory that cannot be purged automatically. (Deleted files are using up directory table space.).
- Use the REMOVE DOS or the SECURE CONSOLE commands to free the memory in the server that was reserved for DOS.
- ◆ Unload NetWare Loadable Module<sup>™</sup> (NLM) file programs, such as INSTALL or MONITOR, that are not currently needed.
- Dismount volumes that are not being used.
- Reduce the size or number of volumes that the server supports.
- Delete unused files and directories on the specified volume.
- As a last resort, back up all files in your volume, bring down your server, and use the INSTALL command to reinitialize the volume. Specify a block size of 64 KB and turn the Block Suballocation option to OFF. (This setting uses a lot of disk space but increases the amount of memory available.)

 Change the Minimum File Delete Wait Time SET parameter in the AUTOEXEC.NCF file so that files can be purged immediately rather than being retained in a salvageable state on the volume.

For servers running NetWare Management Agent 2.1:

- **1** Select View  $>$  All  $>$  NetWare File Servers.
- 2 Double-click the specific server.
- 3 Select Configure > Set NetWare Server Parameters.
- 4 Select the File System parameter.
- 5 Change the parameter so that files can be purged immediately by selecting the AUTOEXEC.NCF check box listed in the Set From section of the dialog box.

For servers running NetWare Management Agent 1.5/1.6, use Remote Console (Tools > Remote Console) to change server parameters.

# **Traffic Analysis Agent for NetWare Error Messages**

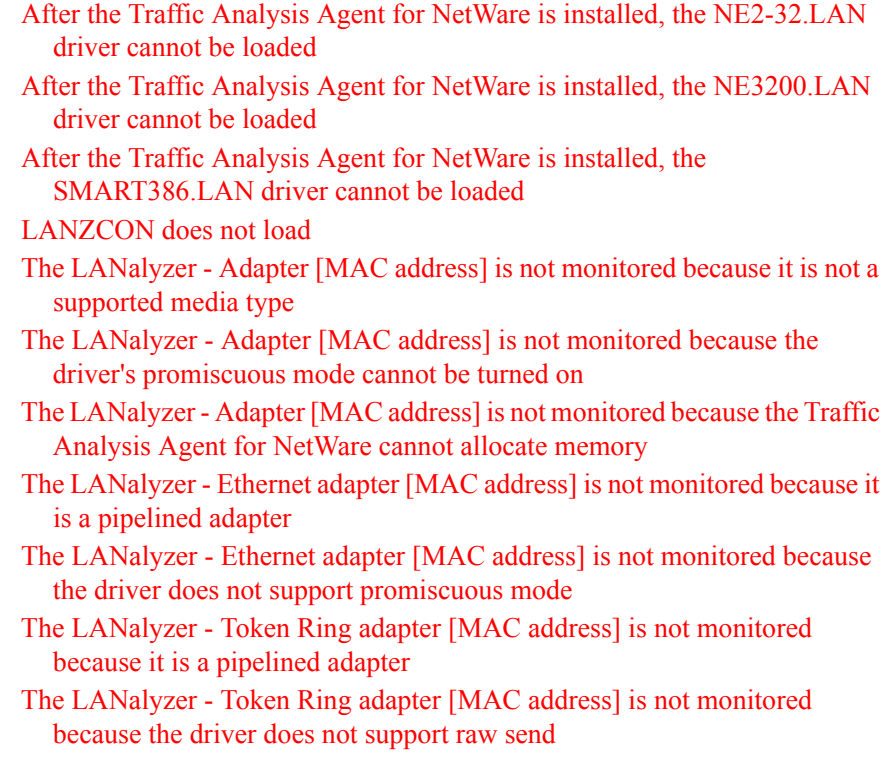

[The LANalyzer - Token Ring/FDDI adapter \[MAC address\] is not monitored](#page-59-1)  [because the driver does not support promiscuous mode](#page-59-1) [Your server abended when you backed it up after installing the Traffic](#page-60-0)  [Analysis Agent for NetWare](#page-60-0)

# <span id="page-56-0"></span>**After the Traffic Analysis Agent for NetWare is installed, the NE2-32.LAN driver cannot be loaded**

- Source: ZENworks for Servers; Management and Monitoring Services; Traffic Analysis Agent for NetWare
- Explanation: When you installed the Traffic Analysis Agent for NetWare, the NE2-32.LAN driver was updated with a driver named NE2\_32.LAN. Because the driver name was changed, you need to update the files that load drivers.
	- Action: Modify the files that load the adapter drivers to call the NE2-32.LAN driver, and then load the NE2\_32.LAN driver.

# <span id="page-56-1"></span>**After the Traffic Analysis Agent for NetWare is installed, the NE3200.LAN driver cannot be loaded**

Source: ZENworks for Servers; Management and Monitoring Services; Traffic Analysis Agent for NetWare Explanation: When you installed the Traffic Analysis Agent for NetWare, the NE3200.LAN driver was updated with a driver named NE3200P.LAN. Because the driver name was changed, you need to update the files that load drivers. Action: Modify the files that load the adapter drivers to load the NE3200P.LAN driver.

# <span id="page-56-2"></span>**After the Traffic Analysis Agent for NetWare is installed, the SMART386.LAN driver cannot be loaded**

Source: ZENworks for Servers; Management and Monitoring Services; Traffic Analysis Agent for NetWare Explanation: When you installed the Traffic Analysis Agent for NetWare, the SMART386.LAN driver was updated with a driver named MADGEODI.LAN. Because the driver name was changed, you need to update the files that load drivers. Action: Modify the files that load the adapter drivers to load the MADGEODI.LAN driver.

#### <span id="page-57-0"></span>**LANZCON does not load**

- Source: ZENworks for Servers; Management and Monitoring Services; Traffic Analysis Agent for NetWare
- Explanation: This message is displayed because of a change in the community string parameter of SNMP.
	- Action: Enter the control community string as a command line parameter at the NetWare console prompt while loading LANZCON.

LOAD LANZCON ControlCommunity = control community string

If LANZCON is launched without any command line argument, then the default control community string is PUBLIC.

# <span id="page-57-1"></span>**The LANalyzer - Adapter [MAC address] is not monitored because it is not a supported media type**

Source: ZENworks for Servers; Management and Monitoring Services; Traffic Analysis Agent for NetWare Explanation: The Traffic Analysis Agent for NetWare supports Ethernet, token ring, and FDDI, and 100BaseT and 100VG-AnyLAN are considered Ethernet media types. Any other adapter media types are not supported. Action: Use an Ethernet, token ring, or FDDI adapter for the Traffic Analysis Agent for NetWare operations.

# <span id="page-57-2"></span>**The LANalyzer - Adapter [MAC address] is not monitored because the driver's promiscuous mode cannot be turned on**

- Source: ZENworks for Servers; Management and Monitoring Services; Traffic Analysis Agent for NetWare
- Explanation: The driver is corrupted or the adapter is damaged.
	- Action: Replace the adapter. If the problem persists, call your Novell Authorized ResellerSM.

#### <span id="page-57-3"></span>**The LANalyzer - Adapter [MAC address] is not monitored because the Traffic Analysis Agent for NetWare cannot allocate memory**

- Source: ZENworks for Servers; Management and Monitoring Services; Traffic Analysis Agent for NetWare
- Explanation: The Traffic Analysis Agent for NetWare does not have adequate RAM available for it to build the internal data structures required to monitor the adapter.

Action: Do one or both of the following:

- Unload any unnecessary NLM files
- Add additional memory to your server

# <span id="page-58-0"></span>**The LANalyzer - Ethernet adapter [MAC address] is not monitored because it is a pipelined adapter**

- Source: ZENworks for Servers; Management and Monitoring Services; Traffic Analysis Agent for NetWare
- Explanation: A pipelined adapter is one that begins to send received data to the driver before the entire packet has been received. The Traffic Analysis for NetWare cannot support this method of data reception because it must tally all the information in a packet before the information is sent to its destination.
	- Action: If the adapter lets you switch from pipelined mode to non-pipelined mode, do so. If the adapter cannot switch modes, use a non-pipelined adapter for Traffic Analysis for NetWare transactions. Check the [Novell Technical Services Web](http://support.novell.com)  [site](http://support.novell.com) (http://support.novell.com) for information regarding availability of the recommended adapters. You might have to contact your adapter vendor for the appropriate adapter.

# <span id="page-58-1"></span>**The LANalyzer - Ethernet adapter [MAC address] is not monitored because the driver does not support promiscuous mode**

- Source: ZENworks for Servers; Management and Monitoring Services; Traffic Analysis Agent for NetWare
- Explanation: A promiscuous mode driver receives all the packets and errors on the network it is attached to. The Traffic Analysis Agent for NetWare requires promiscuous mode to function properly, and does not support nonpromiscuous mode Ethernet or token ring adapters.
	- Action: Install a promiscuous mode driver on the server. Check the [Novell Technical](http://support.novell.com)  [Services Web site](http://support.novell.com) (http://support.novell.com) for information regarding availability of the latest promiscuous mode drivers. You have to contact your adapter vendor for the appropriate driver.

# <span id="page-58-2"></span>**The LANalyzer - Token Ring adapter [MAC address] is not monitored because it is a pipelined adapter**

- Source: ZENworks for Servers; Management and Monitoring Services; Traffic Analysis Agent for NetWare
- Explanation: A pipelined adapter begins to send received data to the driver before the entire packet has been received. The Traffic Analysis Agent for NetWare cannot

support this method of data reception because it must tally all the information in a packet before the information is sent to its destination.

Action: If the adapter lets you switch from pipelined mode to non-pipelined mode, do so. If the adapter cannot switch modes, use a non-pipelined adapter for Traffic Analysis Agent for NetWare transactions. Check the [Novell Technical](http://support.novell.com)  [Services Web site](http://support.novell.com) (http://support.novell.com) for information regarding availability of the recommended adapters. You might have to contact your adapter vendor for the appropriate adapter.

# <span id="page-59-0"></span>**The LANalyzer - Token Ring adapter [MAC address] is not monitored because the driver does not support raw send**

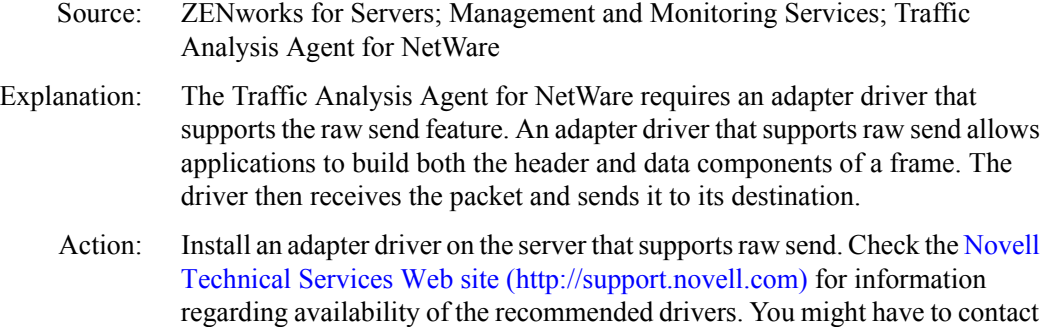

# <span id="page-59-1"></span>**The LANalyzer - Token Ring/FDDI adapter [MAC address] is not monitored because the driver does not support promiscuous mode**

your adapter vendor for the appropriate driver.

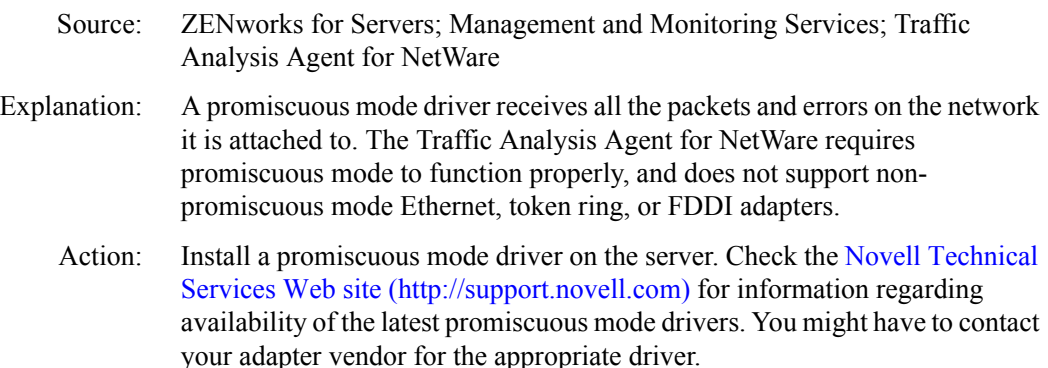

# <span id="page-60-0"></span>**Your server abended when you backed it up after installing the Traffic Analysis Agent for NetWare**

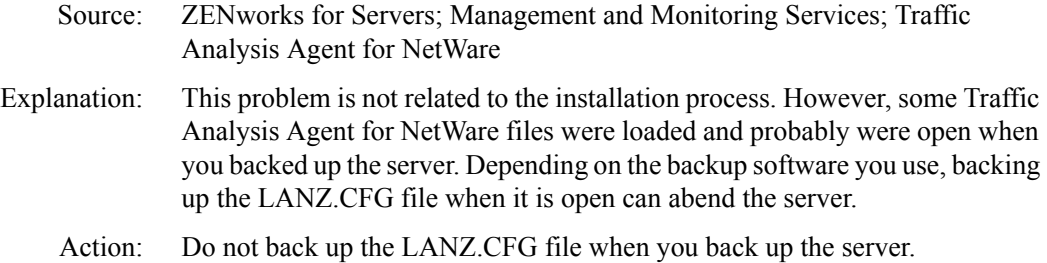

# **Traffic Analysis Agent for Windows NT Error Messages**

[Adapter is not monitored because it is not a supported media type](#page-60-1) [Broadcast and multicast addresses are displayed in the stations and](#page-60-2)  [conversations view on the Console](#page-60-2) [False duplicate IP address alarm generated in a DHCP environment](#page-61-0) [Installed network adapter not listed in Network Adapters screen](#page-61-1) [Management Console reports "No Response"](#page-61-2) [NetExplorer fails to discover the Traffic Analysis Agent for Windows NT](#page-61-3) [No SNMP response](#page-62-0) [RMON tables are not listed for the selected adapter](#page-62-1) [The ordinal 6451 could not be located in the dynamic link library](#page-62-2)  [MFC42U.DLL](#page-62-2)

#### <span id="page-60-1"></span>**Adapter is not monitored because it is not a supported media type**

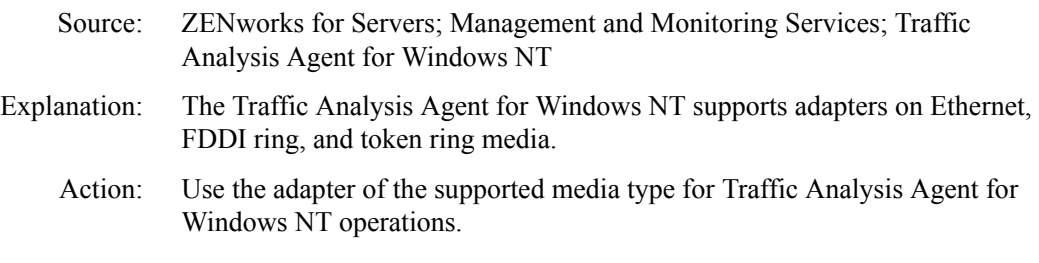

#### <span id="page-60-2"></span>**Broadcast and multicast addresses are displayed in the stations and conversations view on the Console**

Source: ZENworks for Servers; Management and Monitoring Services; Traffic Analysis Agent for Windows NT

- Explanation: Broadcast and multicast addresses are displayed to count the number of broadcast frames per station.
	- Action: No action is required.

#### <span id="page-61-0"></span>**False duplicate IP address alarm generated in a DHCP environment**

- Source: ZENworks for Servers; Management and Monitoring Services; Traffic Analysis Agent for Windows NT
- Explanation: In a DHCP environment, the DHCP server assigns an IP address to a client when the client requests one. The IP address is released when the client is shut down. During the process of releasing the IP address to the DHCP server, the client sends a DHCPRELEASE packet. If this packet does not reach the DHCP server, false duplicate IP address alarms will be generated.
	- Action: Use LANZCON to disable generation of duplicate IP address alarms.

#### <span id="page-61-1"></span>**Installed network adapter not listed in Network Adapters screen**

- Source: ZENworks for Servers; Management and Monitoring Services; Traffic Analysis Agent for Windows NT
- Explanation: Installed network adapters are not listed on the Network Adapters screen if the adapter is not on a segment of a supported media type or if TCP/IP is not bound to the adapter.
	- Action: Ensure that TCP/IP is bound to the selected adapter.

#### <span id="page-61-2"></span>**Management Console reports "No Response"**

- Source: ZENworks for Servers; Management and Monitoring Services; Traffic Analysis Agent for Windows NT
- Explanation: Adapter monitoring may be disabled.
	- Action: Use LANZCON to enable adapter monitoring. For more information, see Enabling or Disabling Network Adapter Monitoring in Understanding Traffic Analysis in the *Administration* guide.

#### <span id="page-61-3"></span>**NetExplorer fails to discover the Traffic Analysis Agent for Windows NT**

- Source: ZENworks for Servers; Management and Monitoring Services; Traffic Analysis Agent for Windows NT
- Explanation: NetExplorer uses the Service Location Protocol (SLP) to discover the agent on a network. The Novell Client<sup>™</sup> for Windows NT supports SLP. If the Novell Client for Windows NT has not been installed on the agent server or

workstation, NetExplorer will not be able to discover the Traffic Analysis Agent for Windows NT on the network.

Action: Ensure that you have installed the latest Novell Client for Windows NT.

#### <span id="page-62-0"></span>**No SNMP response**

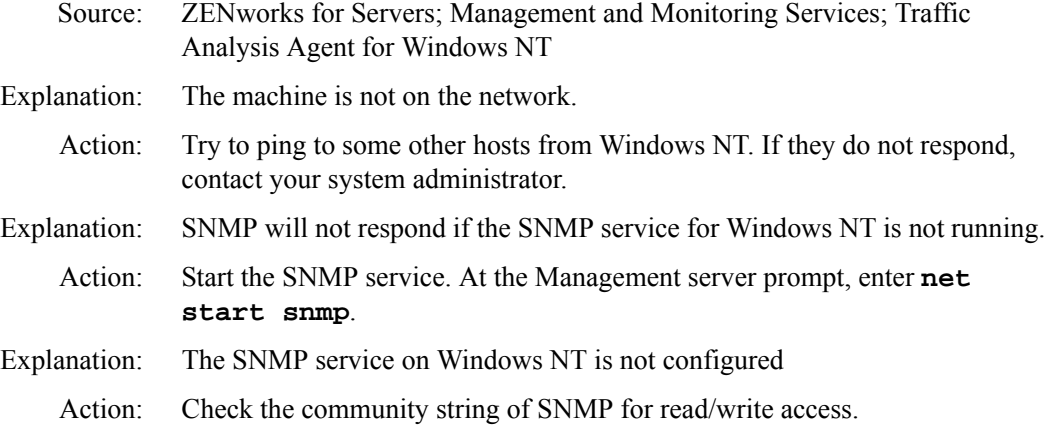

#### <span id="page-62-1"></span>**RMON tables are not listed for the selected adapter**

- Source: ZENworks for Servers; Management and Monitoring Services; Traffic Analysis Agent for Windows NT
- Explanation: RMON tables for a network adapter are displayed only if adapter monitoring has been enabled. RMON tables are not displayed if they have been deleted.
	- Action: Enable adapter monitoring using LANZCON. For more information, see Enabling or Disabling Network Adapter Monitoring in Understanding Traffic Analysis in the *Administration* guide.

#### <span id="page-62-2"></span>**The ordinal 6451 could not be located in the dynamic link library MFC42U.DLL**

- Source: ZENworks for Servers; Management and Monitoring Services; Traffic Analysis Agent for Windows NT
- Possible Cause: The MFC42U.DLL you are currently using is an older version.

Action: Proceed with the following steps to install the new version of MFC42U.DLL:

- 1 Access the [Windows\\* NT Option Pack Web site](http://www.microsoft.com/ntserver/nts/downloads/recommended/NT4OptPk/ntsx86dl.asp) (http:// www.microsoft.com/ntserver/nts/downloads/recommended/NT4OptPk/ ntsx86dl.asp)
- 2 Select the appropriate language > Click Next.
- 3 Download the SETUP1.CAB file and extract using WINZIP\* to a directory on your local disk.
- 4 Copy the MFC42U.DLL file from the downlaoded directory to *%systemroot%*\*system32* directory. (*%systemroot%* is typically the C:\WINNT directory). Overwrite the MFC42U.DLL file if it already exists.
- 5 Start the Traffic Analysis Agent console for Windows NT again.

# **22** Troubleshooting Strategies

The following section provides solution to problems you might encounter when using Novell<sup>®</sup> ZENworks<sup>®</sup> for Servers (ZfS)3 Management and Monitoring Services:

- ["Troubleshooting NetExplorer" on page 75](#page-64-0)
- ["Troubleshooting Atlas Manager" on page 94](#page-83-0)
- ["Troubleshooting the Alarm Manager" on page 95](#page-84-0)
- ["Troubleshooting the Service Manager" on page 97](#page-86-0)
- ["Troubleshooting Trace Capture" on page 98](#page-87-0)
- ["Troubleshooting Server Management Agent" on page 99](#page-88-0)

# <span id="page-64-0"></span>**Troubleshooting NetExplorer**

["My routers are not discovered" on page 76](#page-65-0) ["My router is discovered as an IP workstation" on page 77](#page-66-0) ["My servers are not discovered" on page 78](#page-67-0) ["My server is discovered as an IP workstation" on page 80](#page-69-0) ["A network segment is not discovered" on page 81](#page-70-0) ["My segments are displayed under Islands" on page 82](#page-71-1) ["The DNS names of my machines are not displayed" on page 82](#page-71-0) ["My switches are not discovered" on page 82](#page-71-2) ["My switch is discovered as an IP workstation" on page 84](#page-73-0) ["The map is consolidating and displaying the network segments" on page 85](#page-74-0) ["None of my discovery modules are running, although I did type netxplor. The](#page-75-0)  [status is displayed as Waiting in NXPCON" on page 86](#page-75-0) ["My server name is displayed as an IP address" on page 86](#page-75-1)

- ["I have reset the scope and restarted discovery. The machines which do not](#page-76-0)  [belong to the scope are still displayed in the Atlas" on page 87](#page-76-0)
- ["Discovery is trying to query machines which I do not want to be discovered"](#page-76-1)  [on page 87](#page-76-1)
- ["My machines are displayed under the wrong segment" on page 88](#page-77-0)
- ["The IP/IPX/MAC address information for my machine is incorrect" on page](#page-77-1)  [88](#page-77-1)
- ["My switch has been discovered with empty address information and a name](#page-78-0)  [as 'Switch on x.x.x.x'" on page 89](#page-78-0)
- ["My workstations are not discovered" on page 91](#page-80-0)
- ["Discovery is running for a long time \(many hours\). The Atlas contains WAN](#page-80-1)  [pages and Islands and both are empty" on page 91](#page-80-1)
- ["Multiple machines with the same name are displayed" on page 92](#page-81-0)
- ["My Traffic Analysis Agent is not discovered" on page 92](#page-81-1)
- ["My Traffic Analysis Agent is discovered as an IP workstation" on page 93](#page-82-0)
- ["There are machines deleted from my network, but I still view them in the](#page-82-1)  [Atlas" on page 93](#page-82-1)
- ["NetExplorer does not have access to any of the routers in my network" on](#page-82-2)  [page 93](#page-82-2)
- ["The routers in my network are managed by some other company" on page 94](#page-83-1)

#### <span id="page-65-0"></span>**My routers are not discovered**

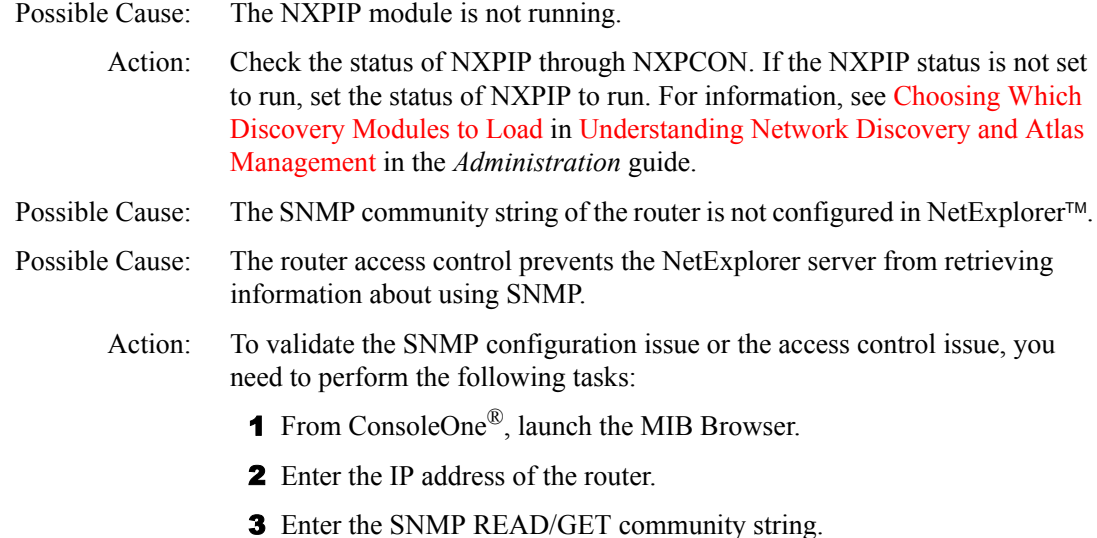

- 4 Select the MIB-II system group (iso.org.dod.internet.mgmt.mib-2.system).
- **5** Click Tree Walk.

The results will be displayed if you have configured correctly.

If the results are not displayed you need to configure to discover IP routers. For more information, see Starting Discovery in Understanding Network Discovery and Atlas Management in the *Administration* guide.

- Possible Cause: The scope is set in such a way that the router cannot be reached from the Management and Monitoring Services site server.
	- Action: You need to set the scope. For more information, see Changing the Discovery Scope in Understanding Network Discovery and Atlas Management in the *Administration* guide.
- Possible Cause: The Management and Monitoring Services site server is unable to reach the network where the router is present. For example, there might exist might be a VPN connection between the site server and the router.
	- Action: If the router cannot be reached from the site server directly, you need to perform the following task:
		- 1 Enter the IP addresses of the routers in the additional IP router list using NXPCON. For more information, see Specifying a Seed Router and Additional IP Routers in Understanding Network Discovery and Atlas Management in the *Administration* guide.

# <span id="page-66-0"></span>**My router is discovered as an IP workstation**

- Possible Cause: The NXPIP module is not running.
	- Action: Check the status of NXPIP through NXPCON. If the NXPIP status is not set to run, set the status of NXPIP to run. For information, see Choosing Which Discovery Modules to Load in Understanding Network Discovery and Atlas Management in the *Administration* guide.
- Possible Cause: The SNMP community string of the router is not configured in NetExplorer.
- Possible Cause: The router access control prevents the NetExplorer server from retrieving information about using SNMP.
	- Action: To validate if there is any SNMP configuration issue or access control issue, you need to perform the following tasks:
		- **1** From ConsoleOne, launch the MIB Browser.
		- 2 Enter the IP address of the router.

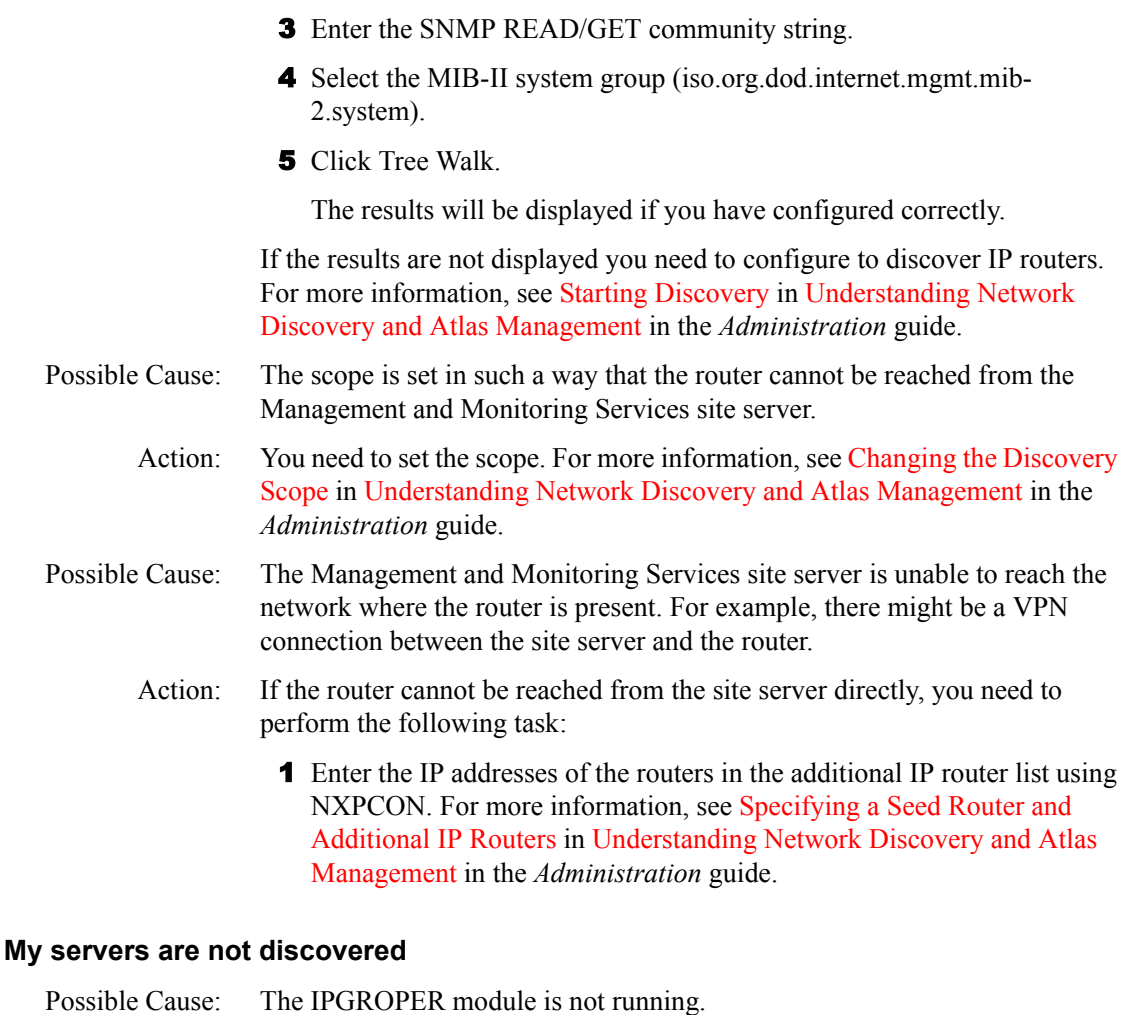

- <span id="page-67-0"></span>Action: Check if IPGROPER is running in the NetExplorer IP host discovery. If IPGROPER module is not running, set the module to run. For information, see Choosing Which Discovery Modules to Load in Understanding Network Discovery and Atlas Management in the *Administration* guide.
- Possible Cause: The SNMP community string of the server is not configured for discovery.
	- Action: To validate your SNMP configuration, you need to perform the following tasks:
		- 1 From ConsoleOne, launch the MIB Browser.
		- 2 Enter the IP address of the server.
		- **3** Enter the SNMP READ/GET community string.
- 4 Select the MIB-II system group (iso.org.dod.internet.mgmt.mib-2.system).
- **5** Click Tree Walk.

The results will be displayed if you have configured correctly.

If the results are not displayed you need to configure to discover IP routers. For more information, see Starting Discovery in Understanding Network Discovery and Atlas Management in the *Administration* guide.

Possible Cause: The scope set for discovery does not contain the address of the server.

Action: You need specify the address of the server in the scope. For more information, see Changing the Discovery Scope in Understanding Network Discovery and Atlas Management in the *Administration* guide.

- Possible Cause: There is a problem with the address information of the server returned by SNMP.
	- Action: To validate your SNMP configuration, you need to perform the following tasks:
		- 1 From ConsoleOne, launch the MIB Browser.
		- 2 Enter the IP address of the server.
		- **3** Enter the SNMP READ/GET community string.
		- 4 Select the MIB-II ipAddrTable in the IP group (iso.org.dod.internet.mgmt.mib-2.ip.ipAddrTable.ipAddrentry.ipAdEntAddr).
		- 5 Click Tree Walk

Check if the IP address appears in the list. Specify the correct IP address of the server. You need to wait until the next cycle of discovery for this address to be discovered.

- Possible Cause: The network in which the server is present is not discovered because the router connecting the network to the site server is not discovered.
	- Action: If the machines that are in the same network as the server are not discovered, then check if the router which is connected to the network is discovered. For more information, see ["My router is discovered as an IP workstation" on page](#page-66-0)  [77.](#page-66-0)

If the network is very large, NetExplorer will take longer time to discover the information about the server.

Possible Cause: Discovery has not run for a sufficient time.

Action: If the SNMP information is correct, you can use file-based discovery to immediately obtain information about the machine discovered, without having to wait for discovery to reach the network in the normal cycles. For more information, see File-Based Discovery in Understanding Network Discovery and Atlas Management in the *Administration* guide.

# <span id="page-69-0"></span>**My server is discovered as an IP workstation**

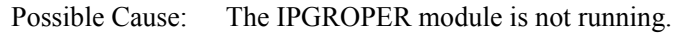

Action: Check if the IPGROPER module is running in the NetExplorer IP host discovery. If the IPGROPER module is not running, set the module to run. For information, see Choosing Which Discovery Modules to Load in Understanding Network Discovery and Atlas Management in the *Administration* guide.

#### Possible Cause: The SNMP community string of the server is not configured for discovery.

- Action: To validate your SNMP configuration, you need to perform the following tasks:
	- 1 From ConsoleOne, launch the MIB Browser.
	- 2 Enter the IP address of the server.
	- **3** Enter the SNMP READ/GET community string.
	- 4 Select the MIB-II system group (iso.org.dod.internet.mgmt.mib-2.system).
	- **5** Click Tree Walk.

The results will be displayed if you have configured correctly.

If the results are not displayed you need to configure to discover IP routers. For more information, see Starting Discovery in Understanding Network Discovery and Atlas Management in the *Administration* guide.

#### Possible Cause: The scope set for discovery does not contain the address of the server.

Action: You need to set the scope. For more information, see Changing the Discovery Scope in Understanding Network Discovery and Atlas Management in the *Administration* guide.

- Possible Cause: There is a problem with the address information of the server returned by SNMP.
	- Action: To validate your SNMP configuration, you need to perform the following tasks:
		- 1 From ConsoleOne, launch the MIB Browser.
- 2 Enter the IP address of the server.
- **3** Enter the SNMP READ/GET community string.
- 4 Then select the MIB-II ipAddrTable in the IP group (iso.org.dod.internet.mgmt.mib-2.ip.ipAddrTable.ipAddrentry.ipAdEntAddr).
- **5** Click Tree Walk.

Check if the IP address appears in the list. Specify the correct IP address of the server. You need to wait until the next cycle of discovery for this address to be discovered.

#### Possible Cause: The network where the server is present is not discovered because the router connecting the network to the site server is not discovered.

Action: If the machines that are in the same network as the server are not discovered, then check if the router that is connected to the network is discovered. For more information, see ["My router is discovered as an IP workstation" on page](#page-66-0)  [77.](#page-66-0)

> If the network is very large, NetExplorer will take a longer time to discover the information about the server.

Possible Cause: Discovery has not run for a sufficient time.

Action: If the SNMP information is correct, you can use file-based discovery to immediately obtain information about the machine discovered, without waiting for discovery to reach the network in the normal cycles. For more information, see File-Based Discovery in Understanding Network Discovery and Atlas Management in the *Administration* guide.

#### <span id="page-70-0"></span>**A network segment is not discovered**

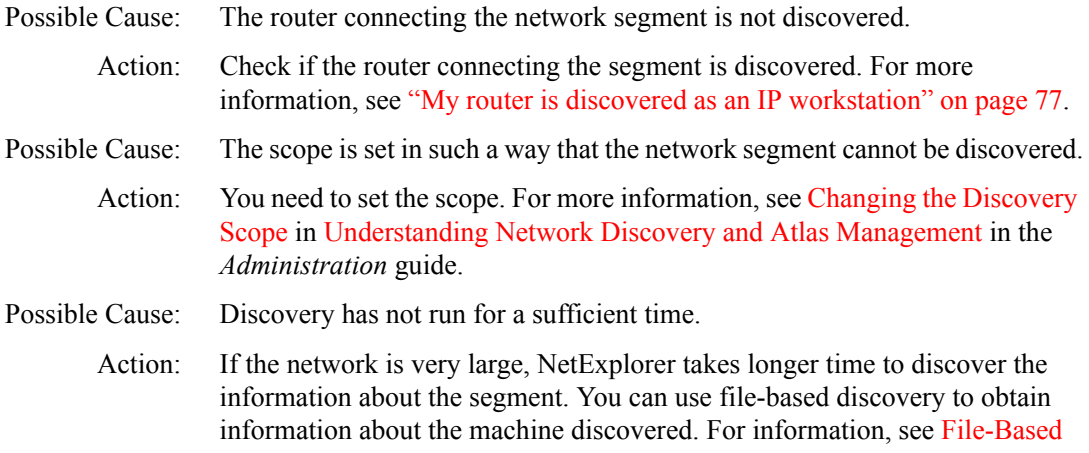

Discovery in Understanding Network Discovery and Atlas Management in the *Administration* guide.

Action: To discover the segment, install the Traffic Analysis Agent on the network segment and configure the agent in NXPCON. For more information, see Specifying Traffic Analysis Agents to Be Queried by NXPLANZ in Understanding Network Discovery and Atlas Management in the *Administration* guide.

#### <span id="page-71-1"></span>**My segments are displayed under Islands**

- Possible Cause: The router connecting to the segments is not discovered.
	- Action: Check if the router connecting the segments is discovered. For more information, see ["My router is discovered as an IP workstation" on page 77.](#page-66-0)

#### <span id="page-71-0"></span>**The DNS names of my machines are not displayed**

Possible Cause: The IPGROPER module is not running.

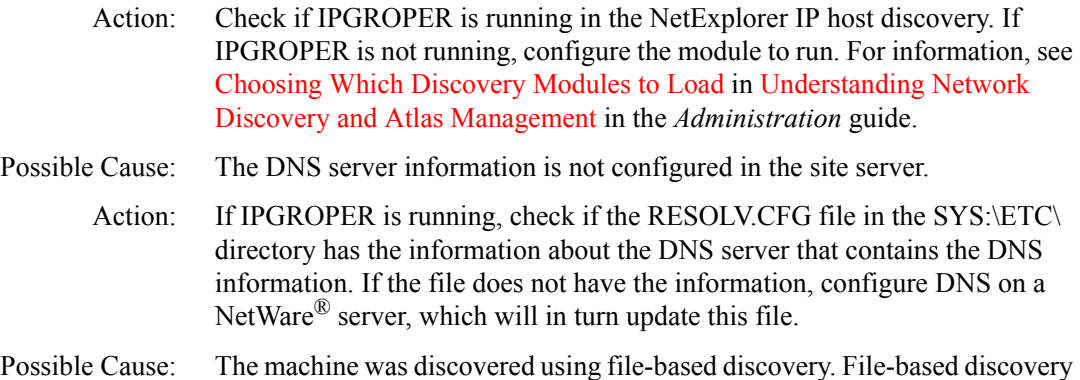

- does not discover the DNS name of the machines it discovers.
	- Action: Rename the machine from ConsoleOne.

#### <span id="page-71-2"></span>**My switches are not discovered**

Possible Cause: The IPGROPER module is not running.

- Action: Check if IPGROPER is running in NetExplorer IP host discovery. If IPGROPER is not running, configure the it to run. For more information, see Choosing Which Discovery Modules to Load in Understanding Network Discovery and Atlas Management in the *Administration* guide.
- Possible Cause: The bridge discovery is not running.
- Action: Check if the bridge discovery is running. To check, you need to perform the following tasks:
	- 1 Check the log files generated in the following directory: *installvolume*:\*installdirectory*\ZENWORKS\MMS\LOGFILES\SLOA DER
	- 2 Select the SLOADER-*bignumber*.TXT file, which contains the latest modified time stamp.
	- 3 Search for the string *Service Bridge Discovery started successfully*. If this string does not exist, start the services.
- Possible Cause: The SNMP community string of the switch is not configured in NetExplorer.
	- Action: You need to configure the SNMP community string. To configure, perform the following tasks:
		- **1** From ConsoleOne, launch the MIB Browser.
		- 2 Enter the IP address of the switch.
		- **3** Enter the SNMP READ/GET community string.
		- 4 Select the MIB-II system group (iso.org.dod.internet.mgmt.mib-2.system).
		- **5** Click Tree Walk.

If the configuration is correct, the results will be displayed. If the results are not displayed, you need to configure SNMP to discover SNMP devices. For more information see Starting Discovery in Understanding Network Discovery and Atlas Management in the *Administration* guide.

- Possible Cause: The SNMP information about the switch is incorrect or inadequate for ZfS to discover it as a switch.
	- Action: If you have verified the SNMP configuration, check for the following SNMP information for the switch:
		- 1 From ConsoleOne, launch the MIB Browser.
		- 2 Use the MIB Browser again to select the dot1dBridge FDB table specified by the OID: 1.3.6.1.2.1.17.4.3
		- **3** Click Tree Walk.

If no results are displayed, ZfS will not be able to recognize this as a switch. Check with the vendor of the switch to resolve the issue. Repeat [Step 3](#page-74-0) with the dot1dBridge STP table specified by the OID: 1.3.6.1.2.1.17.2.

Possible Cause: Discovery has not run for a sufficient time.

Action: If the network is very large, it might take time to NetExplorer to discover the information about the segment. If the router is not discovered due to various reasons or if discovery is taking a longer time to discover the router, use the file-based discovery to obtain information about the machine discovered. For information, see File-Based Discovery in Understanding Network Discovery and Atlas Management in the *Administration* guide.

#### **My switch is discovered as an IP workstation**

- Possible Cause: The IPGROPER module is not running.
	- Action: Check if IPGROPER is running in NetExplorer IP host discovery. If IPGROPER is not running, configure it to run. For more information, see Choosing Which Discovery Modules to Load in Understanding Network Discovery and Atlas Management in the *Administration* guide.

Possible Cause: The bridge discovery is not running.

- Action: Check if the bridge discovery is running. To check, you need to perform the following tasks:
	- 1 Check the log files generated in the following directory: *installvolume*:\*installdirectory*\ZENWORKS\MMS\LOGFILES\SLOA DER.
	- 2 Select the SLOADER-*bignumber*.TXT file which contains the latest modified time stamp.
	- 3 Search for the string *Service Bridge Discovery started successfully*. If this string does not exist, start the services.

Possible Cause: The SNMP community string of the switch is not configured in NetExplorer.

- Action: You need to configure the SNMP community string. To configure, perform the following tasks:
	- 1 From ConsoleOne, launch the MIB Browser.
	- 2 Enter the IP address of the switch.
	- **3** Enter the SNMP READ/GET community string.
	- 4 Select the MIB-II system group (iso.org.dod.internet.mgmt.mib-2.system).
	- **5** Click Tree Walk.

If the configuration is correct, the results will be displayed. If the results are not displayed, you need to configure SNMP to discover SNMP devices. For more information see Starting Discovery in Understanding Network Discovery and Atlas Management in the *Administration* guide.

- Possible Cause: The SNMP information about the switch is incorrect or inadequate for ZfS to discover it as a switch.
	- Action: If you have verified the SNMP configuration, check for the following SNMP information for the switch.
		- 1 From ConsoleOne, launch the MIB Browser.
		- 2 Use the MIB Browser again to select the dot1dBridge FDB table specified by the OID: 1.3.6.1.2.1.17.4.3
		- 3 Click Tree Walk.

If no results are displayed, ZfS will not be able to recognize this as a switch. Check with the vendor of the switch to resolve the issue. Repeat [Step 3](#page-74-0) with the dot1dBridge STP table specified by the OID: 1.3.6.1.2.1.17.2.

- <span id="page-74-0"></span>Possible Cause: Discovery has not run for sufficient time.
	- Action: If the network is very large, it might take time for NetExplorer to discover the information about the segment. If the router is not discovered or if discovery is taking a long time to discover the router, use the file-based discovery to obtain information about the machine discovered. For information, see File-Based Discovery in Understanding Network Discovery and Atlas Management in the *Administration* guide.

#### **The map is consolidating and displaying the network segments**

- Possible Cause: One or more machines in the network are assigned more than one IP address and are bound to the same MAC address. ZfS assumes that the two networks are running on the same segment.
	- Action: Check the properties of the machines from ConsoleOne to see if machines having more than one IP address are connected to a single MAC address. You need to reconfigure the machines correctly and run discovery again with an empty database.

WARNING: The configuration information about alarms, health reports, etc will be lost If you copy an empty database.

- Possible Cause: The data (\*.BTV) files in the following directory: *installvolume*:\*installdirectory*\ZENWORKS\MMS\NMDISK\IPCACHE are corrupted. The \*.BTV files are temporory files, which are corrupted possibly due to a server abend.
	- Action: You need to perform the following tasks:
		- **1** Stop NetExplorer.
- 2 Delete all the \*.BTV files.
- 3 Restart NetExplorer.
- Possible Cause: NXPIP discovery is not running. Status is displayed as 'Not Loaded' in **NXPCON**

#### **None of my discovery modules are running, although I did type** *netxplor***. The status is displayed as** *Waiting* **in NXPCON**

- Possible Cause: NetExplorer was starting using netexplor after sloader. The following message is displayed the screen: Unable to remove files dat filename with path. You need to manually remove the files from the directory. Restart discovery.
	- Action: You need to perform the following tasks:
		- **1** Stop the discovery services.

To stop the discovery services, enter **stopdis.ncf at the Management server prompt.**

The Consolidator, SN3 discovery, and Bridge discovery services will be stopped.

Wait until these services are completely stopped.

2 Start NetExplorer.

To start NetExplorer, enter **netxplor**.

**3** Start the discovery services.

To start discovery services, enter **startdis.ncf**.

#### **My server name is displayed as an IP address**

Possible Cause: DNS server information has not been configured on the site server.

- Possible Cause: SNMP information has not been discovered.
- Possible Cause: The System name of the server has not been set.
	- Action: You need to perform the following tasks:
		- **1** Enter the IP address of the server.
		- **2** Enter the SNMP READ/GET community string.
		- **3** Select the MIB-II variable sysName in the system group (iso.org.dod.internet.mgmt.mib-2.system.sysName).

4 Click Tree Walk

If the name here is NULL or something incorrect, set the correct name and wait for discovery to refresh the information in its next cycle

For more information see ["The DNS names of my machines are not](#page-71-0)  [displayed" on page 82](#page-71-0) and ["My workstations are not discovered" on page 91](#page-80-0).

#### **I have reset the scope and restarted discovery. The machines which do not belong to the scope are still displayed in the Atlas**

Possible Cause: The services were restarted. However, the database that was populated by prior rounds of discovery was used while restarting the services

> The machines that have already discovered during the previous cycles of discovery will not be removed if ZfS services are restarted with a changed scope without resetting.

Action: Copy the empty database and restart the services with the new scope.

WARNING: If you copy the empty database, the configuration information about alarms, health reports, etc will be lost.

#### **Discovery is trying to query machines which I do not want to be discovered**

- Possible Cause: The machines are reachable from the ZfS site server and therefore discovery can access them.
	- Action: If you want to prevent whole networks from being queried, set a discovery scope to avoid discovery finding out these machines. For more information, see Changing the Discovery Scope in Understanding Network Discovery and Atlas Management in the *Administration* guide.

If you want exclude certain machines from being discovered, use the SNMP No Access feature as described below:

- **1** Launch NXPCON
- 2 Select Configuration Options > SNMP > Edit IP Exclusion List.
- **3** Enter the IP addresses of machines you do not want to exclude.
- 4 Save the configuration.
- **5** Select Activate Changes.

#### **My machines are displayed under the wrong segment**

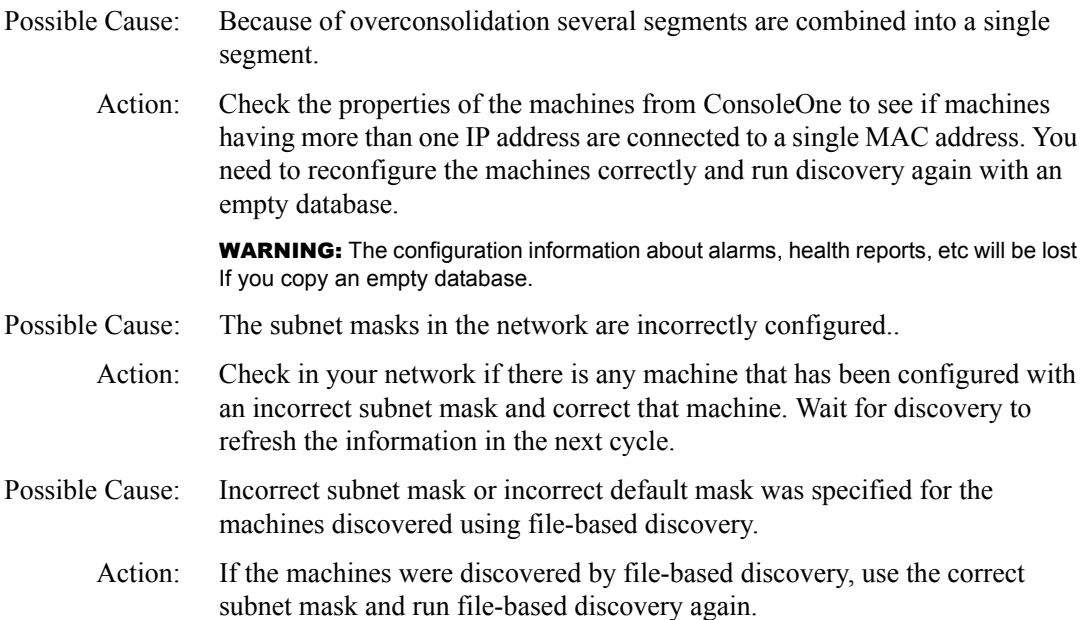

#### **The IP/IPX/MAC address information for my machine is incorrect**

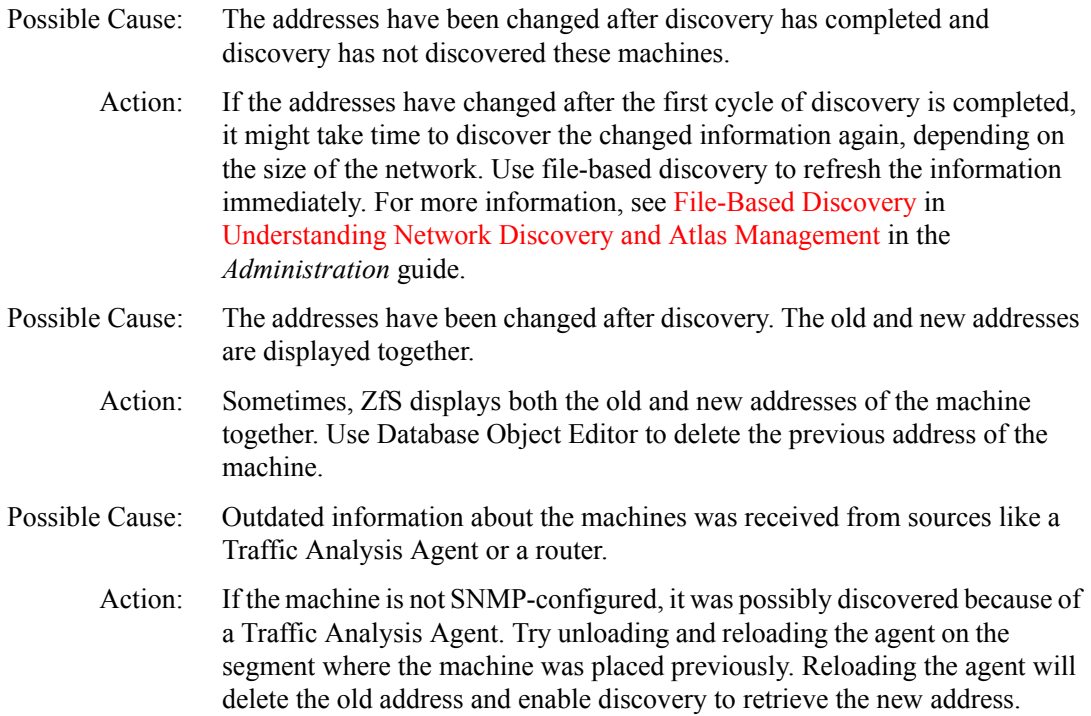

- Possible Cause: The SNMP information of the machine is displayed incorrectly.
	- Action: If the machine is SNMP-configured, check the SNMP information of the machine by performing the following tasks:
		- 1 Launch the MIB Browser from the ZfS console.
		- 2 Enter the IP address of the machine.
		- **3** Select the MIB-II ipAddrTable in the IP group (iso.org.dod.internet.mgmt.mib-2.ip.ipAddrTable.ipAddrentry.ipAdEntAddr).
		- 4 Enter the SNMP READ/GET community string.
		- 5 Click Tree Walk

If you get any results at this stage, check if the IP address of the server appears in the list. If it does not, correct the IP address of the server and wait for the address to be discovered in the next cycle.

NOTE: You can use the Database Object Editor to edit the information. Select the Prevent Deletion by NetExplorer field to retain the information in the database.

#### **My switch has been discovered with empty address information and a name as 'Switch on x.x.x.x'**

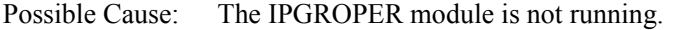

- Action: Check if IPGROPER is running in the NetExplorer IP host discovery. If IPGROPER is not running, configure it to run. For more information, see Choosing Which Discovery Modules to Load in Understanding Network Discovery and Atlas Management in the *Administration* guide.
- Possible Cause: The bridge discovery is not running.
	- Action: Check if the bridge discovery is running. To check, you need to perform the following tasks:
		- 1 Check the log files generated in the following directory: *installvolume*:\*installdirectory*\ZENWORKS\MMS\LOGFILES\ SLOADER
		- 2 Select the SLOADER-*bignumber*.TXT file, which contains the latest modified time stamp.
		- **3** Search for the string Service Bridge Discovery started successfully. If this string does not exist, you need to start the services.

Possible Cause: The SNMP community string of the switch is not configured in NetExplorer.

- Action: You need to configure the SNMP community string. To configure, perform the following tasks:
	- 1 From ConsoleOne, launch the MIB Browser.
	- 2 Enter the IP address of the switch.
	- **3** Enter the SNMP READ/GET community string.
	- 4 Select the MIB-II system group (iso.org.dod.internet.mgmt.mib-2.system).
	- **5** Click Tree Walk.

If the configuration is correct, the results will be displayed. If the results are not displayed, you need to configure SNMP for discovering SNMP devices. For more information see Starting Discovery in Understanding Network Discovery and Atlas Management in the *Administration* guide.

- Possible Cause: The SNMP information about the switch is incorrect or inadequate for ZfS to discover it as a switch.
	- Action: If you have verified the SNMP configuration, check for the following SNMP information for the switch.
		- 1 From ConsoleOne, launch the MIB Browser.
		- **2** Use the MIB Browser again to select the dot1dBridge FDB table specified by the OID: 1.3.6.1.2.1.17.4.3
		- 3 Click Tree Walk.

If no results are displayed, ZfS will not be able to recognize this as a switch. Check with the vendor of the switch to resolve the issue. Repeat [Step 3](#page-74-0) with the dot1dBridge STP table specified by the OID: 1.3.6.1.2.1.17.2.

- Possible Cause: Discovery has not run for a sufficient time.
	- Action: If the network is very large, it might take time for NetExplorer to discover the information about the segment. If the router is not discovered or if discovery is taking a long time to discover the router, use file-based discovery to obtain information about the machine. For information, see File-Based Discovery in Understanding Network Discovery and Atlas Management in the *Administration* guide.

#### <span id="page-80-0"></span>**My workstations are not discovered**

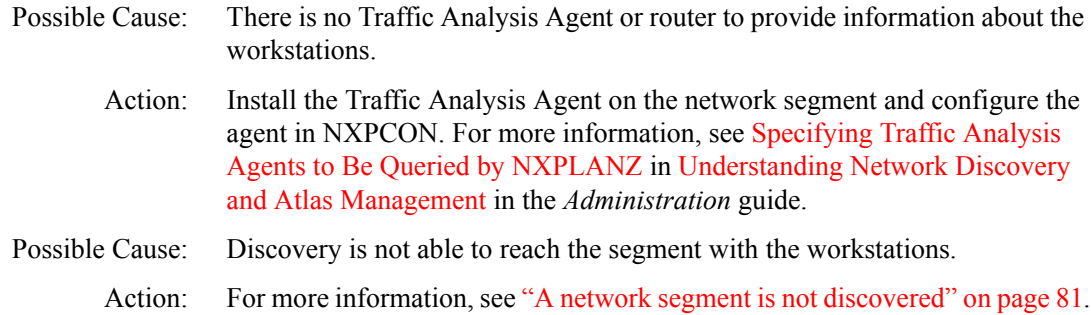

#### **Discovery is running for a long time (many hours). The Atlas contains WAN pages and Islands and both are empty**

- Possible Cause: The NXP.INI file is corrupted and NetExplorer is unable to discover any components.
	- Action: Compare the NXP.INI file in the following location: *installvolume*:\*install\_directory*\ZENWORKS\MMS\MWSERVER\NMDIS K with the NXP.INI file in the *ZENworks for Servers* product CD. If the NXP.INI file in the installation location does not contain information that is present in the NXP.INI file in the ZENworks for Servers product CD, then you need to perform the following tasks:
		- 1 Copy the NXP.INI file from the *ZENworks for Servers* product CD to the following directory: *installvolume*:\*installdirectory*\ZENWORKS\MMS\MWSERVER\ NMDISK.
		- 2 Edit the NXP.INI file to contain the following section and its corresponding entry: [IPCACHE] PATH = *installvolume*:\*installdirectory*\ZENWORKS\MMS\MWSERVER\ NMDISK\IPCACHE\
		- 3 Restart discovery.
- Possible Cause: The server running Management and Monitoring Services is configured as an end node and no other routers are configured in the Seed Router/Additional IP Routers.
	- Action: By default, discovery requires certain routers to be accessible to start discovering the network. Configure the NetWare server running Management and Monitoring Services as a router and not as an end node. Alternatively, you can configure additional routers. For more information, see Specifying a Seed Router and Additional IP Routers in Understanding Network Discovery and Atlas Management in the *Administration* guide.

Action: Install the Traffic Analysis Agent on the network where you want the segment to be discovered and configure the agent in NXPCON. For more information, see Specifying Traffic Analysis Agents to Be Queried by NXPLANZ in Understanding Network Discovery and Atlas Management in the *Administration* guide.

#### **Multiple machines with the same name are displayed**

- Possible Cause: If the DNS names are being duplicated, the DNS server may return the same names for more than one machine.
	- Action: From ConsoleOne, check if the IP addresses of the machines have the same names. Check if the DNS server is returning the same DNS names for the different IP addresses using NSLOOKUP. Correct the configuration in the DNS server.
- Possible Cause: If you have used Imaging to install NetWare servers, the same names will be displayed even if the server names have changed later.
	- Action: You need to perform the following tasks:
		- **1** Enter the IP address of the server.
		- 2 Enter the SNMP READ/GET community string.
		- **3** Select the MIB-II variable sysName in the system group (iso.org.dod.internet.mgmt.mib-2.system.sysName).
		- 4 Click Tree Walk.

If the same name is displayed for all the servers, set the correct name using the MIB Browser for each server and wait for discovery to refresh the information during the next cycle.

#### **My Traffic Analysis Agent is not discovered**

- Possible Cause: The agent is not loaded on the servers.
	- Action: Ensure that the agent is loaded on the servers. For more information, see Using the Traffic Analysis Agent for NetWare or Using the Traffic Analysis Agent for Windows NT/2000 in Understanding Network Discovery and Atlas Management in the *Administration* guide.
- Possible Cause: The agents are in a network other than the network where the Management and Monitoring Services site server is running. The SLP and SAP multicasts and broadcasts are stopped on the routers connecting the networks, so ZfS is unable to discover them.
- Action: If your routers are disabled to forward multicasts or broadcasts you need to manually enter the agent in the discovery system. For more information, see Specifying Traffic Analysis Agents to Be Queried by NXPLANZ in Understanding Network Discovery and Atlas Management in the *Administration* guide.
- Possible Cause: The server running the LANZ agent is not discovered.
	- Action: For information on this scenario, see "My server is discovered as an IP [workstation" on page 80](#page-69-0).

#### **My Traffic Analysis Agent is discovered as an IP workstation**

- Possible Cause: The agent is not loaded on the servers.
	- Action: Ensure that the agent is loaded on the servers. For more information, see Using the Traffic Analysis Agent for NetWare or Using the Traffic Analysis Agent for Windows NT/2000 in Understanding Network Discovery and Atlas Management in the *Administration* guide.
- Possible Cause: The agents are in a network other than the network where the Management and Monitoring Services site server is running. The SLP and SAP multicasts and broadcasts are stopped on the routers connecting the networks, so ZfS is unable to discover them.
	- Action: If your routers are disabled to forward multicasts or broadcasts you need to manually enter the agent in the discovery system. For more information, see Specifying Traffic Analysis Agents to Be Queried by NXPLANZ in Understanding Network Discovery and Atlas Management in the *Administration* guide.
- Possible Cause: The server running the LANZ agent is not discovered.
	- Action: The server running the LANZ agent may not be discovered. For more information, see ["My server is discovered as an IP workstation" on page 80.](#page-69-0)

#### **There are machines deleted from my network, but I still view them in the Atlas**

- Possible Cause: ZfS does not delete machines that have been removed from the network.
	- Action: Use the Database Object Editor to manually delete these machines.

#### **NetExplorer does not have access to any of the routers in my network**

Possible Cause: If NetExplorer does not have access to all the routers in your network, the servers and workstations will not be automatically discovered.

Action: In order to discover and manage your servers, use file-based discovery to obtain information about all the machines you want to manage. For more information, see File-Based Discovery in Understanding Network Discovery and Atlas Management in the *Administration* guide.

#### **The routers in my network are managed by some other company**

- Possible Cause: If NetExplorer does not have access to all the routers in your network, the servers and workstations will not be automatically discovered.
	- Action: In order to discover and manage your servers, use file-based discovery to retrieve information about all the machines you want to manage. For more information, see File-Based Discovery in Understanding Network Discovery and Atlas Management in the *Administration* guide.

# **Troubleshooting Atlas Manager**

["I do not see any objects when I click on ZfS sites in ConsoleOne" on page 94](#page-83-0) ["I do not see the atlas when I click the site server object" on page 94](#page-83-1)

#### <span id="page-83-0"></span>**I do not see any objects when I click on ZfS sites in ConsoleOne**

Possible Cause: You are not logged on to the tree that contains the ZfS site server. Action: Log in to the appropriate tree. Possible Cause: You are logged in as a user who does not have the appropriate role and scope assigned. Action: Login as a user with the appropriate roles and scope assigned.

#### <span id="page-83-1"></span>**I do not see the atlas when I click the site server object**

Possible Cause: The ConsoleOne snap-ins and the site server have differefile nt ZfS versions.

- Action: You need to perform the following tasks:
	- 1 Ensure that the ConsoleOne snap-ins and the site server are usng the same ZfS version. The ZfS 2 snap-ins do not work with ZfS 3 site server, and vice versa.
	- 2 Install the latest ZfS version of the snap-ins on the console and the latest version of the site server on the server and restart the processes.

#### Possible Cause: The site server processes are not running on the server.

Action: Restart the ZfS processes on the server. Wait for about 5-6 minutes and launch ConsoleOne again. If the problem persists, contact [Novell Technical](http://support.novell.com)  [Services](http://support.novell.com)<sup>SM</sup>(http://support.novell.com).

# **Troubleshooting the Alarm Manager**

- ["No alarm is displayed in the Alarms view of ConsoleOne even though the](#page-84-0)  [alarms are in the database" on page 95](#page-84-0)
- ["A particular type of alarm is not displayed in the Alarms view" on page 95](#page-84-1)
- ["Alarms from a particular NetWare machine are not displayed in the Alarms](#page-85-0)  [view" on page 96](#page-85-0)
- ["Unable to receive SMTP mail notification" on page 97](#page-86-0)
- ["Unable to forward alarms or traps" on page 97](#page-86-1)
- ["Unable to launch the application" on page 97](#page-86-2)
- ["I recompiled the MIBs after changing the severity of a trap definition. The](#page-86-3)  [new severity status is reflected in the Alarm template but not in the Active](#page-86-3)  Alarms and Alarm History. The incoming alarms still display the previous [severity status" on page 97](#page-86-3)

#### <span id="page-84-0"></span>**No alarm is displayed in the Alarms view of ConsoleOne even though the alarms are in the database**

Possible Cause: The Alarm Manager may not have started properly.

Action: You need to perform the following tasks:

1 Open the SLOADER.LOG file in the *installvolume:\installdirectory\*ZfS\MMS\LOGFILES\SLOADER.TXT directory and search for the following string: Alarm Manager started successfully*.*

If you are unable to find this string, the Alarm Manager has not been started successfully.

2 Start SLOADER again.

To start, enter **sloader** at the Management server prompt.

#### <span id="page-84-1"></span>**A particular type of alarm is not displayed in the Alarms view**

Possible Cause: The archiving option and the ticker bar option are disabled in the alarm disposition.

Action: Check the disposition settings for the type of alarm and enable the archiving option and the ticker bar option. For more information, see Archiving Alarm

Statistics or Displaying a Ticker-Tape Message in Understanding Alarm Management in the *Administration* guide.

- Possible Cause: The system may not recognize the alarm type and the IgnoreUnknownTrap flag is set to YES in the following directory: *installvolume*:\installdirectory\ZENWORKS\MMS\MWSERVER\ PROPERTIES\ALARMMANAGER.PROPERTIES.
	- Action: You need to perform the following tasks:
		- 1 From ZfS site > Properties, open the alarm templates.

Search for the alarm type in the templates. If the alarm type does not exist the Alarm Manager will not recognize the alarm type you have specified.

2 Set IgnoreUnknownTrap = NO in the following directory: *installvolume*:\*installdirectory*\ZENWORKS\MMS\MWSERVER\PRO PERTIES\ALARMMANAGER.PROPERTIES.

Add and compile the MIB into the MIB Pool, which defines this trap type. For more information, see Configuring MIBs and Setting Up MIB Tools in Understanding Alarm Management in the *Administration* guide.

#### <span id="page-85-0"></span>**Alarms from a particular NetWare machine are not displayed in the Alarms view**

- Possible Cause: The NMA is not running on the NetWare server or the TRAPTARG.CFG file in the SYS:\ETC\ directory does not contain the IP address of the ZfS site server.
	- Action: You need to perform the following tasks:
		- **1** Load NMA5.NCF on the server.
		- 2 Open the SYS:\ETC\TRAPTARG.CFG file and ensure that the file contains an entry for the IP address of the ZfS site server.

#### **Incomplete parameter is displayed while an application is being launched**

- Possible Cause: The arguments are incorrect because they contain spaces.
	- Action: Open the Launch Application disposition for the template for which the launching application disposition has been set. In the argument field, enclose the arguments within double quotes.

#### <span id="page-86-0"></span>**Unable to receive SMTP mail notification**

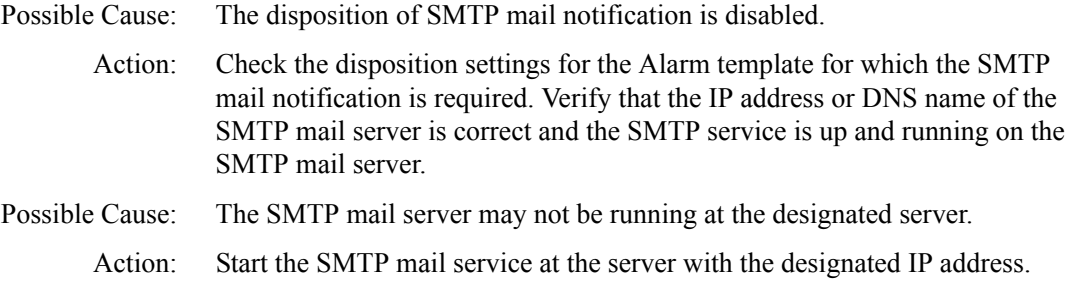

#### <span id="page-86-1"></span>**Unable to forward alarms or traps**

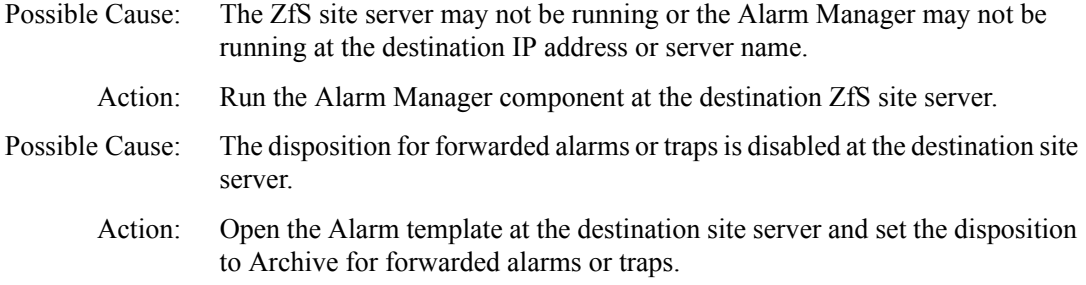

#### <span id="page-86-2"></span>**Unable to launch the application**

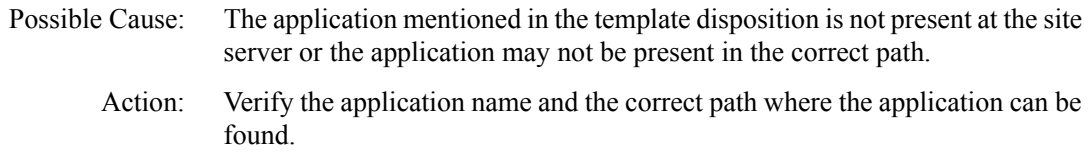

#### <span id="page-86-3"></span>**I recompiled the MIBs after changing the severity of a trap definition. The new severity status is reflected in the Alarm template but not in the Active Alarms and Alarm History. The incoming alarms still display the previous severity status**

Action: Restart the ZfS server.

## **Troubleshooting the Service Manager**

"Failed to stop \ "sloader" + "/" + [servicenames separated by comma] + " \: process does not appear to be running on  $\vee$  " + ipaddress + " $\vee$ " on page 98

#### <span id="page-87-0"></span>**Failed to stop \ "***sloader"* **+ "/" +** *[servicenames separated by comma]* **+ " \: process does not appear to be running on \ " +** *ipaddress* **+ " \**

- Explanation: The services you are trying to stop in the Service Manager using startdis or stopdis may not be running.
	- Action: Check if the services you are trying to stop are running. Ensure that the Naming Service is running. Start the Naming Service if it is not running.

# **Troubleshooting Trace Capture**

#### ["Unable to capture packets" on page 98](#page-87-1)

#### <span id="page-87-1"></span>**Unable to capture packets**

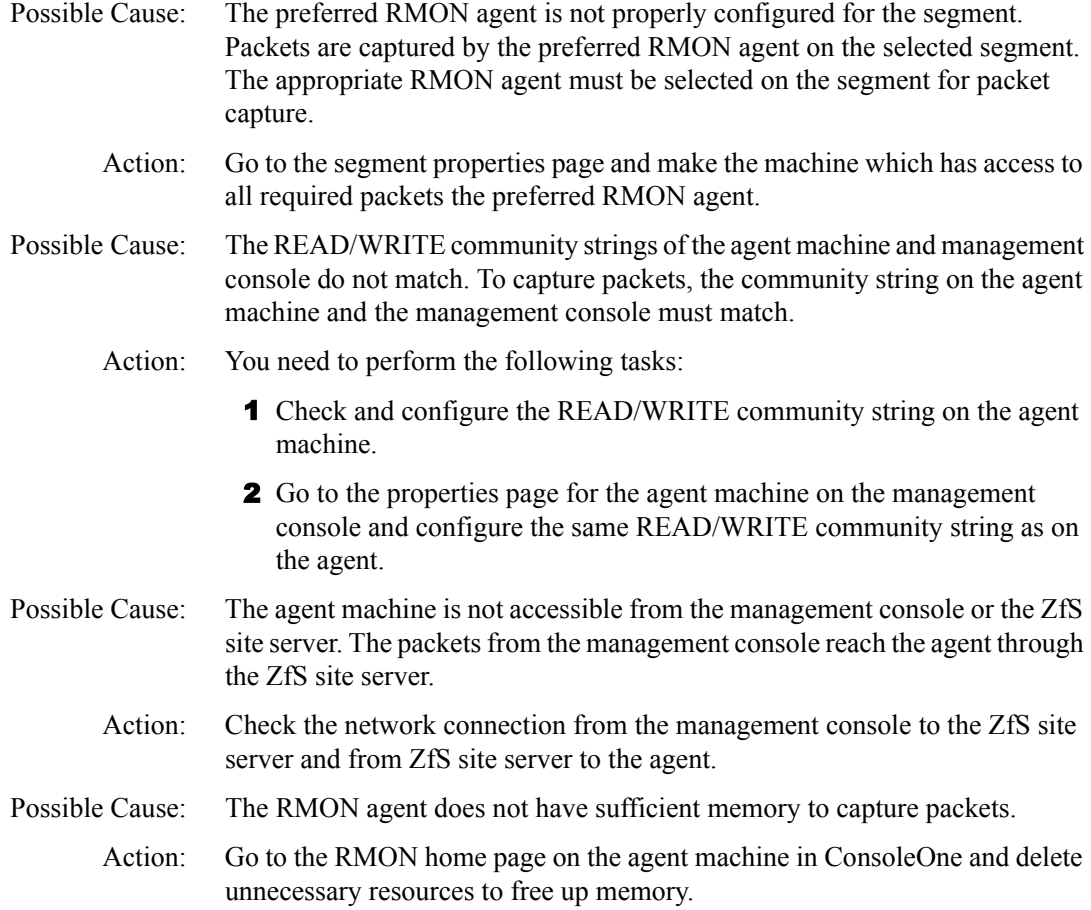

# <span id="page-88-1"></span>**Troubleshooting Server Management Agent**

["On a Windows NT/2000 server that does not have a name for primary](#page-88-0)  [partition or logical drive, enabling the physical and logical disk trending](#page-88-0)  through using the 'diskperf -yv' command will abnormally terminate the [SNMP service" on page 99](#page-88-0)

#### <span id="page-88-0"></span>**On a Windows NT/2000 server that does not have a name for primary partition or logical drive, enabling the physical and logical disk trending through using the 'diskperf -yv' command will abnormally terminate the SNMP service**

- Explanation: On Windows NT or Windows 2000 server that does not have a name for primary partition or logical drive, if you enable the physical and logical disk trending using the **diskperf -yv** command, and then you restart the server, the SNMP service will abnormally terminate.
	- Action: Do the following:

On a Windows NT server:

- 1 From the desktop console, click Start > Programs > Administrative Tools > Disk Administrator.
- 2 Right-click an unnamed primary partition or an unnamed logical drive > click Assign Drive Letter.
- **3** Select the Assign drive letter option.
- 4 Select a drive letter from the drop-down list.
- 5 Click OK
- 6 Repeat Step 2 through Step 5 for all unnamed primary partitions or logical drives.

On Windows 2000 server:

- 1 From the desktop console, click Start > Settings > Control Panel.
- 2 Double-click Administrative Tools > Computer Management.
- 3 Click Storage > Disk Management.
- 4 Right-click an unnamed primary partition or an unnamed logical drive  $\geq$ click Change Drive Letter and Paths.
- **5** Add a drive letter.
- **6** Click OK.
- 7 Repeat Step 4 through Step 6 for all unnamed primary partitions or logical drives.

# 3 **Documentation Content Updates**

This section contains information on documentation content changes that have been made in the *Troubleshooting* guide for Management and Monitoring Services since the initial release of ZENworks<sup>®</sup> for Servers 3 (ZfS). The information will help you to keep current on updates to the documentation.

The information is grouped according to the date the documentation changes were published. Within a dated section, the changes are alphabetically listed by the names of the main table of contents sections for Management and Monitoring Services.

The documentation is provided on the Web in two formats: HTML and PDF. The HTML and PDF documentation are both kept up-to-date with the documentation changes listed in this section.

If you need to know whether a copy of the PDF documentation you are using is the most recent, the PDF document contains the date it was published in the Legal Notices section immediately following the title page.

The documentation was updated on the following dates:

["September 27, 2002" on page 101](#page-90-0)

## <span id="page-90-0"></span>**September 27, 2002**

Updates were made to the following sections. The updates are explained below.

- ["Troubleshooting Strategies" on page 102](#page-91-0)
- ["Error Messages" on page 102](#page-91-1)

### <span id="page-91-0"></span>**Troubleshooting Strategies**

The following updates were made in this section:

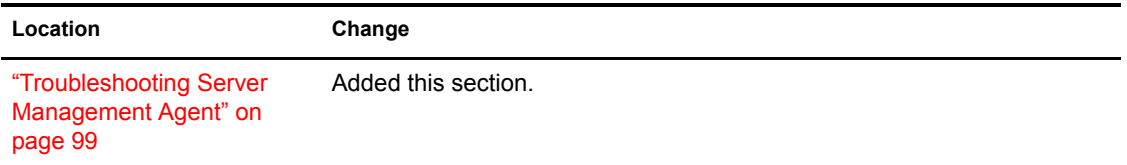

## <span id="page-91-1"></span>**Error Messages**

The following updates were made in this section:

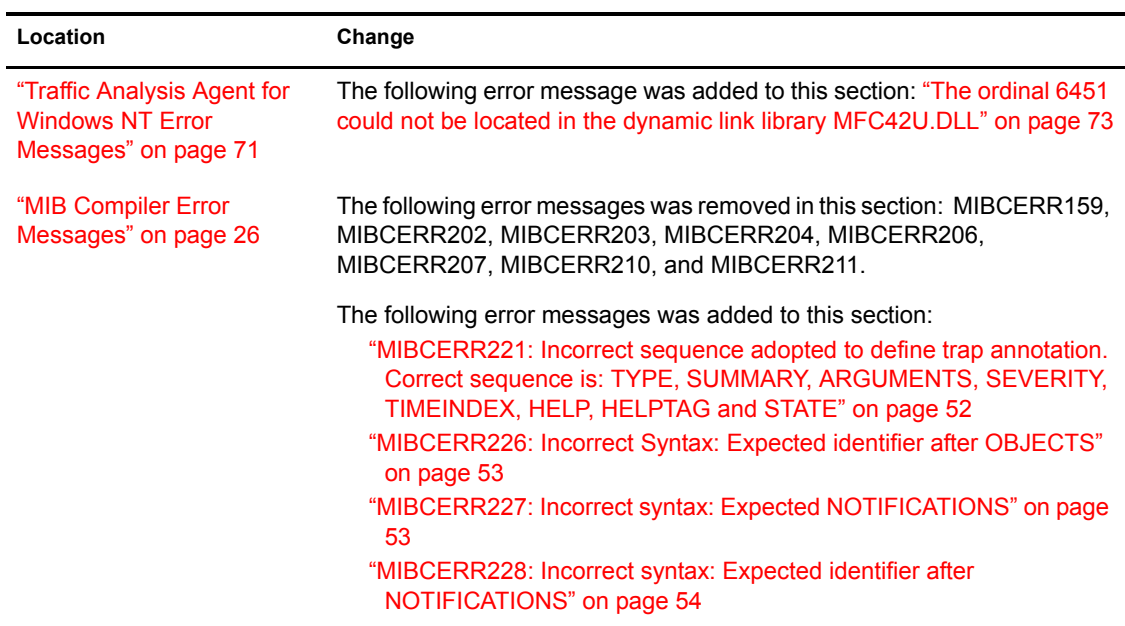